# AmpFℓSTR<sup>™</sup> MiniFiler<sup>™</sup> PCR Amplification Kit USER GUIDE

for use with: 100 reaction kit

Catalog Number 4373872 Publication Number 4374618 Revision G

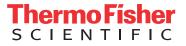

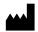

Manufacturer: Thermo Fisher Scientific | 7 Kingsland Grange | Warrington, Cheshire WA1 4SR | United Kingdom

#### The information in this guide is subject to change without notice.

**DISCLAIMER**: TO THE EXTENT ALLOWED BY LAW, THERMO FISHER SCIENTIFIC INC. AND/OR ITS AFFILIATE(S) WILL NOT BE LIABLE FOR SPECIAL, INCIDENTAL, INDIRECT, PUNITIVE, MULTIPLE, OR CONSEQUENTIAL DAMAGES IN CONNECTION WITH OR ARISING FROM THIS DOCUMENT, INCLUDING YOUR USE OF IT.

#### Revision history: Pub. No. 4374618

| Revision | Date           | Description                                                                                                    |  |
|----------|----------------|----------------------------------------------------------------------------------------------------|--|
| G        | 24 August 2018 | Updated branding and trademarks, no technical changes.                                                                           |  |
| F        | August 2012    | <ul> <li>Add 3500 and 3500xL Genetic Analyzer information. Add<br/>GeneMapper<sup>fi</sup> ID-X Software information.</li> </ul> |  |
|          |                | <ul> <li>Add validation experiments and results for buffer and enzyme kit component changes.</li> </ul>                          |  |
| E        | March 2012     | Change to limited licensing information.                                                                                         |  |
| D        | April 2011     | Change to limited licensing information.                                                                                         |  |
| С        | December 2010  | Change to limited licensing information.                                                                                         |  |
| В        | March 2007     | Add Experiments and Results chapter.                                                                                             |  |
| А        | October 2006   | New document.                                                                                                    |  |

**Important Licensing Information**: These products may be covered by one or more Limited Use Label Licenses. By use of these products, you accept the terms and conditions of all applicable Limited Use Label Licenses.

**Trademarks**: All trademarks are the property of Thermo Fisher Scientific and its subsidiaries unless otherwise specified. Windows and Windows Vista are trademarks of Microsoft Corporation. FTA is a trademark of Whatman International Ltd. TaqMan is a registered trademark of Roche Molecular Systems, Inc., used under permission and license.

©2018 Thermo Fisher Scientific Inc. All rights reserved.

## Contents

| About This Guide                                                                           | . 9 |
|--------------------------------------------------------------------------------------------|-----|
| Purpose                                                                                    | . 9 |
| CHAPTER 1 Overview                                                                         | 11  |
| Product overview                                                                           |     |
| Purpose                                                                                    |     |
| Product description                                                                        |     |
| Loci amplified by the kit                                                                  |     |
| Allelic ladder                                                                             |     |
| Workflow overview                                                                          | 14  |
| Instrument and software overview                                                           | 15  |
| Data collection and analysis software                                                      |     |
| Instrument and software compatibility                                                      |     |
| About multicomponent analysis                                                              |     |
| How multicomponent analysis works                                                          |     |
| Kit contents and storage                                                                   |     |
| Standards for samples                                                                      |     |
| CHAPTER 2 Perform PCR                                                                      | 19  |
| Required user-supplied reagents                                                            | 19  |
| DNA quantification                                                                         |     |
| Importance of quantification                                                               |     |
| Methods of quantifying DNA                                                                 |     |
| Prepare the amplification kit reactions                                                    |     |
| Perform PCR                                                                                |     |
| Amplification using bloodstained FTA <sup>™</sup> cards                                    | 22  |
| CHAPTER 3 Perform Electrophoresis                                                          | 25  |
| Allelic ladder requirements                                                                | 26  |
| Section 3.1 3100/3100-Avant and 3130/3130xl instruments                                    | 27  |
| Set up the 3100/3100- <i>Avant</i> and 3130/3130 <i>xl</i> instruments for electrophoresis | 27  |
| Reagents and parts                                                                         |     |
| Electrophoresis software setup and reference documents                                     | 27  |
| Prepare samples for electrophoresis on the 3100/3100-Avant or 3130/3130xl instruments      | 28  |

| Section 3.2 3500/3500xL instruments                                           | 29 |
|-------------------------------------------------------------------------------|----|
| Set up the 3500/3500xL instruments for electrophoresis                        | 29 |
| Reagents and parts                                                            |    |
| Electrophoresis software setup and reference documents                        | 29 |
| Prepare samples for electrophoresis on the 3500/3500xL instruments            | 29 |
| Section 3.3 310 Instrument                                                    | 31 |
| Set up the 310 instrument for electrophoresis                                 | 31 |
| Reagents and parts                                                            |    |
| Electrophoresis software setup and reference documents                        |    |
| Prepare samples for electrophoresis on the 310 instrument                     | 31 |
| CHAPTER 4 Analyze Data                                                        | 33 |
| Section 4.1 GeneMapper <sup>™</sup> ID Software                               | 33 |
| Overview of GeneMapper™ <i>ID</i> Software                                    | 33 |
| Instruments                                                                   | 33 |
| Before you start                                                              | 33 |
| Set up GeneMapper™ ID Software for data analysis                              | 34 |
| File names                                                                    | 34 |
| Before using the software for the first time                                  | 34 |
| Import panels and bins                                                        |    |
| Create an analysis method                                                     |    |
| General tab settings                                                          |    |
| Allele tab settings                                                           |    |
| Peak Detector tab settings                                                    |    |
| Peak Quality tab settings                                                     |    |
| Quality Flags tab settings                                                    |    |
| Create a size standard                                                        |    |
| Analyze and edit sample files with GeneMapper <sup>™</sup> <i>ID</i> Software |    |
| Examine and edit a project                                                    |    |
| For more information                                                          | 45 |
| Section 4.2 GeneMapper <sup>™</sup> <i>ID-X</i> Software                      |    |
| Overview of GeneMapper <sup>™</sup> <i>ID-X</i> Software                      |    |
| Instruments                                                                   |    |
| Set up GeneMapper <sup>™</sup> ID-X Software for data analysis                |    |
| Panel, bin, and stutter file version                                          |    |
| Before using the software for the first time                                  |    |
| Check panel, bin, and stutter file version                                    |    |
| Import panels, bins, and marker stutter                                       |    |
| Create an analysis method                                                     |    |
| General tab settings                                                          |    |
| Allele tab settings                                                           |    |
| Peak Detector tab settings                                                    | 56 |

| Peak Quality tab settings                                                                                 |    |
|----------------------------------------------------------------------------------------------------|----|
| SQ & GQ tab settings                                                                                      |    |
| Create size standard (optional)                                                                           |    |
| Analyze and edit sample files with GeneMapper <sup>™</sup> <i>ID-X</i> Software                           |    |
| Examine and edit a project                                                                                | 61 |
| For more information                                                                                      | 62 |
| CHAPTER 5 Experiments and Results                                                                         | 63 |
| Section 5.1 Developmental Validation                                                                      | 65 |
| Overview                                                                                                  |    |
| Experiments using the MiniFiler <sup>™</sup> Kit                                                          |    |
| Importance of validation                                                                                  |    |
| Experiment conditions                                                                                     |    |
| Developmental validation                                                                                  |    |
| SWGDAM guideline 1.2.1                                                                                    |    |
| SWGDAM guideline 2.10.1                                                                                   |    |
| PCR components                                                                                            |    |
| Thermal cycler parameters                                                                                 |    |
| PCR cycle number                                                                                          |    |
| ccuracy, precision, and reproducibility                                                                   |    |
| SWGDAM guideline 2.9                                                                                      |    |
| Accuracy Precision and size windows                                                                       |    |
|                                                                                                    |    |
| xtra peaks in the electropherogram         xtra peaks           Courses of outro peaks         xtra peaks |    |
| Causes of extra peaks                                                                                     |    |
|                                                                                                    |    |
| Characterization of loci       SWGDAM guideline 2.1                                                       |    |
| Nature of the polymorphisms                                                                               |    |
| Inheritance                                                                                               |    |
| Mapping                                                                                                   |    |
| Species specificity                                                                                       |    |
| SWGDAM Guideline 2.2                                                                                      |    |
| Sensitivity                                                                                               |    |
| SWGDAM guideline 2.3                                                                                      |    |
| Effect of DNA quantity on results                                                                         |    |
| Stability                                                                                                 |    |
| SWGDAM guideline 2.4                                                                                      |    |
| Degraded DNA                                                                                              |    |
| Effect of inhibitors – Hematin                                                                            |    |
| Effect of inhibitors – Humic Acid                                                                         |    |
| Mixture studies                                                                                           |    |
| SWGDAM guideline 2.8                                                                                      |    |
|                                                                                                    |    |

| Mixture studies                                                      | 90  |
|----------------------------------------------------------------------|-----|
| Resolution of genotypes in mixed samples                             | 91  |
| Limit of detection of the minor component                            | 92  |
| Population data                                                      |     |
| SWGDAM guideline 2.7                                                 |     |
| Overview                                                             |     |
| Concordance studies                                                  |     |
| Mutation rate                                                        |     |
| Estimating germ-line mutations                                       |     |
| Additional mutation studies                                          |     |
| Probability of identity                                              |     |
| Probability of paternity exclusion                                   | 96  |
| Section 5.2 Performance Validation After Buffer and Enzyme Component |     |
| Replacement                                                          |     |
| Overview                                                             | 98  |
| Experiments                                                          | 98  |
| Reproducibility study                                                | 99  |
| Intracolor balance                                                   |     |
| Stutter percentages                                                  |     |
| Artifacts                                                            |     |
| Sensitivity study                                                    |     |
| Mean referenced peak height                                          |     |
| DNA concentration and peak height                                    |     |
| Allelic dropout                                                      |     |
| Genotype concordance                                                 |     |
| Degraded DNA study                                                   |     |
| Intracolor balance                                                   |     |
| Mean referenced peak height                                          |     |
|                                                                      |     |
| Inhibition study                                                     |     |
| Allelic dropout                                                      |     |
| Conclusions                                                          |     |
|                                                                      |     |
| APPENDIX A Troubleshooting                                           | 113 |
| APPENDIX B The 3rd Order Least Squares Sizing Method                 | 115 |
| When to use                                                          | 115 |
| About the Local Southern algorithm                                   |     |
| Comparing genotyping accuracy                                        |     |

| APPENDIX C                    | Ordering Information | 117        |
|-------------------------------|----------------------|------------|
| Equipment and ma              | terials not included | 117        |
| APPENDIX D                    | PCR Work Areas       | 121        |
| PCR setup work are            | ıd lab design        | 121        |
| APPENDIX E                    | Safety               | 123        |
| Specific chem                 | ical handling        | 124        |
| Bibliography                  |                      | . 127      |
| Documentatio                  | n and Support        | . 131      |
| Obtain SDSs<br>Obtain support | arranty              | 132<br>132 |
| Index                         |                      | . 133      |
|                               |                      |            |

Contents

## **About This Guide**

**IMPORTANT!** Before using this product, read and understand the information the "Safety" appendix in this document.

#### Purpose

The  $AmpFlSTR^{TM}$   $MiniFiler^{TM}$  PCR Amplification Kit User Guide provides information about the Life Technologies instruments, chemistries, and software associated with the AmpFlSTR^{TM}  $MiniFiler^{TM}$  PCR Amplification Kit.

About This Guide Purpose

### **Overview**

| I | Product overview                 | 11 |
|---|----------------------------------|----|
| I | Workflow overview                | 14 |
| I | Instrument and software overview | 15 |
| I | Materials and equipment          | 16 |
|   |                                  |    |

#### **Product overview**

| Purpose                | The AmpF <b>t</b> STR <sup>TM</sup> MiniFiler <sup>TM</sup> PCR Amplification Kit is an assay optimized for genotyping degraded and/or inhibited DNA samples. It is a short tandem repeat (STR) multiplex assay optimized to allow direct amplification of single-source samples:                                                                                                    |  |  |
|------------------------|----------------------------------------------------------------------------------------------------|--|--|
|                        | The MiniFiler <sup>™</sup> Kit amplifies eight autosomal STR loci (D13S317, D7S820, D2S1338, D21S11, D16S539, D18S51, CSF1PO and FGA) and the sex-determining marker, Amelogenin, in a single PCR reaction. The loci span a range between 70 to 283 nucleotides with the aid of non-nucleotide linkers to achieve appropriate spacing between loci.                                                                                                    |  |  |
| Product<br>description | The MiniFiler <sup><math>TM</math></sup> Kit contains all the necessary reagents for the amplification of human genomic DNA.                                                                                                    |  |  |
|                        | The reagents are designed for use with the following instruments:                                                                                                    |  |  |
|                        | <ul> <li>Applied Biosystems<sup>™</sup> 3100/3100-Avant Genetic Analyzer</li> </ul>                                                                                                    |  |  |
|                        | • Applied Biosystems <sup>™</sup> 3130/3130 <i>xl</i> Genetic Analyzer                                                                                                    |  |  |
|                        | • Applied Biosystems <sup>™</sup> 3500/3500xL Genetic Analyzer                                                                                                    |  |  |
|                        | • Veriti <sup>™</sup> 96-Well Thermal Cycler (Part no. 4375786)                                                                                                    |  |  |
|                        | • GeneAmp <sup>™</sup> PCR System 9700 with the Silver 96-Well Block                                                                                                    |  |  |
|                        | • GeneAmp <sup>™</sup> PCR System 9700 with the Gold-plated Silver 96-Well Block                                                                                                    |  |  |
| About the primers      | The MiniFiler <sup>™</sup> Kit uses primers closely flanking the STR repetitive regions (miniSTRs) of the DNA. This amplification results in amplicons that are significantly shorter in length than those produced in the AmpFℓSTR <sup>™</sup> Identifiler <sup>™</sup> and SGM Plus <sup>™</sup> PCR Amplification Kits. The comparison is shown in Table 1 on page 12. Several laboratories confirm that MiniSTRs have a higher success rate for DNA analysis of degraded DNA samples (Butler <i>et al.</i> , 2003; Chung <i>et al.</i> , 2004; Coble and Butler, 2005; Drabek <i>et al.</i> , 2004; Grubwieser <i>et al.</i> , 2006; Wiegand <i>et al.</i> , 2001). |  |  |
|                        | To prevent overlap of the miniSTR amplicons in the multiplex, non-nucleotide linkers are used in primer synthesis for the following loci: CSF1PO, FGA, D16S539, D18S51, Amelogenin, D2S1338, D21S11, and D7S820. For these primers, non-nucleotide linkers are placed between the primers and the fluorescent dye during oligonucleotide synthesis (Butler 2005, Grossman <i>et al.</i> , 1994, and Baron <i>et al.</i> , 1996). Non-nucleotide                                                                                                    |  |  |

linkers enable reproducible positioning of the alleles to facilitate inter-locus spacing. The combination of a five-dye fluorescent system and the inclusion of non-nucleotide linkers allows for simultaneous amplification and efficient separation of the eight STR loci and Amelogenin during automated DNA fragment analysis.

| Locus      | MiniFiler Kit Amplicon Length Reduction<br>(nt) |
|------------|-------------------------------------------------|
| D7S820     | -129                                            |
| D13S317    | -99                                             |
| D21S11     | -33                                             |
| D2S1338    | -183                                            |
| Amelogenin | 0                                               |
| D18S51     | -168                                            |
| D16S539    | -157                                            |
| FGA        | -87                                             |
| CSF1P0     | -201                                            |

# Loci amplified by the kit Table 1 shows the loci amplified, their chromosomal locations, and the corresponding fluorescent marker dyes. The AmpFℓSTR<sup>™</sup> MiniFiler<sup>™</sup> Allelic Ladder is used to genotype the analyzed samples. The alleles contained in the allelic ladder, and the genotype of the AmpFℓSTR<sup>™</sup> Control DNA 007, are also listed in the table.

Table 1 AmpFℓSTR<sup>™</sup> MiniFiler<sup>™</sup> PCR Amplification Kit loci and alleles

| Locus designation | Chromosome<br>location  | Alleles included in Allelic Ladder                                                                                                    | Dye<br>label       | Control<br>DNA 007 |
|-------------------|-------------------------|----------------------------------------------------------------------------------------------------|--------------------|--------------------|
| D13S317           | 13q22-31                | 8, 9, 10, 11, 12, 13, 14, 15                                                                                                    | 6-FAM <sup>™</sup> | 11                 |
| D7S820            | 7q11.21-22              | 6, 7, 8, 9, 10, 11, 12, 13, 14, 15                                                                                                    |                    | 7, 12              |
| Amelogenin        | X:p22.1-22.3<br>Y:p11.2 | Х, Ү                                                                                                    | VIC™               | Х, Ү               |
| D2S1338           | 2q35-37.1               | 15, 16, 17, 18, 19, 20, 21, 22, 23, 24, 25, 26, 27, 28                                                                                     |                    | 20, 23             |
| D21S11            | 21q11.2-q21             | 24, 24.2, 25, 26, 27, 28, 28.2, 29, 29.2, 30, 30.2, 31, 31.2, 32, 32.2, 33, 33.2, 34, 34.2, 35, 35.2, 36, 37, 38                           |                    | 28, 31             |
| D16S539           | 16q24-qter              | 5, 8, 9, 10, 11, 12, 13, 14, 15                                                                                                    | NED™               | 9, 10              |
| D18S51            | 18q21.3                 | 7, 9, 10, 10.2, 11, 12, 13, 13.2, 14, 14.2, 15,<br>16, 17, 18, 19, 20, 21, 22, 23, 24, 25, 26, 27                                          |                    | 12, 15             |
| CSF1P0            | 5q33.3-34               | 6, 7, 8, 9, 10, 11, 12, 13, 14, 15                                                                                                    | PET™               | 11, 12             |
| FGA               | 4q28                    | 17, 18, 19, 20, 21, 22, 23, 24, 25, 26, 26.2, 27, 28, 29, 30, 30.2, 31.2, 32.2, 33.2, 42.2, 43.2, 44.2, 45.2, 46.2, 47.2, 48.2, 50.2, 51.2 |                    | 24, 26             |

### Allelic ladder Figure 1 shows the allelic ladder for the MiniFiler<sup>™</sup> Kit. See "Allelic ladder requirements" on page 26 for information on ensuring accurate genotyping.

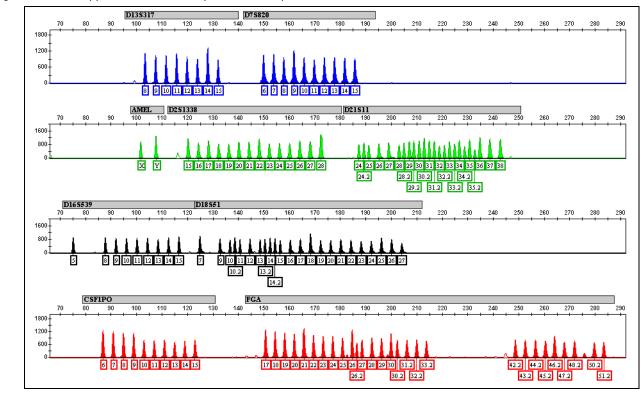

**Figure 1** GeneMapper<sup>™</sup> *ID-X* Software plot of the AmpFℓSTR<sup>™</sup> MiniFiler<sup>™</sup> Allelic Ladder

#### Workflow overview

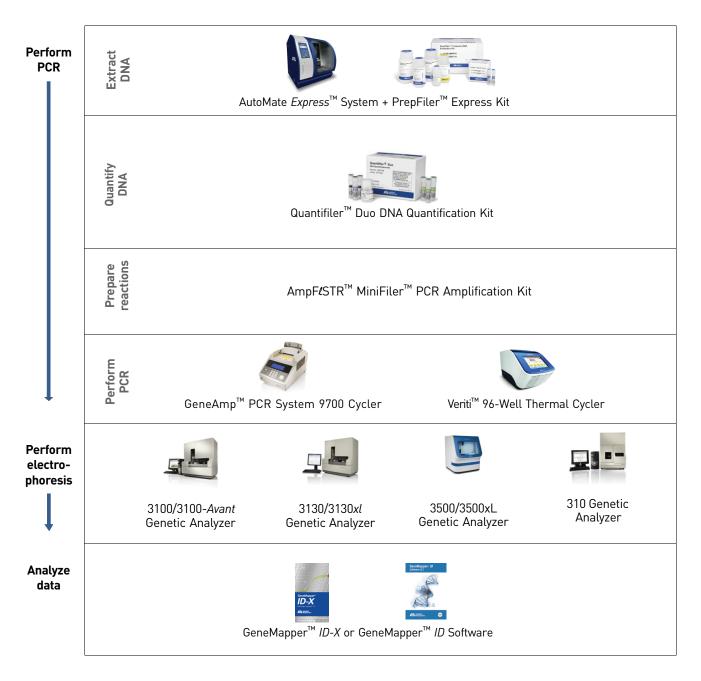

#### Instrument and software overview

This section provides information about the data collection and analysis software versions required to run the this kit on specific instruments.

Data collection and analysis software

Instrument and

software compatibility

The data collection software provides instructions to firmware running on the instrument and displays instrument status and raw data in real time. As the instrument measures sample fluorescence with its detection system, the data collection software collects the data and stores it. The data collection software stores information about each sample in a sample file (.fsa files for 31xx instruments and .hid files for 3500 instruments), which is then analyzed by the analysis software.

| Instrument                       | Operating system                                                                          | Data collection<br>software                     | Analysis software                                              |
|----------------------------------|-------------------------------------------------------------------------------------------|-------------------------------------------------|----------------------------------------------------------------|
| 3100/3100-                       | Windows <sup>™</sup> NT                                                                   | 1.1 (3100)                                      | <ul> <li>GeneMapper<sup>™</sup> ID</li> </ul>                  |
| Avant                            |                                                                                           | 1.0 (3100-Avant)                                | Software v3.2.1<br>• GeneMapper <sup>™</sup> ID-X              |
|                                  | Windows <sup>™</sup> 2000                                                                 | 2.0                                             | • Genemapper ID-X<br>Software v1.0.1 or highe                  |
| 3130/3130 <i>xl</i> <sup>+</sup> | Windows XP                                                                                | 3.0                                             |                                                                |
| 3500/3500xL                      | <ul> <li>Windows<sup>™</sup> XP</li> <li>or</li> <li>Windows Vista<sup>™</sup></li> </ul> | 3500 Series Data<br>Collection<br>Software v1.0 | GeneMapper <sup>™</sup> <i>ID-X</i> Software<br>v1.2 or higher |
| 310                              | Windows XP                                                                                | 3.1                                             | GeneMapper ID 3.2                                              |
|                                  | Windows NT and<br>Windows 2000                                                            | 3.0                                             | GeneMapper ID 3.2                                              |

† We conducted validation studies for the MiniFiler<sup>™</sup> Kit using these configurations.

| About<br>multicomponent<br>analysis     | Life Technologies fluorescent multi-color dye technology allows the analysis of<br>multiple loci, including loci that have alleles with overlapping size ranges. Alleles for<br>overlapping loci are distinguished by labeling locus-specific primers with different<br>colored dyes.                                                                                                    |
|-----------------------------------------|----------------------------------------------------------------------------------------------------|
|                                         | Multicomponent analysis is the process that separates the five different fluorescent dye colors into distinct spectral components. The four dyes used in the MiniFiler <sup>TM</sup> Kit to label samples are 6-FAM <sup>TM</sup> , VIC , NED <sup>TM</sup> , and PET <sup>TM</sup> dyes. The fifth dye, LIZ <sup>TM</sup> is used to label the GeneScan <sup>TM</sup> 500 LIZ <sup>TM</sup> Size Standard or the GeneScan <sup>TM</sup> 600 LIZ <sup>TM</sup> Size Standard v2.0.                                                                                                   |
| How<br>multicomponent<br>analysis works | Each of these fluorescent dyes emits its maximum fluorescence at a different wavelength. During data collection on the Life Technologies instruments, the fluorescence signals are separated by a diffraction grating according to their wavelengths and projected onto a charge-coupled device (CCD) camera in a predictably spaced pattern. The 6-FAM <sup>TM</sup> dye emits at the shortest wavelength and is displayed as blue, followed by the VIC <sup>TM</sup> dye (green), NED <sup>TM</sup> dye (yellow), PET <sup>TM</sup> dye (red), and LIZ <sup>TM</sup> dye (orange). |
|                                         | Although each of these dyes emits its maximum fluorescence at a different wavelength, there is some overlap in the emission spectra between the dyes (Figure 2). The goal of multicomponent analysis is to correct for spectral overlap.                                                                                                    |

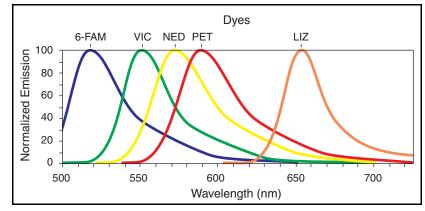

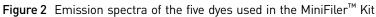

#### Materials and equipment

## Kit contents and storage

The MiniFiler<sup>TM</sup> Kit (Part no. 4373872) contains sufficient quantities of the following reagents to perform 100 reactions at 25  $\mu$ L/reaction:

**IMPORTANT!** The fluorescent dyes attached to the primers are light-sensitive. Protect the primer set, amplified DNA, allelic ladder, and size standard from light when not in use. Keep freeze-thaw cycles to a minimum.

| Component                                                                  | Description                                                                                                    | 100 reaction            | Storage                                                          |
|----------------------------------------------------------------------------|----------------------------------------------------------------------------------------------------|-------------------------|------------------------------------------------------------------|
| AmpFℓSTR <sup>™</sup><br>MiniFiler <sup>™</sup> Master Mix                 | Contains enzyme, salts, dNTPs, carrier protein, and 0.05% sodium azide                                                              | 2 tubes,<br>0.5 mL/tube | –15 to –25°C upon<br>receipt, 2 to 8°C after                     |
| AmpF <b>/</b> STR <sup>™</sup><br>Control DNA 007                          | Contains 0.10 ng/µL human male genomic<br>DNA in 0.05% sodium azide and buffer. <sup>†</sup><br>See Table 1 on page 12 for profile. | 1 tube, 0.3 mL          | initial use                                                      |
| AmpF <b>ℓ</b> STR <sup>™</sup><br>MiniFiler <sup>™</sup> Primer Set        | Contains forward and reverse primers to amplify human DNA targets.                                                                  | 1 tube, 0.5 mL          | –15 to –25°C upon<br>receipt.                                    |
| AmpF <b>/</b> STR <sup>™</sup><br>MiniFiler <sup>™</sup> Allelic<br>Ladder | Contains amplified alleles.<br>See Table 1 on page 12 for a list of alleles<br>included in the allelic ladder.                      | 1 tube, 0.05 mL         | 2 to 8°C after initial<br>use.<br>Store protected from<br>light. |

 Table 2
 Kit contents and storage

+ The Control DNA 007 is included at a concentration appropriate to its intended use as an amplification control (i.e., to provide confirmation of the capability of the kit reagents to generate a profile of expected genotype). The Control DNA 007 is not designed to be used as a DNA quantitation control and you may see variation from the labelled concentration when quantitating aliquots of the Control DNA 007. Standards for<br/>samplesFor the MiniFiler<sup>™</sup> Kit, the panel of standards needed for PCR amplification, PCR<br/>product sizing, and genotyping are:

- AmpFlSTR<sup>™</sup> Control DNA 007 A positive control for evaluating the efficiency of the amplification step and STR genotyping using the AmpFlSTR<sup>™</sup> MiniFiler<sup>™</sup> Allelic Ladder.
- GeneScan<sup>™</sup> 500 LIZ<sup>™</sup> Size Standard or GeneScan<sup>™</sup> 600 LIZ<sup>™</sup> Size Standard v2.0 Used for obtaining sizing results. These standards, which have been evaluated as internal size standards, yield precise sizing results for MiniFiler<sup>™</sup> Kit PCR products. Order the GeneScan<sup>™</sup> 500 LIZ<sup>™</sup> Size Standard (Part no. 4322682) or the GeneScan<sup>™</sup> 600 LIZ<sup>™</sup> Size Standard v2.0 (Part no. 4408399) separately.
- **AmpF!STR**<sup>™</sup> **MiniFiler**<sup>™</sup> **Allelic Ladder** Developed for accurate characterization of the alleles amplified by the MiniFiler<sup>™</sup> Kit. The Allelic Ladder contains most of the alleles reported for the 16 autosomal loci. See page 12 for a list of the alleles included in the Allelic Ladder.

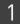

**Chapter 1** Overview *Materials and equipment* 

## **Perform PCR**

| Required user-supplied reagents                                 | 19 |
|-----------------------------------------------------------------|----|
| DNA quantification                                              | 19 |
| Prepare the amplification kit reactions                         | 21 |
| Perform PCR                                                     | 22 |
| Amplification using bloodstained $\text{FTA}^{\text{TM}}$ cards | 22 |

#### **Required user-supplied reagents**

In addition to the Identifiler<sup>™</sup> Kit reagents, the use of low-TE buffer (10 mM Tris, 0.1 mM EDTA, pH 8.0) is recommended. You can prepare the buffer as described in the procedure below or order it from Teknova (Cat # T0223).

To prepare low-TE buffer:

- 1. Mix together:
  - 10 mL of 1 M Tris-HCl, pH 8.0
  - 0.2 mL of 0.5 M EDTA, pH 8.0
  - 990 mL glass-distilled or deionized water

Note: Adjust the volumes accordingly for specific needs.

- 2. Aliquot and autoclave the solutions.
- **3.** Store at room temperature.

#### **DNA** quantification

Importance of quantification Quantifying the amount of DNA in a sample before amplification allows you to determine whether or not sufficient DNA is present to permit amplification and to calculate the optimum amount of DNA to add to the reaction. The optimum amount of DNA for the Identifiler<sup>™</sup> Kit is 1.0 ng in a maximum input volume of 10 µL for 28 PCR cycles.

If too much DNA is added to the PCR reaction, then the increased amount of PCR product that is generated can result in:

- Fluorescence intensity that exceeds the linear dynamic range for detection by the instrument ("off-scale" data). Off-scale data are problematic because:
  - Quantitation (peak height and area) for off-scale peaks is not accurate. For example, an allele peak that is off-scale can cause the corresponding stutter peak to appear higher in relative intensity, thus increasing the calculated percent stutter.
  - Multicomponent analysis of off-scale data is not accurate, and it results in poor spectral separation ("pull-up").
- Incomplete A-nucleotide addition.

When the total number of allele copies added to the PCR is extremely low, allelic dropout can occur resulting in a partial profile.

Methods of<br/>quantifying DNALife Technologies provides several kits for quantifying DNA in samples. See the<br/>references cited in the following table for details about these kits.

| Product                                                                                                    | Description                                                                                                    |  |  |
|----------------------------------------------------------------------------------------------------|----------------------------------------------------------------------------------------------------|--|--|
| Quantifiler <sup>™</sup> Human DNA                                                                                         | Properties:                                                                                                    |  |  |
| Quantification Kit<br>(Part no. 4343895)<br><i>and</i>                                                                     | The Quantifiler <sup>™</sup> Human and Quantifiler <sup>™</sup> Y Human Male Kits are highly specific for human DNA, and they individually detect total human or male DNA, respectively. The kits detect single-stranded and degraded DNA.                                                                                                    |  |  |
| Quantifiler™ Y Human Male                                                                                                  | How they work:                                                                                                    |  |  |
| DNA Quantification Kit<br>(Part no. 4343906)                                                                               | The Quantifiler <sup>™</sup> DNA Quantification Kits consist of target-specific and internal control 5' nuclease assays.                                                                                                    |  |  |
| For more information, see<br>Quantifiler <sup>™</sup> Human DNA<br>Quantification Kits User's Manual<br>(Pub. no. 4344790) | The Quantifiler <sup>™</sup> Human and Quantifiler <sup>™</sup> Y Human Male Kits contain different<br>target-specific assays (human DNA or human male DNA, respectively) that each<br>consist of two locus-specific PCR primers and one TaqMan <sup>™</sup> MGB probe labeled with<br>FAM <sup>™</sup> dye for detecting the amplified sequence. The kits each contain a separate<br>internal PCR control (IPC) assay, which consists of an IPC template DNA (a synthetic<br>sequence not found in nature), two primers for amplifying the IPC template, and one<br>TaqMan <sup>™</sup> MGB probe labeled with VIC <sup>™</sup> dye for detecting the amplified IPC. |  |  |
| Quantifiler <sup>™</sup> Duo DNA                                                                                           | Properties:                                                                                                    |  |  |
| Quantification Kit<br>(Part no. 4387746)<br>For more information, see                                                      | The Quantifiler <sup>™</sup> Duo Kit is highly specific for human DNA. This kit combines the detection of both total human and male DNA in one PCR reaction. The kit detects single-stranded and degraded DNA.                                                                                                    |  |  |
| Quantifiler <sup>™</sup> Duo DNA                                                                                           | How it works:                                                                                                    |  |  |
| <i>Quantification Kit User's Manual</i><br>(Pub. no.4391294)                                                               | The Quantifiler <sup>™</sup> Duo DNA Quantification Kit consists of target-specific and internal control 5' nuclease assays.                                                                                                    |  |  |
|                                                                                                    | The Quantifiler <sup>™</sup> Duo kit combines two human-specific assays in one PCR reaction (for total human DNA and human male DNA). The two human DNA specific assays each consist of two PCR primers and a TaqMan <sup>™</sup> probe. The TaqMan <sup>™</sup> probes for the human DNA and human male DNA assays are labeled with VIC <sup>™</sup> and FAM <sup>™</sup> dyes, respectively. In addition, the kit contains an internal PCR control (IPC) assay similar in principle to that used in the other Quantifiler kits, but labeled with NED <sup>™</sup> dye.                                                                                              |  |  |

#### Prepare the amplification kit reactions

1. Calculate the volume of each component needed to prepare the reactions, using the table below.

| DNA sample                                                       | Volume per reaction |
|------------------------------------------------------------------|---------------------|
| AmpF <b>ℓ</b> STR <sup>™</sup> MiniFiler <sup>™</sup> Master Mix | 10.0 µL             |
| AmpF <b>ℓ</b> STR <sup>™</sup> MiniFiler <sup>™</sup> Primer Set | 5.0 μL              |

**Note:** The volumes indicated above include a slight overfill to account for the loss that occurs during reagent transfers.

2. Prepare reagents. Thaw the PCR Reaction Mix and the Identifiler<sup>™</sup> Primer Set, then vortex all reagent tubes, including the enzyme, for 3 seconds and centrifuge briefly before opening the tubes.

**IMPORTANT!** Thawing is required only during first use of the Primer Set and PCR Reaction Mix. After first use, these reagents are stored at 2 to 8 °C and do not require subsequent thawing. Do not refreeze these reagents.

- **3.** Prepare the reaction mix: Pipette the required volumes of components into an appropriately sized polypropylene tube.
- 4. Vortex the reaction mix for 3 seconds, then centrifuge briefly.
- 5. Dispense 15 μL of the reaction mix into each reaction well of a MicroAmp<sup>™</sup> Optical 96-Well Reaction Plate or each MicroAmp<sup>™</sup> tube.
- **6.** Prepare the DNA samples:

| DNA sample       | To prepare                                                                                                    |  |  |
|------------------|----------------------------------------------------------------------------------------------------|--|--|
| Negative control | Add 10 µL of low-TE buffer (10mM Tris, 0.1mM EDTA, pH 8.0).                                                                                                    |  |  |
| Test sample      | Dilute a portion of the test DNA sample with low-TE buffer so that 0.5 to 0.75 ng of total DNA is in a final volume of 10 $\mu$ L. Add 10 $\mu$ L of the diluted sample to the reaction mix.        |  |  |
| Positive control | Combine 5 $\mu$ L of control DNA (0.1 ng/ $\mu$ L) with 5 $\mu$ L of low-TE buffer for a total volume of 10 $\mu$ L. (The final sample concentration is 0.05 ng/ $\mu$ L.) Add to the reaction mix. |  |  |

The final reaction volume (sample or control plus reaction mix) is 25 µL.

- 7. Seal the plate with MicroAmp<sup>™</sup> Clear Adhesive Film or MicroAmp<sup>™</sup> Optical Adhesive Film, or cap the tubes.
- **8.** Centrifuge the tubes at 3000 rpm for about 20 seconds in a tabletop centrifuge (with plate holders if using 96-well plates).
- **9.** Amplify the samples in a GeneAmp<sup>™</sup> PCR System 9700 with the silver or gold-plated silver 96-well blocks or a Veriti<sup>™</sup> 96-Well Thermal Cycler.

#### **Perform PCR**

- 1. Program the thermal cycling conditions:
  - When using the GeneAmp PCR System 9700 with either 96-well silver or gold-plated silver block, select the **9600 Emulation Mode**.
  - When using the Veriti<sup>™</sup> 96-Well Thermal Cycler, refer to the following document for instructions on how to configure the Veriti instrument to run in the 9600 Emulation Mode: *User Bulletin: Veriti*<sup>™</sup> 96-Well Thermal Cycler AmpFtSTR<sup>™</sup> Kit Validation (Pub. no.4440754).

| Initial<br>incubation step | Denature       | Anneal        | Extend        | Final<br>extension | Final hold |
|----------------------------|----------------|---------------|---------------|--------------------|------------|
| HOLD                       | CYCLE (30)     |               |               | HOLD               | HOLD       |
| 95°C<br>11 min             | 94°C<br>20 sec | 59°C<br>2 min | 72°C<br>1 min | 60°C<br>45 min     | 4°C<br>∞   |

2. Load the plate into the thermal cycler and close the heated cover.

**IMPORTANT!** If using the 9700 thermal cycler with silver or gold-plated silver block and adhesive clear film instead of caps to seal the plate wells, be sure to place a MicroAmp<sup>™</sup> compression pad (Part no. 4312639) on top of the plate to prevent evaporation during thermal cycling. The Veriti<sup>™</sup> Thermal Cycler does not require a compression pad.

- 3. Start the run.
- 4. On completion of the run, store the amplified DNA and protect from light.

| If you are storing the DNA | Then place at |
|----------------------------|---------------|
| < 2 weeks                  | 2 to 8°C      |
| > 2 weeks                  | –15 to –25 °C |

**IMPORTANT!** Store the amplified products so that they are protected from light.

#### Amplification using bloodstained FTA<sup>™</sup> cards

FTA<sup>™</sup> cards can be useful for collecting, storing, and processing biological samples. A small punch disc of the card containing the sample can be placed directly into an amplification tube, purified, and amplified, without transferring the disc. Our studies indicate that a 1.2-mm bloodstained disc contains approximately 5 to 20 ng DNA. An appropriate cycle number for this high quantity of DNA is 24 cycles as determined by our validation studies. However, it is recommended that each laboratory determine the optimum cycle number based on internal validation studies.

In the example shown in Figure 3, a 1.2-mm disc of a bloodstained  $\text{FTA}^{\text{TM}}$  card was purified using three washes with  $\text{FTA}^{\text{TM}}$  Purification Reagent and two washes with  $1 \times \text{low-TE}$  buffer. The purified punch disc was then amplified in the MicroAmp<sup>TM</sup> tube for 24 cycles.

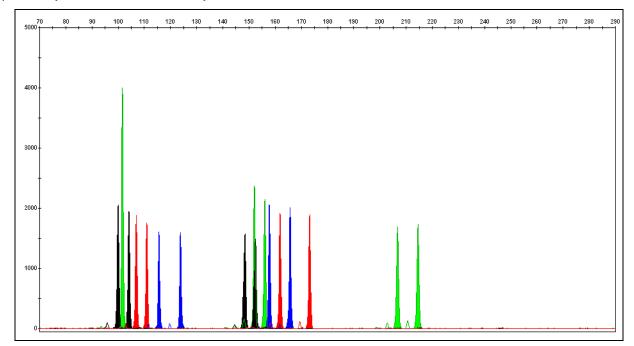

**Figure 3** MiniFiler<sup>™</sup> Kit results from a 1.2-mm FTA<sup>™</sup> bloodstain disc (24-cycle amplification), analyzed on the Applied Biosystems 3130*xl* Genetic Analyzer

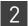

**Chapter 2** Perform PCR Amplification using bloodstained FTA<sup>™</sup> cards

## **Perform Electrophoresis**

| Allelic ladder requirements.                                                          | .26  |
|---------------------------------------------------------------------------------------|------|
| Section 3.1 3100/3100-Avant and 3130/3130xl instruments                               | 27   |
| Set up the 3100/3100-Avant and 3130/3130xl instruments for electrophores<br>is        | .27  |
| Prepare samples for electrophoresis on the 3100/3100-Avant or 3130/3130xl instruments | .28  |
| Section 3.2 3500/3500xL instruments                                                   | 29   |
| Set up the 3500/3500xL instruments for electrophoresis                                | .29  |
| Prepare samples for electrophoresis on the 3500/3500xL instruments                    | . 29 |
| Section 3.3 310 Instrument                                                            | 31   |
| Set up the 310 instrument for electrophoresis                                         | .31  |
| Prepare samples for electrophoresis on the 310 instrument                             | .31  |

3

#### Allelic ladder requirements

| Instrument             | Number of<br>allelic ladders<br>to run | One<br>injection<br>equals | Number of samples per allelic<br>ladder(s) |
|------------------------|----------------------------------------|----------------------------|--------------------------------------------|
| 3100-Avant or 3130     | 1 per 4 injections                     | 4 samples                  | 15 samples + 1 allelic ladder              |
| 3100 or 3130 <i>xl</i> | 1 per injection                        | 16 samples                 | 15 samples + 1 allelic ladder              |
| 3500                   | 1 per 3 injections                     | 8 samples                  | 23 samples + 1 allelic ladder              |
| 3500xL                 | 1 per injection                        | 24 samples                 | 23 samples + 1 allelic ladder              |

To accurately genotype samples, you must run an allelic ladder sample along with the unknown samples.

**IMPORTANT!** Variation in laboratory temperature can cause changes in fragment migration speed and sizing variation between both single- and multiple-capillary runs (with larger size variations seen between samples injected in multiple-capillary runs). We recommend the above frequency of allelic ladder injections, which should account for normal variation in run speed. However, during internal validation studies, verify the required allelic ladder injection frequency to ensure accurate genotyping of all samples in your laboratory environment.

It is critical to genotype using an allelic ladder run under the same conditions as the samples, because size values obtained for the same sample can differ between instrument platforms because of different polymer matrices and electrophoretic conditions.

AmpFℓSTR<sup>™</sup> MiniFiler<sup>™</sup> PCR Amplification Kit User Guide

# **Section 3.1** 3100/3100-*Avant* and 3130/3130*xl* instruments

# Set up the 3100/3100-*Avant* and 3130/3130*xl* instruments for electrophoresis

**Reagents and parts** Appendix C, "Ordering Information" on page 117 lists the required materials not supplied with this kit.

**IMPORTANT!** The fluorescent dyes attached to the primers are light-sensitive. Protect the primer set, amplified DNA, allelic ladder, and size standard from light when not in use. Keep freeze-thaw cycles to a minimum.

#### Electrophoresis software setup and reference documents

The following table lists data collection software and the run modules that can be used to analyze PCR products generated by this kit. For details on the procedures, refer to the documents listed in the table.

| Genetic<br>Analyzer                                                    | Data<br>Collection<br>Software | Operating<br>System          | Run modules and conditions                                                                                                    | References                                                                                                    |
|------------------------------------------------------------------------|--------------------------------|------------------------------|----------------------------------------------------------------------------------------------------|----------------------------------------------------------------------------------------------------|
| Applied<br>Biosystems <sup>™</sup><br>3100- <i>Avant</i>               | 1.0                            | Windows <sup>™</sup><br>NT   | <ul> <li>GeneScan36Avb_DyeSetG5Module<br/>Injection condition: 3 kV/5sec</li> <li>GS600v2.0Analysis.gsp</li> </ul>                                      | 3100/3100-Avant Genetic Analyzers<br>Protocols for Processing AmpFℓSTR <sup>™</sup><br>PCR Amplification Kit PCR Products User<br>Bulletin (Part no. 4332345)                                                           |
| Applied<br>Biosystems <sup>™</sup><br>3100                             | 2.0                            | Windows <sup>™</sup><br>2000 | <ul> <li>HIDFragmentAnalysis36_P0P4_1<br/>Injection condition: 3kV/10 sec</li> <li>Dye Set G5</li> </ul>                                                | 3100/3100-Avant Genetic Analyzers<br>Using Data Collection Software v2.0,<br>Protocols for Processing AmpFtSTR <sup>™</sup><br>PCR Amplification Kit PCR Products<br>User Bulletin (Part no. 4350218)                   |
|                                                                        | 1.1                            | Windows <sup>™</sup><br>NT   | <ul> <li>GeneScan36vb_DyeSetG5Module<br/>Injection condition: 3kV/10 sec</li> <li>GS600v2.0Analysis.gsp</li> </ul>                                      | 3100/3100-Avant Genetic Analyzers<br>Protocols for Processing AmpFtSTR™<br>PCR Amplification Kit PCR Products User<br>Bulletin (Part no. 4332345)                                                                       |
| Applied<br>Biosystems <sup>™</sup><br>3130/3130 <i>xl</i> <sup>†</sup> | 3.0                            | Windows <sup>™</sup><br>XP   | <ul> <li>HIDFragmentAnalysis36_POP4_1<br/>Injection conditions:</li> <li>3130 = 3 kV/5 sec</li> <li>3130xl = 3 kV/10 sec</li> <li>Dye Set G5</li> </ul> | Applied Biosystems 3130/3130xl Genetic<br>Analyzers Using Data Collection Software<br>v3.0, Protocols for Processing<br>AmpFtSTR <sup>™</sup> PCR Amplification Kit PCR<br>Products User Bulletin (Part no.<br>4363787) |

+ We conducted validation studies for the MiniFiler<sup>™</sup> Kit using the 3130*xl* configuration.

# Prepare samples for electrophoresis on the 3100/3100-Avant or 3130/3130xl instruments

Prepare the samples for electrophoresis immediately before loading.

1. Calculate the volume of Hi-Di<sup>™</sup> Formamide and size standard needed to prepare the samples:

| Reagent                                                     | Volume per<br>reaction | -  | Reagent                                                             | Volume per<br>reaction |
|-------------------------------------------------------------|------------------------|----|---------------------------------------------------------------------|------------------------|
| GeneScan <sup>™</sup> 500<br>LIZ <sup>™</sup> Size Standard | 0.3 µL                 | OR | GeneScan <sup>™</sup> 600<br>LIZ <sup>™</sup> Size<br>Standard v2.0 | 0.5 µL                 |
| Hi-Di <sup>™</sup> Formamide                                | 8.7 μL                 | -  | Hi-Di <sup>™</sup> Formamide                                        | 8.5 µL                 |

**Note:** Include additional samples in your calculations to provide excess volume for the loss that occurs during reagent transfers.

**IMPORTANT!** The volume of size standard indicated in the table is a suggested amount. Determine the appropriate amount of size standard based on your experiments and results.

- **2.** Pipet the required volumes of components into an appropriately sized polypropylene tube.
- **3.** Vortex the tube, then centrifuge briefly.
- **4.** Into each well of a MicroAmp<sup>™</sup> Optical 96-Well Reaction Plate, add:
  - 9 µL of the formamide:size standard mixture
  - 1 µL of PCR product or Allelic Ladder

**Note:** For blank wells, add 10  $\mu$ L of Hi-Di<sup>TM</sup> Formamide.

- **5.** Seal the reaction plate with appropriate septa, then briefly vortex and centrifuge the plate to ensure that the contents of each well are mixed and collected at the bottom.
- 6. Heat the reaction plate in a thermal cycler for 3 minutes at 95°C.
- 7. Immediately place the plate on ice for 3 minutes.
- **8**. Prepare the plate assembly on the autosampler.
- 9. Start the electrophoresis run.

### Section 3.2 3500/3500xL instruments

#### Set up the 3500/3500xL instruments for electrophoresis

**Reagents and parts** Appendix C, "Ordering Information" on page 117 lists the required materials not supplied with this kit.

**IMPORTANT!** The fluorescent dyes attached to the primers are light-sensitive. Protect the primer set, amplified DNA, allelic ladder, and size standard from light when not in use. Keep freeze-thaw cycles to a minimum.

Electrophoresis software setup and reference documents The following table lists data collection software and the run modules that you can use to analyze PCR products generated by this kit. For details on the procedures, refer to the documents listed in the table.

Data Operating Genetic Collection Run modules and conditions References Analyzer System Software Applied 1.0 Windows<sup>™</sup> HID36\_POP4 Applied Biosystems<sup>™</sup> 3500/ Biosystems<sup>™</sup> XΡ 3500xL Genetic Analyzer User Injection conditions: 1.2kV/15 sec Guide (Part no. 4401661) 3500 or • Dye Set G5 3500 and 3500xL Genetic Applied Windows • HID36 POP4 Analyzers Quick Reference Card Biosystems™ Vista ™ Injection conditions: 1.2kV/24 sec (Part no. 4401662) 3500xL • Dye Set G5

# Prepare samples for electrophoresis on the 3500/3500xL instruments

Prepare the samples for electrophoresis immediately before loading.

 Calculate the volume of Hi-Di<sup>™</sup> Formamide and GeneScan<sup>™</sup> 600 LIZ<sup>™</sup> Size Standard v2.0 needed to prepare the samples:

| Reagent                                                       | Volume per reaction |
|---------------------------------------------------------------|---------------------|
| GeneScan <sup>™</sup> 600 LIZ <sup>™</sup> Size Standard v2.0 | 0.5 µL              |
| Hi-Di <sup>™</sup> Formamide                                  | 8.5 µL              |

**Note:** Include additional samples in your calculations to provide excess volume for the loss that occurs during reagent transfers.

**IMPORTANT!** The volume of size standard indicated in the table is a suggested amount. Determine the appropriate amount of size standard based on your experiments and results.

3500/3500 xL Instruments

3

З

- **2.** Pipet the required volumes of components into an appropriately sized polypropylene tube.
- **3.** Vortex the tube, then centrifuge briefly.
- **4.** Into each well of a MicroAmp<sup>TM</sup> Optical 96-Well Reaction Plate, add:
  - 9  $\mu$ L of the formamide:size standard mixture
  - 1 µL of PCR product or Allelic Ladder

Note: For blank wells, add 10 µL of Hi-Di<sup>™</sup> Formamide.

- **5.** Seal the reaction plate with appropriate septa, then briefly vortex and centrifuge the plate to ensure that the contents of each well are mixed and collected at the bottom.
- 6. Heat the plate in a thermal cycler for 3 minutes at 95°C.
- 7. Immediately place the plate on ice for 3 minutes.
- **8.** Place the sample tray on the autosampler.
- 9. Start the electrophoresis run.

### Section 3.3 310 Instrument

#### Set up the 310 instrument for electrophoresis

| Reagents and parts                                    |                                                   | "Ordering Information" on page 117 lists the required materials not supplied with the $AmpFCTR^{TM}$ Identifiler" PCR Amplification Kit. |                                                                                                    |  |  |  |  |  |
|-------------------------------------------------------|---------------------------------------------------|----------------------------------------------------------------------------------------------------|----------------------------------------------------------------------------------------------------|--|--|--|--|--|
|                                                       | the                                               | 5                                                                                                    | tached to the primers are light sensitive. Protect<br>a ladder, and size standard from light when not in<br>himum.                                                      |  |  |  |  |  |
| Electrophor<br>software set<br>reference<br>documents | tup and use                                       |                                                                                                    | ion Software and the run modules that can be<br>products. For details on the procedures, refer                                                                          |  |  |  |  |  |
| Data<br>Collection<br>Software                        |                                                   | Run modules and conditions                                                                                                    | References                                                                                                    |  |  |  |  |  |
| 3.1 <sup>+</sup><br>or                                | Windows XP<br>or                                  | • GS STR POP4 (1mL) G5 v2.md5<br>Injection condition:                                                                                    | <i>310 Genetic Analyzer User's Manual (Windows)</i><br>(Pub. no. 4317588)                                                                                               |  |  |  |  |  |
| 3.0                                                   | Windows <sup>™</sup><br>NT and<br>Windows<br>2000 | 15 kV/5 sec                                                                                                    | 310 Protocols for Processing AmpFtSTR <sup>™</sup> PCR<br>Amplification Kit Products with Microsoft Windows<br>NT Operating System: User Bulletin<br>(Pub. no. 4341742) |  |  |  |  |  |

<sup>+</sup> We conducted concordance studies for the Identifiler<sup>™</sup> Kit using this configuration.

#### Prepare samples for electrophoresis on the 310 instrument

Prepare the samples for electrophoresis immediately before loading.

1. Calculate the volume of Hi-Di<sup>™</sup> Formamide and size standard needed to prepare the samples:

| Reagent                                                     | Volume per reaction |  |  |  |  |
|-------------------------------------------------------------|---------------------|--|--|--|--|
| GeneScan <sup>™</sup> 500 LIZ <sup>™</sup> Size Standard or | 0.5 µL              |  |  |  |  |
| GeneScan <sup>™</sup> 600 LIZ <sup>™</sup> Size Standard    |                     |  |  |  |  |
| ₩2-Di <sup>™</sup> Formamide                                | 24.5 μL             |  |  |  |  |

**Note:** Include additional samples in your calculations to provide excess volume for the loss that occurs during reagent transfers.

3

**IMPORTANT!** The volume of size standard indicated in the table is a suggested amount. Determine the appropriate amount of size standard based on your results and experiments.

- **2.** Pipette the required volumes of components into an appropriately sized polypropylene tube.
- **3.** Vortex the tube, then centrifuge briefly.
- 4. Into each 0.2 mL sample tube, add:
  - 25 µL of the formamide:size standard mixture
  - 1.5 µL of PCR product or allelic ladder

**Note:** For blank wells, add 25  $\mu$ L of Hi-Di<sup>TM</sup> Formamide.

- **5.** Seal the tubes with the appropriate septa, then briefly centrifuge to ensure that the contents of each tube are mixed and collected at the bottom.
- 6. Heat the tubes in a thermal cycler for 3 minutes at 95°C.
- 7. Immediately place the tubes on ice for 3 minutes.
- 8. Place the sample tray on the autosampler.
- **9.** Ensure that an injection list is prepared.
- **10.** Start the electrophoresis run.

## Analyze Data

| Section 4.1 GeneMapper <sup>™</sup> ID Software                              |
|------------------------------------------------------------------------------|
| Overview of GeneMapper <sup>™</sup> ID Software                              |
| Set up GeneMapper <sup>™</sup> ID Software for data analysis 34              |
| Analyze and edit sample files with GeneMapper <sup>™</sup> ID Software       |
| Examine and edit a project 45                                                |
| For more information 45                                                      |
| Section 4.2 GeneMapper <sup>TM</sup> ID-X Software 48                        |
| Overview of GeneMapper <sup>™</sup> ID-X Software                            |
| Set up GeneMapper <sup>TM</sup> ID-X Software for data analysis 49           |
| Analyze and edit sample files with GeneMapper <sup>TM</sup> ID-X Software 61 |
| Examine and edit a project                                                   |
| For more information 45                                                      |
|                                                                              |

## Section 4.1 GeneMapper<sup>™</sup> *ID* Software

### Overview of GeneMapper<sup>™</sup> *ID* Software

|                  | GeneMapper <sup>TM</sup> <i>ID</i> Software is an automated genotyping software for forensic casework, databasing, and paternity data analysis.                                                                                             |
|------------------|----------------------------------------------------------------------------------------------------|
|                  | After electrophoresis, the Data Collection Software stores information for each sample in an .fsa file. Using GeneMapper <sup>TM</sup> <i>ID</i> Software v3.2.1 software, you can then analyze and interpret the data from the .fsa files. |
| Instruments      | Refer to "Instrument and software overview" on page 16 for a list of compatible instruments.                                                                                                    |
| Before you start | When using GeneMapper <sup>TM</sup> <i>ID</i> Software v3.2.1 to perform human identification (HID) analysis with AmpF <i>L</i> STR <sup>TM</sup> kits, be aware that:                                                                      |
|                  | • HID analysis requires at least one allelic ladder sample per run folder. Perform the appropriate internal validation studies if you want to use multiple ladder samples in an analysis.                                                   |
|                  | For multiple ladder samples, the GeneMapper <sup>™</sup> <i>ID</i> Software calculates allelic bin offsets by using an average of all ladders that use the same panel within a run folder.                                                  |
|                  | • Allelic ladder samples in an individual run folder are considered to be from a                                                                                                    |

single run.

When the software imports multiple run folders into a project, only the ladder(s) within their respective run folders are used for calculating allelic bin offsets and subsequent genotyping.

- Allelic ladder samples must be labeled as "Allelic Ladder" in the Sample Type column in a project. Failure to apply this setting for ladder samples results in failed analysis.
- Injections containing the allelic ladder must be analyzed with the same analysis method and parameter values that are used for samples, to ensure proper allele calling.
- Alleles that are not in the AmpFℓSTR<sup>™</sup> Allelic Ladders do exist. Off-ladder (OL) alleles may contain full and/or partial repeat units. An off-ladder allele is an allele that occurs outside the ±0.5-nt bin window of any known allelic ladder allele or virtual bin.

**Note:** If a sample allele peak is called as an off-ladder allele, verify the sample result according to your laboratory's protocol.

#### Set up GeneMapper<sup>™</sup> ID Software for data analysis

| File names                                         | The file names shown in this section may differ from the file names you see when you download or import files. If you need help determining the correct files to use, contact your local Life Technologies Human Identification representative, or go to <b>www.lifetechnologies.com/support → Software, Patches &amp; Updates →</b> GeneMapper <sup>TM</sup> <i>ID</i> Software.                                                                                                    |  |  |  |  |  |
|----------------------------------------------------|----------------------------------------------------------------------------------------------------|--|--|--|--|--|
| Before using the<br>software for the<br>first time | <ul> <li>To analyze sample files (.fsa) using GeneMapper<sup>™</sup> ID Software v3.2.1 for the first time:</li> <li>Import panels and bins into the Panel Manager, as explained in "Import panels and bins" on page 34.</li> <li>Create an analysis method, as explained in "Create an analysis method" on page 38.</li> <li>Create a size standard, as explained in "Create a size standard" on page 43.</li> <li>Define custom views of analysis tables.<br/>Refer to the <i>GeneMapper<sup>™</sup> ID Software Versions 3.1 and 3.2 Human Identification Analysis Tutorial</i> (Part no. 4335523) for more information.</li> <li>Define custom views of plots.<br/>Refer to the <i>GeneMapper<sup>™</sup> ID Software Versions 3.1 and 3.2 Human Identification Analysis Tutorial</i> (Part no. 4335523) for more information.</li> </ul> |  |  |  |  |  |
| Import panels and<br>bins                          | <ul> <li>To import the latest panel and bin set from the our web site into the GeneMapper<sup>™</sup> <i>ID</i> Software v3.2.1 database:</li> <li>1. Download and open the file containing panels and bins: <ul> <li>a. Go to www.lifetechnologies.com/support &gt; Software, Patches &amp; Updates &gt; GeneMapper<sup>™</sup> <i>ID</i> Software. Download the file GMID_MiniFiler_files.</li> <li>b. Unzip the file.</li> </ul> </li> </ul>                                                                                                    |  |  |  |  |  |

 $\textit{AmpFlSTR}^{\, {\it T\!M}} \textit{ MiniFiler}^{\, {\it T\!M}} \textit{ PCR Amplification Kit User Guide}$ 

34

**2.** Start the GeneMapper<sup>™</sup> *ID* Software, then log in with the appropriate user name and password.

**IMPORTANT!** For logon instructions, refer to the *GeneMapper*<sup>™</sup> *ID Software Version 3.1 Human Identification Analysis User Guide* (Part no. 4338775).

- **3.** Select **Tools** > **Panel Manager**.
- 4. Find, then open the folder containing the panels and bins:
  - a. Select Panel Manager in the navigation pane.
  - b. Select File > Import Panels to open the Import Panels dialog box.
  - c. Navigate to, then open the MiniFiler Analysis Files GMID folder that you unzipped in step 1 on page 34.

| Q Panel Manager            |
|----------------------------|
| File Edit Bins View        |
| 🚰 🐹 📓 📓 📓 🔡 Bin Set: 🔽 🎆 醫 |
| 표 🚍 Panel Manager          |
|                            |
|                            |

5. Select AmpFLSTR\_MiniFiler\_GS500\_Panels\_v1.txt, then click Import.

**Note:** Importing this file creates a new folder in the navigation pane of the Panel Manager, AmpFlSTR\_MiniFiler\_GS500\_Panels\_v1. This folder contains the panel and associated markers.

| 🔍 Import Pane          | els 🛛 🔀                                                                                                    |
|------------------------|----------------------------------------------------------------------------------------------------|
| Look in:               | 🛅 MiniFiler Analysis Files GMID 🛛 💉 🦻 📖 📰                                                                      |
| My Recent<br>Documents | AmpFLSTR_MiniFiler_GS500_Bins_v1 txt     AmpFLSTR_MiniFiler_GS500_Panels_v1 txt     MiniFiler_GS500_HID_v1.xml |
| Desktop                |                                                                                                    |
| <b>&gt;</b>            | File name:         AmpFLSTR_MiniFiler_GS500_Panels_v1.txt         Import                                       |
| My Documents           | Files of type: All Files Cancel                                                                                |

- **6.** Import the bins file:
  - a. Select the AmpFlSTR\_MiniFiler\_GS500\_Panels\_v1 folder in the navigation pane.

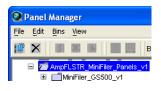

- b. Select File ➤ Import Bin Set to open the Import Bin Set dialog box.
- c. Navigate to, then open the MiniFiler Analysis Files GMID folder.

d. Select AmpFLSTR\_MiniFiler\_GS500\_Bins\_v1.txt, then click Import.

**Note:** Importing this file associates the bin set with the panels in the AmpFlSTR\_MiniFiler\_GS500\_Panels\_v1 folder.

| Q Import Bin           | Set                                      |                                                                                      |  |   | ×      |  |  |  |
|------------------------|------------------------------------------|--------------------------------------------------------------------------------------|--|---|--------|--|--|--|
| Look in:               | Look in: 🛅 MiniFiler Analysis Files GMID |                                                                                      |  |   |        |  |  |  |
| My Recent<br>Documents | AmpFLST                                  | R_MiniFiler_GS500_Bins_v1.txt<br>R_MiniFiler_GS500_Panels_v1.txt<br>3S500_HID_v1.xml |  |   |        |  |  |  |
| 1                      | File name:                               | AmpFLSTR_MiniFiler_GS500_Bins_v1.txt                                                 |  |   | Import |  |  |  |
| My Documents           | Files of type:                           | All Files                                                                            |  | * | Cancel |  |  |  |

- **7.** View the imported panels in the navigation pane:
  - a. Double-click the AmpFlSTR\_MiniFiler\_GS500\_Panels\_v1 folder to view the MiniFiler\_GS500\_v1 folder.
  - **b.** Double-click the **MiniFiler\_GS500\_v1** folder to display the panel information in the right pane.

| File Edit Bins View                |      |                  |             |          |          |                 |          |          |          |            |           |
|------------------------------------|------|------------------|-------------|----------|----------|-----------------|----------|----------|----------|------------|-----------|
| 🎬 🗙 📕 📓 📓 📕 Bin Set: Am            | pFLS | STR_MiniFiler_GS | 500 🗸       |          | ₽ ₩      |                 |          |          |          |            |           |
| 🖃 🖃 Panel Manager 🛛 🔼              |      | Marker Name      | Dye Color   | Min Size | Max Size | Control Alleles | Marker I | Marker : | Comments | Ladder All | eles      |
|                                    | 1    | D13S317          | blue        | 90.0     | 139.0    | 11              | 4        | 0.14     | none     | 8,9,10,11  | ,12,13,1  |
| AmpFLSTR_MiniFiler_GS500_Panels_v1 | 2    | D7S820           | blue        | 141.5    | 193.5    | 7,12            | 4        | 0.11     | none     | 6,7,8,9,1  | 0,11,12,1 |
| MiniFiler_GS500_v1                 | 3    | AMEL             | green       | 99.3     | 109.3    | x,y             | 9        | 0.0      | none     | X,Y        |           |
| D13S317<br>D7S820                  | 4    | D2S1338          | green       | 110.9    | 179.9    | 20,23           | 4        | 0.18     | none     | 15,16,17   | ,18,19,20 |
| AMEL                               | 5    | D21S11           | areen       | 180.6    | 250.6    | 28,31           | 4        | 0.16     |          | 24,24.2,2  |           |
| D2S1338                            | 6    | D16S539          | -<br>vellow | 70.0     | 122.0    | 9,10            | 4        | 0.15     |          | 5,8,9,10,  |           |
| D21S11                             | 7    | D18S51           | vellow      | 122.4    | 210.4    | 12,15           |          | 0.18     |          | 7,9,10,10  |           |
| D16S539                            | 8    | CSF1PO           | -           | 84.6     | 132.6    | 11,12           | -        | 0.14     |          | 6,7,8,9,1  |           |
| 010331                             | Ľ.   |                  |             |          |          |                 |          |          |          |            |           |
| CSF1PO<br>FGA                      | 9    | FGA              | red         | 136.4    | 296.4    | 24,26           | 4        | 0.15     | none     | 17,18,19   | ,20,21,2, |
| Reference Samples                  |      | <                |             |          |          |                 |          |          |          |            |           |

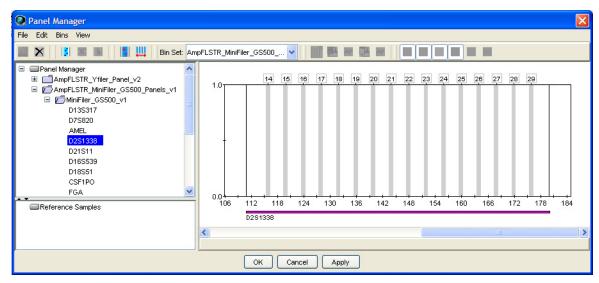

8. Select **D2S1338** to display the Bin view for the marker in the right pane.

**9.** Click **Apply**, then **OK** to add the panel and bin set to the GeneMapper<sup>™</sup> *ID* Software database.

**IMPORTANT!** If you close the Panel Manager without clicking OK, the panels and bins are not imported into the GeneMapper<sup>TM</sup> ID Software database.

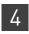

# Create an analysis method

Use the following procedure to create an analysis method.

1. Select **Tools > GeneMapper Manager** to open the GeneMapper Manager.

| ojects | Analysis Methods Table       | Settings Plot Settin | gs Matrices Size | Standards  |                |                                             |
|--------|------------------------------|----------------------|------------------|------------|----------------|---------------------------------------------|
| [      | Name                         | Last Saved           | Owner            | Instrument | Analysis Type  | Description                                 |
|        | IdentifilerDirect_HID_v1     | 2010-05-05 10:24:1   | gmid             |            | HID            | Default Identifiler D<br>Default analysis m |
|        | ldentifiler_Plus_AnalysisMet | 2011-05-19 14:41:1   | gmid             | HID        | HID            |                                             |
|        | Microsatellite Default       | 2010-01-27 14:58:0   | gmid             |            | Microsatellite | Factory Provided                            |
| [      | <                            |                      |                  |            | 1              |                                             |
| New.   | Open Save                    | e As Import.         | Export           | 1          |                | Delete                                      |

- **2.** Select the **Analysis Methods** tab, then click **New** to open the New Analysis Method dialog box.
- **3.** Select **HID** and click **OK** to open the Analysis Method Editor with the General tab selected.
- 4. Enter the settings shown in the figures on the following pages.

**Note:** The Analysis Method Editor closes when you save your settings. To complete this step quickly, do not save the analysis method until you finish entering settings in all of the tabs.

5. After you enter settings in all tabs, click **Save**.

| Analysis Method     | Editor - HID                           |  |  |  |  |
|---------------------|----------------------------------------|--|--|--|--|
| General Allele Pe   | ak Detector Peak Quality Quality Flags |  |  |  |  |
| CAnalysis Method De | scription                              |  |  |  |  |
| Name:               | MiniFler_AnalysisMethod_v1             |  |  |  |  |
| Description:        |                                        |  |  |  |  |
| Instrument:         |                                        |  |  |  |  |
| Analysis Type: HID  |                                        |  |  |  |  |
|                     |                                        |  |  |  |  |
|                     |                                        |  |  |  |  |
|                     |                                        |  |  |  |  |
|                     |                                        |  |  |  |  |
|                     |                                        |  |  |  |  |
|                     |                                        |  |  |  |  |
|                     | OK Cancel                              |  |  |  |  |

In the Name field, either type the name as shown for consistency with files supplied with other  $AmpF\ell STR^{TM}$  kits, or enter a name of your choosing. The Description and Instrument fields are optional.

### General tab settings

| Analysis Method Editor - HID    |              |             |       |        | × |  |
|---------------------------------|--------------|-------------|-------|--------|---|--|
| General Allele Peak Detector Pe | ak Quality   | Quality Fla | gs    |        |   |  |
| Bin Set: AmpFLSTR_MiniFiler_0   | €S500_Bir    | ns_v1       |       | ~      |   |  |
| Use marker-specific stutter     | ratio if ava | ailable     |       |        |   |  |
| Marker Repeat Type :            | Tri          | Tetra       | Penta | Hexa   |   |  |
| Cut-off Value                   | 0.0          | 0.0         | 0.0   | 0.0    |   |  |
| MinusA Ratio                    | 0.0          | 0.0         | 0.0   | 0.0    |   |  |
| MinusA Distance From            | 0.0          | 0.0         | 0.0   | 0.0    |   |  |
| То                              | 0.0          | 0.0         | 0.0   | 0.0    |   |  |
| Minus Stutter Ratio             | 0.0          | 0.0         | 0.0   | 0.0    |   |  |
| Minus Stutter Distance From     | 0.0          | 3.25        | 0.0   | 0.0    |   |  |
| То                              | 0.0          | 4.75        | 0.0   | 0.0    |   |  |
| Plus Stutter Ratio              | 0.0          | 0.0         | 0.0   | 0.0    |   |  |
| Plus Stutter Distance From      | 0.0          | 0.0         | 0.0   | 0.0    |   |  |
| To                              | 0.0          | 0.0         | 0.0   | 0.0    |   |  |
| Amelogenin Cutoff 0.0           |              |             |       |        |   |  |
| Range Filter Factory Defaults   |              |             |       |        |   |  |
|                                 |              |             | 0     | Cancel |   |  |

- In the Bin Set field, select the **AmpFLSTR\_MiniFiler\_Bins\_v1** bin set imported previously and configure the stutter distance parameters as shown.
- GeneMapper<sup>™</sup> *ID* Software v3.2.1 allows you to specify four types of marker repeat motifs: tri, tetra, penta, and hexa. You can enter parameter values for each type of repeat in the appropriate column.
- Specify the peak filter ratios:
  - To apply the stutter ratios listed in the Allele tab for single-source data, deselect the "Use marker-specific stutter ratio if available" check box (selected by default). Perform appropriate internal validation studies to determine the appropriate filter setting to use.
     Note: Applying global stutter ratios may reduce the editing required for single-source sample data.
  - To apply the stutter ratios contained in the MiniFiler\_GS500\_v1 file, select the "Use marker-specific stutter ratio if available" check box (selected by default). Perform appropriate internal validation studies to determine the appropriate filter setting to use.
- To specify an Amelogenin Cutoff Ratio, enter the appropriate ratio into the Amelogenin Cutoff field.
   Note: Do not use an Amelogenin cutoff for data that may contain mixtures of male and female DNA

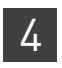

Chapter 4 Analyze Data Set up GeneMapper<sup>™</sup> ID Software for data analysis

# Peak Detector tab settings

**IMPORTANT!** Perform the appropriate internal validation studies to determine the peak amplitude thresholds for interpretation of data.

Fields include:

- Peak amplitude thresholds The software uses these parameters to specify the minimum peak height, in order to limit the number of detected peaks. Although GeneMapper<sup>™</sup> *ID* Software displays peaks that fall below the specified amplitude in electropherograms, the software does not label or determine the genotype of these peaks.
- **Size calling method** This kit has been validated using the Local Southern sizing method. Before using alternative sizing methods, perform the appropriate internal validation studies.

| Peak Quality | tab |
|--------------|-----|
| settings     |     |

| Analysis Method Editor                                                                      |                    | ×               |                                   |
|---------------------------------------------------------------------------------------------|--------------------|-----------------|-----------------------------------|
| General Allele Peak Detector Peak Quality                                                   | / SQ & GQ Settings |                 |                                   |
| Min/Max Peak Height (LPH/MPH)<br>Homozygous min peak height<br>Heterozygous min peak height |                    |                 | Perform<br>internal<br>validation |
| Max Peak Height (MPH)                                                                       |                    |                 | studies to<br>determine           |
| Peak Height Ratio (PHR)<br>Min peak height ratio                                            |                    |                 | settings                          |
| Broad Peak (BD)                                                                             |                    |                 |                                   |
| Max peak width (basepairs)                                                                  | 1.5                |                 |                                   |
| Max expected alleles                                                                        | 2                  |                 |                                   |
| Allelic Ladder Spike                                                                        |                    |                 |                                   |
| Spike Detection                                                                             | Enable 🐱           |                 |                                   |
| Cut-off Value                                                                               | 0.2                |                 |                                   |
|                                                                                             |                    |                 |                                   |
|                                                                                             | Fa                 | actory Defaults |                                   |
| Save As Save                                                                                | Cancel Help        | ]               |                                   |

**IMPORTANT!** Perform the appropriate internal validation studies to determine the minimum heterozygous and homozygous minimum peak height thresholds and the minimum peak height ratio threshold that allow for reliable interpretation of data.

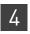

**Chapter 4** Analyze Data Set up GeneMapper<sup>™</sup> ID Software for data analysis

# Quality Flags tab settings

| Analysis Method Editor -                             | HID             |                     | X             |
|------------------------------------------------------|-----------------|---------------------|---------------|
| General Allele Peak Detecto                          | or Peak Quality | Quality Flags       |               |
| Quality weights are between<br>Quality Flag Settings | 0 and 1.        |                     |               |
| Spectral Pull-up                                     | 0.8             | Control Concordance | 1.0           |
| Broad Peak                                           | 0.8             | Low Peak Height     | 0.3           |
| Out of Bin Allele                                    | 0.8             | Off-scale           | 0.8           |
| Overlap                                              | 0.8             | Peak Height Ratio   | 0.3           |
| -PQV Thresholds                                      |                 |                     |               |
| P                                                    | ass Range:      | Low Quali           | ty Range:     |
| Sizing Quality: From                                 | 0.75 to         | 1.0 From 0.0 to     | 0.25          |
| Genotype Quality: From                               | 0.75 to         | 1.0 From 0.0 to     | 0.25          |
|                                                      |                 | Fac                 | tory Defaults |
|                                                      |                 | ок                  | Cancel        |

**IMPORTANT!** The values shown are the software defaults and are the values we used during developmental validation. Perform the appropriate internal validation studies to determine the appropriate values to use in your laboratory.

Create a size standard

The GeneScan<sup>TM</sup> 600 LIZ<sup>TM</sup> Size Standard v2.0 contains the following size standard peaks:

#### GeneScan<sup>™</sup> 600 LIZ<sup>™</sup> Size Standard v2.0 peak sizes

60, 80, 100, 114, 120, 140, 160, 180, 200, 214, 220, 240, 250, 260, 280, 300, 314, 320, 340, 360, 380, 400, 414, 420, 440 and 460

To create the size standard definition file:

1. Select **Tools > GeneMapper Manager** to open the GeneMapper Manager.

| 🖋 GeneMapper® ID-X Manager          |                             |                  |                 |             |
|-------------------------------------|-----------------------------|------------------|-----------------|-------------|
| Find Name Containi                  | ng:                         |                  |                 |             |
| Projects Analysis Methods Table Set | tings Plot Settings Matrice | s Size Standards | Report Settings |             |
| Name                                | Last Saved                  | Owner            | Туре            | Description |
| CE_F_HID_G5500 (75-400)             | 2007-08-09 13:23:5          | gmidx            | Advanced        |             |
| CE_F_HID_GS500 (75-450)             | 2007-08-09 13:24:0          | gmidx            | Advanced        |             |
| CE_G5_HID_G5500                     | 2011-04-18 13:15:4          | gmidx            | Advanced        | -ii         |

- 2. Select the Size Standards tab, then click New.
- **3.** Enter a name as shown below or enter a name of your choosing. In the Size Standard Dye field, select **Orange**. In the Size Standard Table, enter the sizes specified above.

| 💽 Size S                  | itar | ndard Editor      |   |                                |  |  |
|---------------------------|------|-------------------|---|--------------------------------|--|--|
| Edit                      |      |                   |   |                                |  |  |
| Size Standard Description |      |                   |   |                                |  |  |
| Name:                     |      |                   |   | CE_G5_NGMSElectExpress_GS600v2 |  |  |
| Description               | n:   |                   |   |                                |  |  |
| Size Stand                | lard | Dye:              |   | Orange 💌                       |  |  |
| Size Stan                 | darc | I Table           |   |                                |  |  |
|                           |      | Size in Basepairs |   |                                |  |  |
|                           | 1    | 80.0              | ^ |                                |  |  |
|                           | 2    | 100.0             | = |                                |  |  |
|                           | 3    | 114.0             |   |                                |  |  |
|                           | 4    | 120.0             |   |                                |  |  |
|                           | 5    | 140.0             |   |                                |  |  |
|                           | 6    | 160.0             |   |                                |  |  |
|                           | 7    | 180.0             |   |                                |  |  |
|                           | 8    | 200.0             |   |                                |  |  |
|                           | 9    | 214.0             | > |                                |  |  |
|                           |      | ок                |   | Cancel                         |  |  |

## Analyze and edit sample files with GeneMapper<sup>™</sup> *ID* Software

- 1. In the Project window, select **File → Add Samples to Project**, then navigate to the disk or directory containing the sample files.
- **2.** Apply analysis settings to the samples in the project. The names of the settings shown are the names suggested in the sections above. If you named the settings differently, select the names you specified.

| Parameter       | Settings                                                                     |
|-----------------|------------------------------------------------------------------------------|
| Sample Type     | Select the sample type.                                                      |
| Analysis Method | MiniFiler_AnalysisMethod_v1 (or the name of the analysis method you created) |
| Panel           | MiniFiler_GS500_v1                                                           |
| Size Standard   | CE_G5_HID_GS500 (or the name of the size standard you created)               |

For more information about how the Size Caller works, refer to the  $GeneScan^{TM}$ Analysis Software for the Windows  $NT^{TM}$  Operating System Overview of the Analysis Parameters and Size Caller User Bulletin (Part no. 4335617). For additional information about size standards, refer to the  $GeneMapper^{TM}$  ID Software Version 3.1 Human Identification Analysis User Guide (Part no. 4338775).

- **3.** Click ► (Analyze), enter a name for the project (in the Save Project dialog box), then click **OK** to start analysis. During analysis:
  - The status bar displays the progress of analysis as both:
    - A completion bar extending to the right with the percentage completed indicated
    - Text messages on the left
  - The table displays the row of the sample currently being analyzed in green (or red if analysis failed for the sample).
  - The Genotypes tab becomes available after analysis.

| SeneMapper ID v3.2.1 - *Untitled - gmid Is Logged In |         |         |                    |                  |                         |                   |                            |            |
|------------------------------------------------------|---------|---------|--------------------|------------------|-------------------------|-------------------|----------------------------|------------|
| File Edit Analysis View T                            | 'ools ⊢ | lelp    |                    |                  |                         |                   |                            |            |
| 🖻 🖻 🗳 📲 🎦                                            |         |         | 1 🛄 🛅 🗍 1          | 🕨 🍈 📘            | e Setting: AmpFLSTR     | Table             | <u>∨</u> 🔲 💋 🛃 🚜           |            |
| 😑 🖃 Project                                          | Sampl   | es Geno | types              |                  |                         |                   |                            |            |
| 🗉 🛄 MiniFiler Example                                |         | Status  | Sample File        | Sample Type      | Analysis Method         | Panel             | Size Standard              | Instrument |
|                                                      | 1       | , Inc   | Allelic Ladder.fsa | Allelic Ladder   | MiniFiler_AnalysisMetho | MiniFiler_GS500_v | 1 CE_G5_HID_GS500 (75-450) | ABI3130    |
|                                                      | 2       | Į.      | Sample 1.fsa       | Sample           | MiniFiler_AnalysisMetho | MiniFiler_GS500_v | 1 CE_G5_HID_GS500 (75-450) | ABI3130    |
|                                                      | 3       | J.      | Sample 10.fsa      | Sample           | MiniFiler_AnalysisMetho | MiniFiler_GS500_v | 1 CE_G5_HID_GS500 (75-450) | ABI3130    |
|                                                      | 4       | J.      | Sample 11.fsa      | Sample           | MiniFiler_AnalysisMetho | MiniFiler_GS500_v | 1 CE_G5_HID_GS500 (75-450) | ABI3130    |
|                                                      | 5       | J.      | Sample 12.fsa      | Sample           | MiniFiler_AnalysisMetho | MiniFiler_GS500_v | 1 CE_G5_HID_GS500 (75-450) | ABI3130    |
|                                                      | 6       |         | Sample 13.fsa      | Sample           | MiniFiler_AnalysisMetho | MiniFiler_GS500_v | 1 CE_G5_HID_GS500 (75-450) | ABI3130    |
|                                                      | 7       |         | Sample 14.fsa      | Sample           | MiniFiler_AnalysisMetho | MiniFiler_GS500_v | 1 CE_G5_HID_GS500 (75-450) | ABI3130    |
|                                                      | 8       |         | Sample 15.fsa      | Sample           | MiniFiler_AnalysisMetho | MiniFiler_GS500_v | 1 CE_G5_HID_GS500 (75-450) | ABI3130    |
|                                                      | 9       |         | Sample 16.fsa      | Sample           | MiniFiler_AnalysisMetho | MiniFiler_GS500_v | 1 CE_G5_HID_GS500 (75-450) | ABI3130    |
|                                                      | 10      |         | Sample 17.fsa      | Sample           | MiniFiler_AnalysisMetho | MiniFiler_GS500_v | 1 CE_G5_HID_GS500 (75-450) | ABI3130    |
|                                                      | 11      |         | Sample 18.fsa      | Positive Control | MiniFiler_AnalysisMetho | MiniFiler_GS500_v | 1 CE_G5_HID_GS500 (75-450) | ABI3130    |
|                                                      | 12      |         | Sample 19.fsa      | Negative Contro  | MiniFiler_AnalysisMetho | MiniFiler_GS500_v | 1 CE_G5_HID_GS500 (75-450) | ABI3130    |
|                                                      | 13      |         | Sample 2.fsa       | Sample           | MiniFiler_AnalysisMetho | MiniFiler_GS500_v | 1 CE_G5_HID_GS500 (75-450) | ABI3130    |
|                                                      | 14      |         | Sample 3.fsa       | Sample           | MiniFiler_AnalysisMetho | MiniFiler_GS500_v | 1 CE_G5_HID_GS500 (75-450) | ABI3130    |
|                                                      | 15      |         | Sample 4.fsa       | Sample           | MiniFiler_AnalysisMetho | MiniFiler_GS500_v | 1 CE_G5_HID_GS500 (75-450) | ABI3130    |
|                                                      | 16      |         | Sample 5.fsa       | Sample           | MiniFiler_AnalysisMetho | MiniFiler_GS500_v | 1 CE_G5_HID_GS500 (75-450) | ABI3130    |
|                                                      | 17      |         | Sample 6.fsa       | Sample           | MiniFiler_AnalysisMetho | MiniFiler_GS500_v | 1 CE_G5_HID_GS500 (75-450) | ABI3130    |
|                                                      | 18      |         | Sample 7.fsa       | Sample           | MiniFiler_AnalysisMetho | MiniFiler_GS500_v | 1 CE_G5_HID_GS500 (75-450) | ABI3130    |
|                                                      | 19      |         | Sample 8.fsa       | Sample           | MiniFiler_AnalysisMetho | MiniFiler_GS500_v | 1 CE_G5_HID_GS500 (75-450) | ABI3130    |
|                                                      | 20      |         | Sample 9.fsa       | Sample           | MiniFiler_AnalysisMetho | MiniFiler_GS500_v | 1 CE_G5_HID_GS500 (75-450) | ABI3130    |
|                                                      |         | <       |                    |                  |                         |                   |                            | >          |
|                                                      |         |         |                    |                  |                         |                   |                            |            |
| Progress Status                                      |         |         |                    |                  |                         |                   | 0%                         | Stop       |

The following figure shows the analysis summary window after analysis.

### Examine and edit a project

You can display electropherogram plots from the Samples and Genotypes tabs of the Project window to examine the data. These procedures start with the Samples tab of the Project window (assuming the analysis is complete).

### For more information

For details about GeneMapper<sup>™</sup> *ID* Software features, allele filters, peak detection algorithms, and project editing, refer to:

- GeneMapper<sup>™</sup> ID Software Versions 3.1 and 3.2 Human Identification Analysis Tutorial (Part no. 4335523)
- GeneMapper<sup>™</sup> ID Software Version 3.1 Human Identification Analysis User Guide (Part no. 4338775)
- Installation Procedures and New Features for GeneMapper<sup>™</sup> ID Software Software Version v3.2 User Bulletin (Part no. 4352543)

## **Section 4.2** GeneMapper<sup>™</sup> *ID-X* Software

## Overview of GeneMapper<sup>™</sup> ID-X Software

GeneMapper<sup> $^{\text{IM}}$ </sup> *ID-X* Software is an automated genotyping software for forensic casework, databasing, and paternity data analysis.

After electrophoresis, the data collection software stores information for each sample in a .fsa or .hid file. Using GeneMapper<sup>TM</sup> *ID-X* Software v1.0.1 or higher you can then analyze and interpret the data from the .fsa or .hid files.

| Instruments      | Refer to "Instrument and software overview" on page 16 for a list of compatible instruments.                                                                                                    |
|------------------|----------------------------------------------------------------------------------------------------|
| Before you start | When using GeneMapper <sup>TM</sup> <i>ID</i> -X Software v1.0.1 or higher to perform human identification (HID) analysis with $AmpF\ell STR^{TM}$ kits, be aware that:                                                                                                    |
|                  | <ul> <li>HID analysis requires at least one allelic ladder sample per run folder. Your laboratory can use multiple ladder samples in an analysis, provided individual laboratories conduct the appropriate validation studies. For multiple ladder samples, the GeneMapper<sup>™</sup> <i>ID-X</i> Software calculates allelic bin offsets by using an average of all ladders that use the same panel within a run folder.</li> </ul>                         |
|                  | <ul> <li>Allelic ladder samples in an individual run folder are considered to be from a single run.</li> <li>When the software imports multiple run folders into a project, only the ladder(s) within their respective run folders are used for calculating allelic bin offsets and subsequent genotyping.</li> </ul>                                                                                                    |
|                  | <ul> <li>Allelic ladder samples must be labeled as "Allelic Ladder" in the Sample Type<br/>column in a project. Failure to apply this setting for ladder samples results in<br/>failed analysis.</li> </ul>                                                                                                    |
|                  | • Injections containing the allelic ladder must be analyzed with the same analysis method and parameter values that are used for samples to ensure proper allele calling.                                                                                                    |
|                  | <ul> <li>Alleles that are not in the AmpFtSTR<sup>™</sup> Allelic Ladders do exist. Off-ladder (OL) alleles may contain full and/or partial repeat units. An off-ladder allele is an allele that occurs outside the ±0.5-nt bin window of any known allelic ladder allele or virtual bin.</li> <li>Note: If a sample allele peak is called as an off-ladder allele, the sample result needs to be verified according to the laboratory's protocol.</li> </ul> |

## Set up GeneMapper<sup>™</sup> *ID-X* Software for data analysis

| Panel, bin, and stutter file version  | The file names shown in this section may differ from the file names you see when you download or import files. If you need help determining the correct files to use, contact your local Life Technologies Human Identification representative, or go to <b>www.lifetechnologies.com/support → Software, Patches &amp; Updates →</b> GeneMapper <sup>™</sup> <i>ID-X</i> Software.                                                                                                    |
|---------------------------------------|----------------------------------------------------------------------------------------------------|
|                                       | The instructions and examples in this section refer to the latest version of panel, bin, and stutter file available at the time of publication.                                                                                                    |
| Before using the software for the     | Before you use GeneMapper <sup>TM</sup> <i>ID-X</i> Software (v1.0.1 or higher for .fsa files, v1.2 or higher for .hid files) to analyze data for the first time, you must do the following:                                                                                                    |
| first time                            | <ol> <li>Check the version of panel, bin, and stutter files installed with the GeneMapper<sup>™</sup><br/>ID-X Software as explained in "Check panel, bin, and stutter file version" below.</li> </ol>                                                                                                    |
|                                       | <ol> <li>Check www.lifetechnologies.com/support ➤ Software, Patches &amp;<br/>Updates ➤ GeneMapper<sup>™</sup> ID-X Software to determine if newer files are<br/>available.</li> </ol>                                                                                                    |
|                                       | <ul> <li>3. If updated files are available, download and import the files into the GeneMapper<sup>™</sup> ID-X Software, as explained in "Import panels, bins, and marker stutter" on page 48.</li> <li>Note: When downloading new versions of analysis files, refer to the associated Read Me file for details of changes between software file versions. If you have validated previous file versions for data analysis, conduct the appropriate internal verification studies before using new file versions for operational analysis.</li> </ul> |
|                                       | <ol> <li>Create an analysis method, as explained in "Create an analysis method" on page 53.</li> </ol>                                                                                                    |
|                                       | <ol> <li>Define custom views of analysis tables.</li> <li>Refer to Chapter 1 of the <i>GeneMapper<sup>™</sup> ID-X Software Version 1.0 Getting Started Guide</i> (Pub. no. 4375574) for more information.</li> </ol>                                                                                                    |
|                                       | <ul> <li>befine custom views of plots.</li> <li>Refer to Chapter 1 of the GeneMapper<sup>™</sup> ID-X Software Version 1.0 Getting Started Guide (Pub. no. 4375574) for more information.</li> </ul>                                                                                                    |
| Check panel, bin,<br>and stutter file | 1. Start the GeneMapper <sup>™</sup> <i>ID-X</i> Software, then log in with the appropriate user name and password.                                                                                                    |
| version                               | <b>IMPORTANT!</b> For logon instructions, refer to the <i>GeneMapper</i> <sup>TM</sup> <i>ID-X</i> Software Version 1.0 Getting Started Guide (Pub. no. 4375574).                                                                                                    |
|                                       |                                                                                                    |

**2.** Select **Tools > Panel Manager**.

- **3.** Check the version of files imported into the Panel Manager:
  - **a**. Select **Panel Manager** in the navigation pane.
  - **b.** Expand the Panel Manager folder and any subfolders to identify the analysis file version already installed for your kit choice.
- **4.** Check the version of files available for import into the Panel Manager:
  - a. Select **Panel Manager**, then select **File → Import Panels** to open the Import Panels dialog box.
  - **b.** Navigate to, then open the Panels folder and check the version of panel, bin, and stutter files installed.
- **5.** If newer versions are available on the website, download and import as described below.

Import panels, bins, and marker stutter To import the MiniFiler<sup>TM</sup> Kit panel, bin set, and marker stutter from our web site into the GeneMapper<sup>TM</sup> *ID*-X Software database:

- 1. Download and open the file containing panels, bins, and marker stutter:
  - a. Go to www.lifetechnologies.com/support ➤ Software, Patches & Updates ➤ GeneMapper<sup>TM</sup> *ID-X* Software. Download the file AmpFLSTR Analysis Files GMIDX.
  - **b.** Unzip the file.
- **2.** Start the GeneMapper<sup>™</sup> *ID-X* Software, then log in with the appropriate user name and password.

**IMPORTANT!** For logon instructions, refer to the *GeneMapper*<sup>TM</sup> *ID-X* Software Version 1.0 Getting Started Guide (Pub. no. 4375574).

- **3.** Select **Tools** > **Panel Manager**.
- 4. Find, then open the folder containing the panels, bins, and marker stutter:
  - a. Select **Panel Manager** in the navigation pane.
  - b. Select File → Import Panels to open the Import Panels dialog box.
  - c. Navigate to, then open the **AmpFLSTR Analysis Files GMIDX** folder that you unzipped in step 1 on page 48.

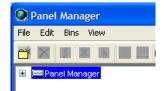

💽 Panel Manager

File Edit Bins View

5. Select AmpFLSTR\_Panels\_v2X (or the version you installed), then click Import.

**Note:** Importing this file creates a new folder in the navigation pane of the Panel Manager "AmpFLSTR\_Panels\_v2X". This folder contains panels for multiple AmpF*t*STR<sup>™</sup> kits and associated markers.

| 🧈 Import Pane                                     | s                                                                                 | × |
|---------------------------------------------------|-----------------------------------------------------------------------------------|---|
| Look in:                                          | 🗎 AmpFLSTR Analysis Files GMIDX 🛛 👔 🎲 🖽 📰                                         |   |
| My Recent<br>Documents<br>Desktop<br>My Documents | AmpFLSTR_Bins_v2X  AmpFLSTR_Panels_v2X  AmpFLSTR_Stutter_v2X  ReadMe_AmpFLSTR_v2X |   |
|                                                   | File name: AmpFLSTR_Panels_v2X.txt Import                                         | j |
| My Computer                                       | Files of type: All Files Cancel                                                   |   |

- **6.** Import AmpFLSTR\_Bins\_v2X.txt:
  - a. Select the AmpFLSTR\_Panels\_v2X folder in the navigation pane.

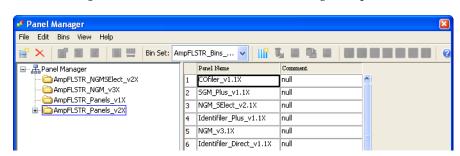

- **b.** Select **File** > **Import Bin Set** to open the Import Bin Set dialog box.
- c. Navigate to, then open the AmpFLSTR Analysis Files GMIDX folder.

d. Select AmpFLSTR\_Bins\_v2X.txt, then click Import.

**Note:** Importing this file associates the bin set with the panels in the AmpFLSTR\_Panels\_v2X folder.

| 🖋 Import Bin S                                    | et             |                                                       |        |
|---------------------------------------------------|----------------|-------------------------------------------------------|--------|
| Look in:                                          | 🗎 AmpFLSTR     | Analysis Files GMIDX 🛛 💙 🗊 💴                          |        |
| My Recent<br>Documents<br>Desktop<br>My Documents |                | Bins_v2X<br>Panels_v2X<br>_Stutter_v2X<br>mpFLSTR_v2X |        |
| <b>I</b>                                          | File name:     | AmpFLSTR_Bins_v2X.txt                                 | Import |
| My Computer                                       | Files of type: | All Files                                             | Cancel |

- 7. View the imported panels in the navigation pane:
  - a. Double-click the AmpFLSTR\_Panels\_v2X folder.
  - **b.** Double-click the **MiniFiler\_v1.1X** folder to display the panel information in the right pane.

| * Panel Manager                                                                                                    |          |                          |         |  |
|----------------------------------------------------------------------------------------------------|----------|--------------------------|---------|--|
| File Edit Bins View Help                                                                                                    |          |                          |         |  |
| 🗳 🗙 📑 📰 📰 📗 🛄 Bin Set                                                                                                    | : AmpFL: | 5TR_Bins 🔽 🛛 🔢           |         |  |
| 🖃 🚠 Panel Manager                                                                                                    |          | Panel Name               | Comment |  |
| Campel STR_NGMSElect_v2X                                                                                                    | 1        | COfiler_v1.1X            | null    |  |
| AmpFLSTR_NGM_v3X                                                                                                    | 2        | SGM_Plus_v1.1X           | null    |  |
| AmpFLSTR_Panels_v1X     AmpFLSTR_Panels_v2X                                                                                                    | 3        | NGM_SElect_v2.1X         | null    |  |
| COfiler v1.1X                                                                                                    | 4        | Identifiler_Plus_v1.1X   | null    |  |
|                                                                                                    | 5        | NGM_v3.1X                | null    |  |
| ■ ○ MGM_SElect_v2.1X                                                                                                    | 6        | Identifiler_Direct_v1.1X | null    |  |
| 💼 💼 Identifiler_Plus_v1.1X                                                                                                    | 7        | Profiler_Plus_v1.1X      | null    |  |
| · · · · · · · · · · · · · · · · · · ·                                                                                                    | 8        | Profiler_v1.1X           | null    |  |
| • Contraction of the section of the section of the | 9        | SEfiler Plus v1.1X       | null    |  |
| 🛓 👝 Profiler_v1.1X                                                                                                    | 10       | Identifiler_v1.1X        | null    |  |
| 🖮 🛁 SEfiler_Plus_v1.1X                                                                                                    | 11       | MiniFiler_v1.1X          | nul     |  |
| 🗈 🛅 Identifiler_v1.1X                                                                                                    |          | Profiler_Plus_CODIS_v1.1 |         |  |
| i → i MiniFiler_v1.1X                                                                                                    |          | Vfiler_v1.1X             |         |  |

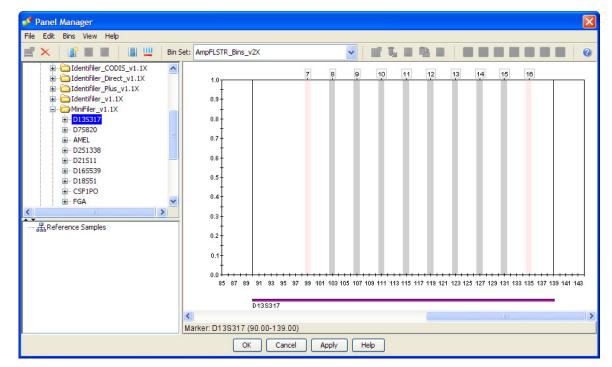

**8.** Select and expand **MiniFiler\_v1.1X** in the navigation pane, then select **D13S317** to display the Bin view for the marker in the right pane.

- **9.** Import AmpFLSTR\_Stutter\_v2X:
  - a. Select the AmpFLSTR\_Panels\_v2X folder in the navigation panel.

| 🧈 Panel Manager          |       |                        |         | (        |
|--------------------------|-------|------------------------|---------|----------|
| File Edit Bins View Help |       |                        |         |          |
| 🞬 🗙 🛛 📰 📰 🖉 📲 🗒 Bin Set: | AmpFl | .STR_Bins 🔽 🛛 🛙 🕅      |         |          |
| 🖃 🖓 Panel Manager        |       | Panel Name             | Comment |          |
| 🛅 AmpFLSTR_NGMSElect_v2X | 1     | COfiler_v1.1X          | null    | <u> </u> |
| mpFLSTR_NGM_v3X          | 2     | SGM_Plus_v1.1X         | null    |          |
|                          | 3     | NGM_SElect_v2.1X       | null    |          |
|                          | 4     | Identifiler_Plus_v1.1X | null    |          |

- b. Select File ➤ Import Marker Stutter to open the Import Marker Stutter dialog box.
- c. Navigate to, then open the AmpFLSTR Analysis Files GMIDX folder.

d. Select AmpFLSTR\_Stutter\_v2X, then click Import.

**Note:** Importing this file associates the marker stutter ratio with the bin set in the AmpFLSTR\_Panels\_v2X folder.

| 🖋 Import Mark | er Stutter                                  |
|---------------|---------------------------------------------|
| Look in       | : 🚞 AmpFLSTR Analysis Files GMIDX 🛛 📝 📁 🖽 📰 |
|               | AmpFLSTR_Bins_v2X                           |
|               | AmpFLSTR_Panels_v2X                         |
| My Recent     | AmpFLSTR_Stutter_v2X                        |
| Documents     | ReadMe_AmpFLSTR_v2X                         |
|               |                                             |
| Desktop       |                                             |
| <b>&gt;</b>   |                                             |
| My Documents  |                                             |
| <b>3</b>      | File name: AmpFLSTR_Stutter_v2X.txt Import  |
| My Computer   | Files of type: All Files Cancel             |
|               |                                             |

- **10.** View the imported marker stutters in the navigation pane:
  - **a**. Double-click the **AmpFLSTR\_Panels\_v2X** folder to display its list of kits in the right pane.
  - **b.** Double-click the **MiniFiler\_v1.1X** folder to display its list of markers below it.
  - **c.** Double-click **D21S11** to display the Stutter Ratio & Distance view for the marker in the right pane.

| Panel Manager                                                                                                    |                              |                                                        |               |             |       |                   | X              |
|----------------------------------------------------------------------------------------------------|------------------------------|--------------------------------------------------------|---------------|-------------|-------|-------------------|----------------|
| File Edit Bins View Help                                                                                                    |                              |                                                        |               |             |       |                   |                |
| 📑 🗙 📑 🖬 📓 🗮 🛤 Bin S                                                                                                    | et: AmpFLSTR_Bins            | _v2X                                                   | <b>~</b>      | 5.08        |       |                   |                |
| G - ☐ Identifiler_CODIS_v1.1X     G - ☐ Identifiler_Direct_v1.1X     G - ☐ Identifiler_Plus_v1.1X     G - ☐ Identifiler_v1.1X     G - ☐ Identifiler_v1.1X     G - ☐ Identifiler_v1.1X     G - ☐ Identifiler_v1.1X     G - ☐ Identifiler_v1.1X | Please ente<br>will be appli | er the stutter filter(s<br>ed.<br><b>Minus Stutter</b> | s) for D21S11 | marker her  |       | ank, the global s | stutter filter |
| <u>∎</u> D75820                                                                                                    | Ratio                        | From Distance                                          | To Distance   |             | Ratio | From Distance     | To Distance    |
|                                                                                                    | 1 0.1600                     | 3.25                                                   | 4.75          | 1           |       |                   |                |
| □ D21510                                                                                                    | 2                            |                                                        |               | 2           |       |                   |                |
| Stutter Ratio & Distance                                                                                                    | 3                            |                                                        |               | 3           |       |                   |                |
|                                                                                                    | 4                            |                                                        |               | 4           |       |                   |                |
| ⊞- D18551                                                                                                    | <                            |                                                        | >             |             | <     | IIII              | >              |
| € CSF1PO                                                                                                    |                              |                                                        | New E         | Edit Delete | _     |                   |                |
|                                                                                                    |                              |                                                        |               |             |       |                   |                |
| ······ 器 Reference Samples                                                                                                    |                              |                                                        |               |             |       |                   |                |

11. Click **Apply**, then **OK** to add the MiniFiler<sup>™</sup> Kit panel, bin set, and marker stutter to the GeneMapper<sup>™</sup> *ID*-*X* Software database.

**IMPORTANT!** If you close the Panel Manager without clicking **Apply**, the panels, bin sets, and marker stutter will not be imported into the GeneMapper<sup>™</sup> *ID-X* Software database.

Create an analysis method

Use the following procedure to create an analysis method for the SGM Plus<sup>™</sup> Kit.

**IMPORTANT!** Analysis methods are version-specific, so you must create an analysis method for each version of the software. For example, an analysis method created for GeneMapper<sup>TM</sup> *ID*-X version 1.2 is not compatible with earlier versions of GeneMapper<sup>TM</sup> *ID*-X Software or with GeneMapper<sup>TM</sup> *ID* Software version 3.2.1.

1. Select **Tools → GeneMapper**<sup>TM</sup> **ID-X Manager** to open the GeneMapper<sup>TM</sup> *ID-X* Manager.

| 🧈 GeneMapper® ID-X Manager                                                                     | ×      |
|------------------------------------------------------------------------------------------------|--------|
| Find Name Containing:                                                                          |        |
| Projects Analysis Methods Table Settings Plot Settings Matrices Size Standards Report Settings |        |
|                                                                                                |        |
| New Open Save As Import Export                                                                 | Delete |
| Нер                                                                                            | Done   |

**2.** Select the **Analysis Methods** tab, then click **New** to open the Analysis Method Editor with the **General** tab selected.

The figures below show the settings for each tab of the Analysis Method Editor. Configure the Analysis Method Editor tab settings as shown in the figures below, unless the instructions state otherwise.

**Note:** The Analysis Method Editor closes when you save your settings. To complete this step quickly, do not save the analysis method until you finish entering settings in all of the tabs.

**3.** After you enter settings in all tabs, click **Save**.

#### General tab settings

4

| Analysis Method E   | ditor                                    | × |
|---------------------|------------------------------------------|---|
| General Allele Pea  | k Detector Peak Quality SQ & GQ Settings |   |
| Analysis Method Des | scription                                |   |
| Name:               | MiniFiler_AnalysisMethod_v2X             |   |
| Security Group:     | GeneMapper ID-X Security Group           |   |
|                     |                                          |   |
| Description:        |                                          |   |
|                     |                                          |   |
| Instrument:         |                                          |   |
|                     |                                          |   |
| Analysis Type:      | HID                                      |   |
|                     |                                          |   |
|                     |                                          |   |
|                     |                                          |   |
|                     |                                          |   |
|                     |                                          |   |
|                     |                                          |   |
|                     |                                          |   |
|                     |                                          |   |
|                     |                                          |   |
|                     | Save Cancel Help                         |   |

In the Name field, either type the name as shown or enter a name of your choosing. In the Security Group field, select the Security Group appropriate to your software configuration from the dropdown list. The Description and Instrument fields are optional.

#### Allele tab settings

| Analysis Method Editor 🛛 💈    |           |            |                |       |      | X |
|-------------------------------|-----------|------------|----------------|-------|------|---|
| General Allele Peak Detector  | Peak Q    | uality So  | Q & GQ Setti   | ngs   |      |   |
|                               |           |            |                |       |      |   |
| Bin Set: AmpFLSTR_Bins_v      | 2X        |            |                |       | *    |   |
|                               |           |            |                |       |      |   |
| Use marker-specific stut      | ter ratio | and distar | nce if availab | le    |      |   |
| Marker Repeat Type:           |           | Tri        | Tetra          | Penta | Hexa |   |
| Global Cut-off Value          |           | 0.0        | 0.0            | 0.0   | 0.0  |   |
| MinusA Ratio                  |           | 0.0        | 0.0            | 0.0   | 0.0  |   |
| MinusA Distance               | From      | 0.0        | 0.0            | 0.0   | 0.0  |   |
|                               | То        | 0.0        | 0.0            | 0.0   | 0.0  |   |
| Global Minus Stutter Ratio    |           | 0.0        | 0.0            | 0.0   | 0.0  |   |
| Global Minus Stutter Distance | From      | 0.0        | 3.25           | 0.0   | 0.0  |   |
|                               | То        | 0.0        | 4.75           | 0.0   | 0.0  |   |
| Global Plus Stutter Ratio     |           | 0.0        | 0.0            | 0.0   | 0.0  |   |
| Global Plus Stutter Distance  | From      | 0.0        | 0.0            | 0.0   | 0.0  |   |
|                               | То        | 0.0        | 0.0            | 0.0   | 0.0  |   |
| Amelogenin Cutoff             | 0.0       | ]          |                |       |      |   |
| Range Filter Factory Defaults |           |            |                |       |      |   |
|                               |           |            |                |       |      |   |
|                               |           |            |                |       |      |   |
|                               |           |            |                |       |      |   |
|                               | Save      | Cance      | el Hel         | P     |      |   |

- In the Bin Set field, select the **AmpFLSTR\_Bins\_v2X** bin set and configure the stutter distance parameters as shown.
- GeneMapper<sup>™</sup> *ID-X* Software v1.0.1 or higher allows you to specify 4 types of marker repeat motifs: tri, tetra, penta and hexa. You can enter parameter values for each type of repeat in the appropriate column.
- Specify the stutter ratio:
  - To apply the stutter ratios listed in the Allele tab for single-source data, deselect the "Use marker-specific stutter ratio if available" check box (selected by default). Perform appropriate internal validation studies to determine the appropriate filter setting to use.
     Note: Applying global stutter ratios may reduce the editing required for

**Note:** Applying global stutter ratios may reduce the editing required for single-source sample data.

 To apply the stutter ratios contained in the AmpFLSTR\_Stutter\_v2X file, select the "Use marker-specific stutter ratio if available" check box (selected by default). Perform appropriate internal validation studies to determine the appropriate filter setting to use.

# Peak Detector tab settings

| Analysis Method Editor                                           | X          |
|------------------------------------------------------------------|------------|
| General Allele Peak Detector Peak Quality 5Q & GQ Settings       |            |
| Peak Detection Algorithm: Advanced                               |            |
| Ranges Peak Detection                                            |            |
| Analysis Sizing Peak Amplitude Thresholds:                       | Perform    |
| Full Range     All Sizes       Start Pt:     0         B:     R: | validation |
| Stor Pt; 10000 Stop Size; 1000 G: P:                             | studies to |
| Y: 0:                                                            | settings   |
| Smoothing and Baselining<br>Min. Peak Half Width: 2 pts          |            |
| Smoothing None<br>Light Polynomial Degree: 3                     |            |
| Heavy Peak Window Size: 15 pts                                   |            |
| Baseline Window: 51 pts Slope Threshold                          |            |
| Peak Start: 0.0                                                  |            |
| O 2nd Order Least Squares                                        |            |
| Brd Order Least Squares     Normalization                        |            |
| Cubic Spline Interpolation     Local Southern Method             |            |
| O Global Southern Method                                         |            |
| Factory Defaults                                                 |            |
|                                                                  |            |
|                                                                  |            |
|                                                                  |            |
|                                                                  |            |
|                                                                  |            |
| Save Cancel Help                                                 |            |
|                                                                  |            |

**IMPORTANT!** Perform the appropriate internal validation studies to determine the appropriate peak amplitude thresholds for interpretation of MiniFiler<sup>TM</sup> Kit data.

Fields include:

- **Peak amplitude thresholds** The software uses these parameters to specify the minimum peak height, in order to limit the number of detected peaks. Although GeneMapper<sup>™</sup> *ID-X* Software displays peaks that fall below the specified amplitude in electropherograms, the software does not label or determine the genotype of these peaks.
- Size calling method The MiniFiler<sup>™</sup> Kit has been validated using the 3rd Order Least Squares sizing method with the GeneScan<sup>™</sup> 500 LIZ<sup>™</sup> Size Standard. If you use the GeneScan<sup>™</sup> 600 LIZ<sup>™</sup> Size Standard v2.0, select the Local Southern Method. Select alternative sizing methods only after performing the appropriate internal validation studies.
- Normalization A Normalization checkbox is available on this tab in GeneMapper<sup>™</sup> ID-X Software v1.2 for use in conjunction with data run on the Applied Biosystems<sup>™</sup> 3500 Series Genetic Analyzers. Normalization cannot be applied to 4-dye data, so this feature is not for use with MiniFiler<sup>™</sup> Kit data.

AmpFℓSTR<sup>™</sup> MiniFiler<sup>™</sup> PCR Amplification Kit User Guide

4

#### Peak Quality tab settings

| Analysis Method Editor                                                                                               |                                                              |
|----------------------------------------------------------------------------------------------------|--------------------------------------------------------------|
| General Allele Peak Detector Peak Quality SQ & GQ Settings                                                           |                                                              |
| Min/Max Peak Height (LPH/MPH)<br>Homozygous min peak height<br>Heterozygous min peak height<br>Max Peak Height (MPH) | Perform<br>internal<br>validation<br>studies to<br>determine |
| Peak Height Ratio (PHR)<br>Min peak height ratio                                                                     | settings                                                     |
| Max peak width (basepairs)  Allele Number (AN)                                                                       |                                                              |
| Max expected alleles 2                                                                                               |                                                              |
| Allelic Ladder Spike Cut-off Value 0.2                                                                               |                                                              |
| Factory Defaults                                                                                                    |                                                              |
| Save Cancel Help                                                                                                    |                                                              |

IMPORTANT! Perform the appropriate internal validation studies to determine the minimum heterozygous and homozygous minimum peak height thresholds, maximum peak height threshold and the minimum peak height ratio threshold for interpretation of MiniFiler<sup>™</sup> Kit data.

# SQ & GQ tab settings

| Analysis Method Editor       |                    |                       |                |     |
|------------------------------|--------------------|-----------------------|----------------|-----|
| General Allele Peak Detecto  | pr Peak Quality    | 5Q & GQ Settings      |                |     |
|                              |                    |                       |                |     |
| Quality weights are between  |                    |                       |                | _   |
|                              | iong .             |                       |                |     |
|                              |                    |                       |                |     |
| Broad Peak (BD)              | 0.8                | Allele Number (AN     | l) 1.0         |     |
| Out of Bin Allele (BIN)      | 0.8                | Low Peak Height       | (LPH) 0.3      |     |
| Overlap (OVL)                | 0.8                | Max Peak Height       | (MPH) 0.3      |     |
| Marker Spike (SPK)           | 0.3                | Off-scale (OS)        | 0.8            |     |
|                              |                    | Peak Height Ratio     | (PHR) 0.3      |     |
| Control Concordance (CC) V   | Veight = 1.0 (Only | applicable to control | s)             |     |
|                              |                    |                       |                |     |
| SQ Weighting                 |                    |                       |                | ן ר |
| Broad Peak (BD)              | 0.5                |                       |                |     |
| Allelic Ladder GQ Weighting- |                    |                       |                |     |
| Spike (SSPK/SPK)             | 1 💌                | Off-scale (OS)        | 1 💙            |     |
| SQ & GQ Ranges               |                    |                       |                |     |
| P                            | ass Range:         | Low Quality Ra        | nge:           |     |
| Sizing Quality: From         | 0.75 to 1.0        | From 0.0 to 0.2       | 25             |     |
|                              |                    |                       |                |     |
| Genotype Quality: From       | 0.75 to 1.0        | From 0.0 to 0.2       | 25             |     |
|                              |                    |                       |                |     |
|                              |                    |                       | Reset Defaults | ן ר |
|                              |                    |                       |                |     |
| Save                         | As Save            | Cancel H              | elp            |     |

**IMPORTANT!** The values shown are the software defaults and are the values we used during developmental validation. Perform appropriate internal validation studies to determine the appropriate values to use.

#### Create size standard (optional)

The CE\_G5\_GS500 (75–450) size standard definition is installed with the software for use with the MiniFiler<sup>TM</sup> Kit and contains the following size standard peaks:

| GeneScan <sup>™</sup> 500 LIZ <sup>™</sup> Size Standard | GeneScan <sup>™</sup> 600 LIZ <sup>™</sup> Size Standard                                                                      |
|----------------------------------------------------------|----------------------------------------------------------------------------------------------------|
| peak sizes                                               | v2.0 peak sizes                                                                                                    |
| 75, 100, 139, 150, 160, 200, 300, 350, 400, and<br>450   | 80, 100, 114, 120, 140, 160, 180, 200, 214, 220, 240, 250, 260, 280, 300, 314, 320, 340, 360, 380, 400, 414, 420, 440 and 460 |

**Note:** The 250-nt and the 340-nt peaks in the GeneScan<sup>TM</sup> 500  $LIZ^{TM}$  Size Standard are not included in the size standard definition. These peaks can be used as an indicator of precision within a run.

Use the following procedure if you want to create your own size standard:

1. Select **Tools > GeneMapper Manager** to open the GeneMapper Manager.

2. Select the Size Standards tab, then click New.

| Find Name Containing:                |                    |                     |                 |             |
|--------------------------------------|--------------------|---------------------|-----------------|-------------|
| ects Analysis Methods Table Settings | Plot Settings Matr | ices Size Standards | Report Settings |             |
| Name                                 | Last Saved         | Owner               | Туре            | Description |
| CE_F_HID_G5500 (75-400)              | 2007-08-09 13:23:5 | gmidx               | Advanced        |             |
| CE_F_HID_G5500 (75-450)              | 2007-08-09 13:24:0 | gmidx               | Advanced        |             |
| CE_G5_HID_G5500                      | 2006-10-11 13:12:2 | gmid×               | Advanced        |             |
| G5600_LIZ                            | 2007-06-26 10:43:1 | gmid×               | Advanced        |             |
| GS600_LIZ+Normalization_(80-400)     | 2007-06-27 01:43:1 | gmid×               | Advanced        |             |
| G5600_LIZ_(80-400)                   | 2007-06-27 01:43:1 | gmidx               | Advanced        |             |

Enter a name. In the Size Standard Dye field, select Orange. In the Size Standard Table, enter the sizes specified in on page 58. The example below is for the GeneScan<sup>™</sup> 500 LIZ<sup>™</sup> Size Standard.

| 💕 Size Sta    | ndard Editor      |                                |
|---------------|-------------------|--------------------------------|
| Edit          |                   |                                |
| Size Standar  | d Description     |                                |
| Name:         |                   | MiniFiler_GS500                |
| Security Grou | ip:               | GeneMapper ID-X Security Group |
| Description:  |                   |                                |
| Size Standard | Dye:              | Orange 💌                       |
| -Size Standar | d Table           |                                |
|               | Size in Basepairs | Insert Delete                  |
| 1             | 75.0              |                                |
| 2             | 100.0             |                                |
| 3             | 139.0             |                                |
| 4             | 150.0             |                                |
| 5             | 160.0             |                                |
| 6             | 200.0             |                                |
| 7             | 300.0             |                                |
| 8             | 340.0             |                                |
| 9             | 350.0             |                                |
| 10            | 400.0             |                                |
| 11            | 450.0             |                                |
|               |                   |                                |
|               | OK Car            | ncel Help                      |

## Analyze and edit sample files with GeneMapper<sup>™</sup> *ID-X* Software

- 1. In the Project window, select **File → Add Samples to Project**, then navigate to the disk or directory containing the sample files.
- **2.** Apply analysis settings to the samples in the project.

| Parameter       | Settings                                                                      |
|-----------------|-------------------------------------------------------------------------------|
| Sample Type     | Select the sample type.                                                       |
| Analysis Method | MiniFiler_AnalysisMethod_v2X (or the name of the analysis method you created) |
| Panel           | AmpFLSTR_Panels_v2X                                                           |
| Size Standard   | CE_G5_HID_GS500 (or the name of the size standard you created)                |

**Note:** For more information about how the Size Caller works, refer to the GeneScan<sup>TM</sup> Analysis Software for the Windows<sup>TM</sup> NT Operating System Overview of the Analysis Parameters and Size Caller User Bulletin (Pub. no. 4335617).

- **3.** Click ► (**Analyze**), enter a name for the project (in the Save Project dialog box), then click **OK** to start analysis.
  - The status bar displays the progress of analysis as a completion bar extending to the right with the percentage indicated.
  - The table displays the row of the sample currently being analyzed in green (or red if analysis failed for the sample).
  - The Analysis Summary tab is displayed and the Genotypes tab becomes available upon completion of the analysis.

#### Analysis summary window after analysis

| 🧬 GeneMapper® ID-X      | - MiniFiler Example | - gmidx Is Logged In D         | atabase GBOLDROY    | 'NJ09E              |                    |    |          |            |               |          |
|-------------------------|---------------------|--------------------------------|---------------------|---------------------|--------------------|----|----------|------------|---------------|----------|
| File Edit Analysis View | Tools Admin Help    |                                |                     |                     |                    |    |          |            |               |          |
| 😂 😂 📓   🍒 🖻             | Ш 🗉 🖬 Ш             |                                | 💣 🛛 Table Setting:  | 31XX Data Analys    | sis                | -  | P (      | 3 🖪 🛛      | A ()          |          |
|                         | Samples Analysi     | s Summary Genotypes            |                     |                     |                    |    |          |            |               |          |
|                         | Analysis S          | ummary                         |                     |                     |                    |    |          |            |               | -        |
|                         | Select run f        | older to display: MiniFiler Ex | cample              |                     | ~                  |    |          |            |               |          |
|                         |                     | Sample Status                  |                     | Total # of Sam      | ples               |    |          |            |               |          |
|                         | 🖹 Unan              | alyzed                         |                     | 0                   |                    |    |          |            |               |          |
|                         | Analy               |                                |                     | 53                  |                    |    |          |            |               |          |
|                         | 😵 Analy             | sis Setting Changed            |                     | 0                   |                    |    |          |            |               |          |
|                         |                     |                                |                     |                     |                    |    |          |            |               |          |
|                         | Click a link        | below to display a filtered    | d Samples Table com | taining only the sa | imples selected    | d. |          |            |               |          |
|                         | AU-10-1-1           | 1 0 l't 6-14                   | (h                  | (CO                 |                    |    |          |            |               |          |
|                         | Allelic Lad         | der Quality per run folder     | (based on SQ and C  | GQ only)            |                    |    |          |            |               |          |
|                         |                     | Run Folder                     | Total # of Anal     | yzed Ladders        |                    |    |          |            |               |          |
|                         | MiniFiler 8         | Example                        |                     | 4                   | 4                  | 0  | 0        |            |               |          |
|                         |                     |                                |                     |                     |                    |    |          |            |               |          |
|                         |                     |                                |                     |                     |                    |    |          |            |               | _        |
|                         |                     |                                |                     |                     |                    |    |          |            |               | =        |
|                         |                     |                                |                     |                     |                    |    |          |            |               |          |
|                         |                     |                                |                     |                     |                    |    |          |            |               |          |
|                         |                     |                                |                     |                     |                    |    |          |            |               |          |
|                         | Control Qu          | ality per project (based o     | on sample PQVs: SO  | S, SSPK, MIX, OM    | R, SQ, CGQ)        |    |          |            |               |          |
|                         |                     | Control Type                   | Total # of Samp     | oles 📔              | All thresholds met | :  | One or   | more thres | holds not met |          |
|                         | Positive C          | Control                        | 0                   |                     | 0                  |    | -        | 0          |               |          |
|                         | Custom C            | Control                        | 0                   |                     | 0                  |    |          | 0          |               |          |
|                         | Negative            | Control                        | 2                   |                     | 2                  |    |          | 0          |               |          |
|                         | Total               |                                | 2                   |                     | 2                  |    |          | 0          |               |          |
|                         |                     |                                |                     |                     |                    |    |          |            |               |          |
|                         | Sample Qu           | ality per project (based o     | on sample PQVs: SO  | S, SSPK, MIX, OM    | IR, SQ, CGQ)       |    |          |            |               |          |
|                         |                     |                                |                     |                     |                    |    |          |            |               |          |
|                         |                     |                                | Total # of Samp     | oles 📕              | All thresholds met |    | 🔵 One or |            | holds not met |          |
|                         | Samples             |                                | 47                  |                     | 41                 |    |          | <u>6</u>   |               |          |
|                         |                     |                                |                     |                     |                    |    |          |            |               | × ×      |
|                         | <                   |                                |                     |                     |                    |    | _        | _          |               | 2        |
| Analysis Completed.     |                     |                                |                     |                     |                    |    |          |            |               | [ Stop ] |

### Examine and edit a project

You can display electropherogram plots from the Samples and Genotypes tabs of the Project window to examine the data. These procedures start with the Analysis Summary tab of the Project window (assuming the analysis is complete).

## For more information

For more information, refer to:

- *GeneMapper*<sup>™</sup> *ID-X Software Version 1.0 Getting Started Guide* (Pub. no. 4375574)
- GeneMapper<sup>™</sup> ID-X Software Version 1.0 Quick Reference Guide (Pub. no. 4375670)
- *GeneMapper*<sup>™</sup> *ID-X Software Version 1.0 Reference Guide* (Pub. no. 4375671)
- GeneMapper<sup>™</sup> ID-X Software Version 1.1(Mixture Analysis) Getting Started Guide (Pub. no. 4396773)
- GeneMapper<sup>™</sup> ID-X Software Version 1.2 Reference Guide (Pub. no. 4426481)
- GeneMapper<sup>™</sup> ID-X Software Version 1.2 Quick Reference Guide (Pub. no. 4426482)

# **Experiments and Results**

| Section 5.1 Developmental Validation                                 | 65  |
|----------------------------------------------------------------------|-----|
| Overview                                                             | 65  |
| Developmental validation                                             | 65  |
| Accuracy, precision, and reproducibility                             | 68  |
| Extra peaks in the electropherogram                                  | 75  |
| Characterization of loci                                             | 81  |
| Species specificity                                                  | 82  |
| Sensitivity                                                          | 83  |
| Stability                                                            | 84  |
| Mixture studies                                                      | 90  |
| Population data                                                      | 93  |
| Mutation rate                                                        | 95  |
| Probability of identity                                              | 95  |
| Probability of paternity exclusion                                   | 96  |
| Section 5.2 Performance Validation After Buffer and Enzyme Component |     |
| Replacement                                                          | 98  |
| Overview                                                             | 98  |
| Experiments                                                          | 98  |
| Reproducibility study                                                | 99  |
| Sensitivity study 1                                                  | 01  |
| Degraded DNA study 1                                                 | 105 |
| Inhibition study 1                                                   | 08  |
| Conclusions                                                          | 12  |

Chapter 5 Experiments and Results

## Section 5.1 Developmental Validation

### **Overview**

| Experiments using<br>the MiniFiler <sup>™</sup> Kit | This chapter provides results of the developmental validation experiments we performed using the $AmpF\ell STR^{TM}$ MiniFiler <sup>TM</sup> PCR Amplification Kit.                                                                                                    |
|-----------------------------------------------------|----------------------------------------------------------------------------------------------------|
| Importance of validation                            | Validation of a DNA typing procedure for human identification applications is an evaluation of the procedure's efficiency, reliability, and performance characteristics. By challenging the procedure with samples commonly encountered in forensic and parentage laboratories, the validation process uncovers attributes and limitations that are critical for sound data interpretation in casework (Sparkes, Kimpton, Watson <i>et al.</i> , 1996; Sparkes, Kimpton, Gilbard <i>et al.</i> , 1996; Wallin <i>et al.</i> , 1998). |
| Experiment<br>conditions                            | The experiments to evaluate the performance of the MiniFiler <sup>™</sup> Kit were performed according to the DNA Advisory Board (DAB) Quality Assurance Standards, effective October 1, 1998 (DNA Advisory Board, 1998). The DAB standards describe the quality assurance requirements that a laboratory should follow to ensure the quality and integrity of the data and competency of the laboratory.                                                                                                    |
|                                                     | We performed additional experiments according to the revised guidelines from the Scientific Working Group on DNA Analysis Methods (SWGDAM, July 10, 2003). Based on these guidelines, we conducted experiments that comply with guidelines 1.0 and 2.0 and its associated subsections. This DNA methodology is not novel. (Moretti <i>et al.</i> , 2001; Frank <i>et al.</i> , 2001; Wallin <i>et al.</i> , 2002; and Holt <i>et al.</i> , 2000)                                                                                     |
|                                                     | This chapter discusses many of the experiments we performed and provides examples<br>of results obtained. We chose conditions that produced optimum PCR product yield<br>and that met reproducible performance standards. It is our opinion that while these<br>experiments are not exhaustive, they are appropriate for a manufacturer of STR kits<br>intended for forensic and/or parentage testing use.                                                                                                    |
|                                                     | <b>IMPORTANT!</b> Each laboratory using the MiniFiler <sup>™</sup> Kit must perform internal validation studies.                                                                                                    |

## **Developmental validation**

SWGDAM guideline

 "Developmental validation is the demonstration of the accuracy, precision, and reproducibility of a procedure by the manufacturer, technical organization, academic institution, government laboratory, or other party." (SWGDAM, July 2003)

 SWGDAM guideline

 "The reaction conditions needed to provide the required degree of specificity and robustness must be determined. These include thermocycling parameters, the concentration of primers, magnesium chloride, DNA polymerase, and other critical reagents." (SWGDAM, July 2003)

5

**PCR components** We examined the concentration of each component of the MiniFiler<sup>TM</sup> Kit and established that the concentration of each component was within the range where data indicated that the amplification met the required performance criteria for specificity, sensitivity, and reproducibility. For example, various magnesium chloride concentrations were tested on the Applied Biosystems<sup>TM</sup> 3130*xl* Genetic Analyzer. The amplification of 0.50 ng of the control DNA 007 is shown in Figure 4 on page 66. We observed that the performance of the multiplex is most robust within a ± 20% window of magnesium chloride.

For example, blood and buccal samples on treated paper substrates or swab sample lysates were amplified in the presence of varying concentrations of magnesium chloride, and the results were analyzed on an Applied Biosystems<sup>™</sup> 3130*xl* or 3500*xL* Genetic Analyzer. Results are shown in Figure 4. The performance of the multiplex is robust within ±20% of the optimal magnesium chloride concentration.

**Figure 4** A 0.50 ng sample of Contol DNA 007 amplified with the MiniFiler<sup>™</sup> Kit in the presence of varying concentrations of magnesium chloride and analyzed on an Applied Biosystems<sup>™</sup> 3130xl Genetic Analyzer (y-axis 5000 RFU).

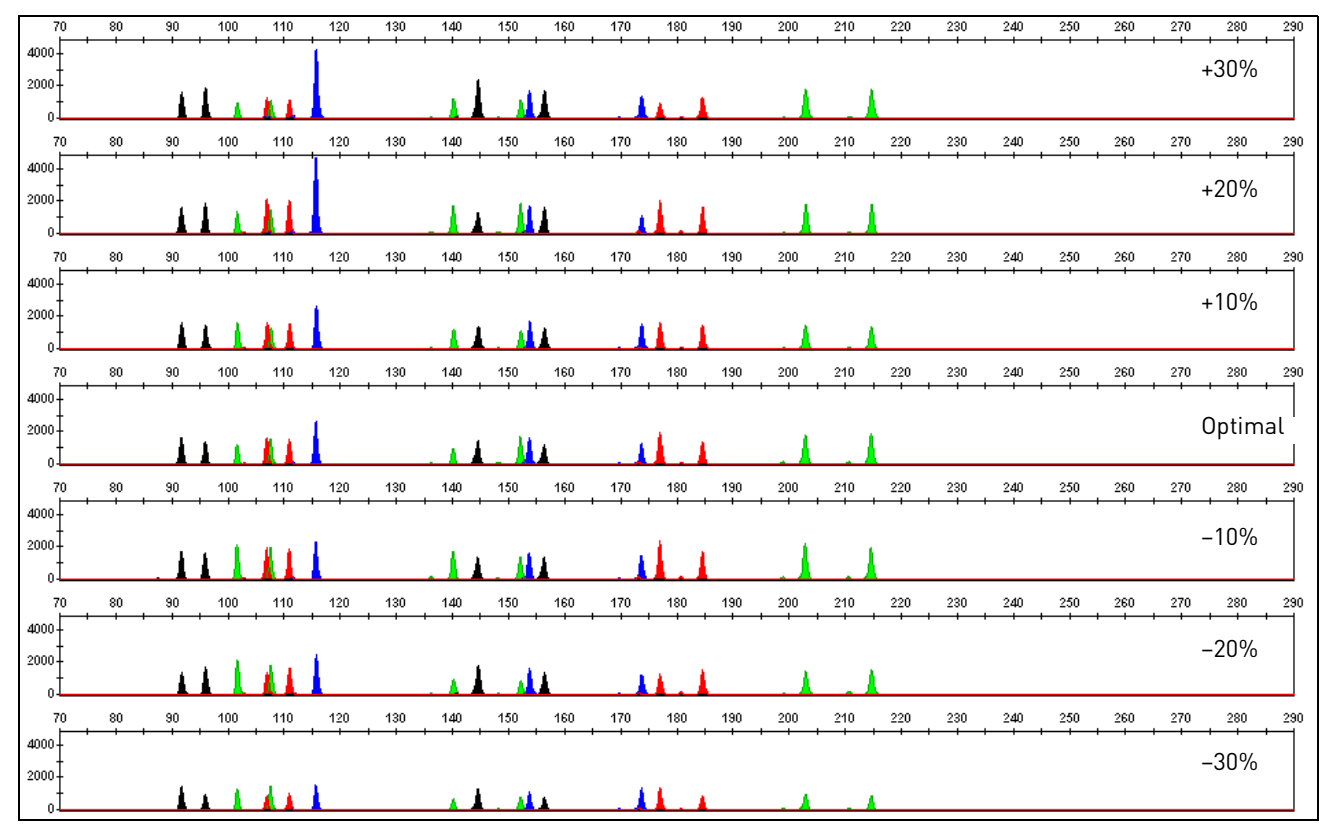

## Thermal cycler parameters

Thermal cycling parameters were established for amplification of the MiniFiler<sup>™</sup> Kit. Thermal cycling times and temperatures of GeneAmp<sup>™</sup> PCR systems were verified. Varying annealing and denaturation temperature windows were tested to verify that a specific PCR product with the desired sensitivity of at least 0.50 ng of Control DNA 007 was produced.

For example, annealing temperatures of 55, 57, 59, 61, and 63°C were tested for twominute hold times in the Silver 96-Well GeneAmp<sup>TM</sup> PCR System 9700 (Figure 5). The PCR products were analyzed using an Applied Biosystems<sup>TM</sup> 3130*xl* Genetic Analyzer. Of the tested annealing temperatures, 55 to 61°C produced robust profiles. At 63°C the yield of the majority loci was significantly reduced. No preferential amplification was observed at the standard annealing temperature of 59°C. Thermal cycler temperature is critical to assay performance; therefore, routine, regularly scheduled thermal cycler calibration is strongly recommended.

**Figure 5** Electropherograms obtained from amplification of 0.50 ng of Control DNA 007 at annealing temperatures of 55, 57, 59, 61, and 63°C, analyzed on an Applied Biosystems<sup>™</sup> 3130*xl* Genetic Analyzer (y-axis 4000 RFU).

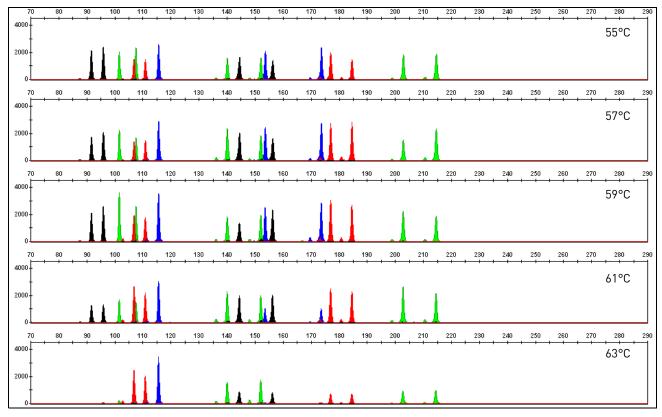

PCR cycle number

MiniFiler<sup>™</sup> Kit reactions were amplified for 28, 29, 30, 31 and 32 cycles on the Silver 96-Well GeneAmp<sup>™</sup> PCR System 9700 using 0.50 ng from three DNA samples. As expected, the amount of PCR product increased with the number of cycles. A full profile was generated 28 cycles and off-scale data were collected for several allele peaks at 32 cycles (Figure 6).

While none of the cycle numbers tested produced nonspecific peaks, 30 cycles was found to give optimal sensitivity when the amplified products were examined on Applied Biosystems<sup>™</sup> 3130*xl* Genetic Analyzers.

5

**Figure 6** Representative MiniFiler<sup>™</sup> Kit profiles obtained from amplification of 0.50 ng DNA template using 28, 29, 30, 31, and 32 cycles, analyzed on an Applied Biosystems<sup>™</sup> 3130*xl* Genetic Analyzer (y-axis 4000 RFU)

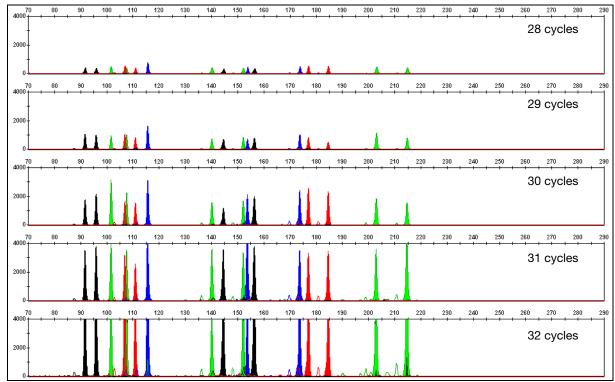

### Accuracy, precision, and reproducibility

## SWGDAM guideline 2.9

"The extent to which a given set of measurements of the same sample agree with their mean and the extent to which these measurements match the actual values being measured should be determined." (SWGDAM, July 2003)

Accuracy

Laser-induced fluorescence detection of length polymorphism at short tandem repeat loci is not a novel methodology (Holt *et al.*, 2000; and Wallin *et al.*, 2002). However, accuracy and reproducibility of MiniFiler<sup>™</sup> Kit profiles have been determined from various sample types. Figure 7 shows the size differences that are typically observed between sample alleles and allelic ladder alleles on the Applied Biosystems<sup>™</sup> 3130*xl* Genetic Analyzer with POP-4<sup>™</sup> polymer. The x axis in Figure 7 represents the nominal nucleotide sizes for the AmpF*l*STR<sup>™</sup> MiniFiler<sup>™</sup> Allelic Ladder. The dashed lines parallel to the x axis represent ±0.25-nt windows. The y axis represents the deviation of each sample allele size from the corresponding Allelic Ladder allele size. All sample alleles are within ±0.5 nt from a corresponding allele in the Allelic Ladder.

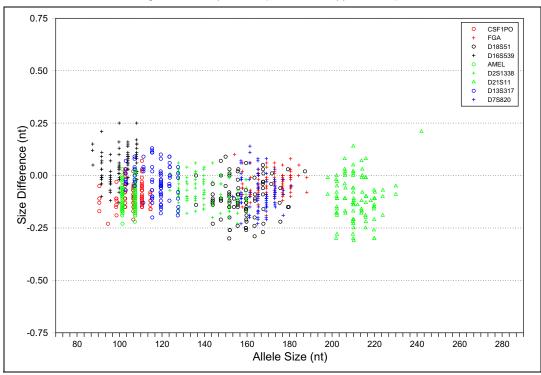

#### Figure 7 Allele Size vs. Allelic Ladder Sizing for 42 samples analyzed on an Applied Biosystems<sup>™</sup> 3130*xl* Genetic Analyzer

## Precision and size windows

Sizing precision enables the determination of accurate and reliable genotypes. Sizing precision was measured on an Applied Biosystems<sup>™</sup> 3130*xl* Genetic Analyzer. The recommended method for genotyping is to employ a ±0.5-nt "window" around the size obtained for each allele in the AmpFℓSTR<sup>™</sup> MiniFiler<sup>™</sup> Allelic Ladder. A ±0.5-nt window allows for the detection and correct assignment of alleles. Any sample allele that sizes outside the specified window could be:

- An "off-ladder" allele, that is, an allele of a size that is not represented in the AmpFℓSTR<sup>™</sup> MiniFiler<sup>™</sup> Allelic Ladder or
- An allele that does correspond to an Allelic Ladder allele, but whose size is just outside a window because of measurement error

The measurement error inherent in any sizing method can be defined by the degree of precision in sizing an allele multiple times. Precision is measured by calculating the standard deviation in the size values obtained for an allele that is run in several injections on a capillary instrument.

Table 3 on page 70 shows typical precision results obtained from five runs (16 capillaries/run) of the AmpFℓSTR<sup>™</sup> MiniFiler<sup>™</sup> Allelic Ladder on an Applied Biosystems<sup>™</sup> 3130*xl* Genetic Analyzer (36-cm capillary and POP-4<sup>™</sup> polymer), using the GeneScan<sup>™</sup> 500 LIZ<sup>™</sup> Size Standard. The results were obtained within a set of injections on a single capillary array.

Sample alleles may occasionally size outside of the  $\pm 0.5$ -nt window for a respective Allelic Ladder allele because of measurement error. The frequency of such an occurrence is lowest in detection systems having the smallest standard deviations in sizing. Figure 7 on page 69 illustrates the tight clustering of allele sizes obtained on the

Applied Biosystems<sup>™</sup> 3130*xl* Genetic Analyzer, where the standard deviation in sizing is typically less than 0.15 nt. The instance of a sample allele sizing outside the ±0.5-nt window because of measurement error is relatively rare when the standard deviation in sizing is approximately 0.15 nt or less (Smith, 1995).

For sample alleles that do not size within a ±0.5-nt window, the PCR product must be rerun to distinguish between a true off-ladder allele versus measurement error of a sample allele that corresponds with an allele in the Allelic Ladder. Repeat analysis, when necessary, provides an added level of confidence in the final allele assignment.

GeneMapper<sup>TM</sup> *ID* Software and GeneMapper<sup>TM</sup> *ID-X* Software automatically flag sample alleles that do not size within the prescribed window around an allelic ladder allele by labelling the allele as OL (off-ladder).

Maximum sizing precision is obtained within the same set of capillary injections. Cross-platform sizing differences occur due to a number of factors including type and concentration of polymer, run temperature, and electrophoresis conditions. Variations in sizing can also occur between runs on the same instrument and between runs on different instruments of the same platform type because of these factors.

We strongly recommend that the allele sizes be compared to the sizes obtained for known alleles in the AmpFℓSTR<sup>TM</sup> MiniFiler<sup>TM</sup> Allelic Ladder from the same run and then be converted to genotypes as described in "Before you start" on page 33 (GeneMapper<sup>TM</sup> *ID* Software) and "Before you start" on page 46 (GeneMapper<sup>TM</sup> *ID-X* Software). See Table 3 for the results of five runs of the AmpFℓSTR<sup>TM</sup> MiniFiler<sup>TM</sup> Allelic Ladder on an Applied Biosystems<sup>TM</sup> 3130*xl* Genetic Analyzer. For more information on precision and genotyping, see Lazaruk *et al.*, 1998 and Mansfield *et al.*, 1998.

In Table 3, the mean sizes for all the alleles in each run (16 capillaries) were calculated. The mean range shown in the table represents the lowest and highest mean size values obtained across all five runs. Similarly, the standard deviation for the allele sizing was calculated for all the alleles in each run. The standard deviation range shown in Table 3 represents the lowest and highest standard deviation values obtained across all five runs.

| Allele | Mean          | Standard Deviation |  |
|--------|---------------|--------------------|--|
| AMEL   |               |                    |  |
| Х      | 101.54-101.59 | 0.024-0.037        |  |
| Y      | 107.51-107.56 | 0.029–0.038        |  |
| CSF1P0 |               |                    |  |
| 6      | 86.65-86.67   | 0.027–0.038        |  |
| 7      | 90.70-90.72   | 0.026-0.038        |  |
| 8      | 94.72–94.77   | 0.023-0.036        |  |
| 9      | 98.76-98.79   | 0.033-0.041        |  |
| 10     | 102.79-102.81 | 0.028-0.038        |  |
| 11     | 106.80-106.85 | 0.031-0.044        |  |
| 12     | 110.82-110.85 | 0.030-0.043        |  |
| 13     | 114.83–114.88 | 0.027–0.045        |  |

**Table 3** Precision results of five runs (16 capillaries/run) of the AmpF*t*STR<sup>™</sup> MiniFiler<sup>™</sup> Allelic Ladder

| Allele  | Mean          | Standard Deviation |  |  |
|---------|---------------|--------------------|--|--|
| 14      | 118.83-118.87 | 0.023-0.041        |  |  |
| 15      | 122.83-122.89 | 0.031-0.041        |  |  |
| 0135317 |               |                    |  |  |
| 8       | 103.25-103.28 | 0.029-0.039        |  |  |
| 9       | 107.38-107.43 | 0.028-0.042        |  |  |
| 10      | 111.50–111.54 | 0.035–0.044        |  |  |
| 11      | 115.63-115.66 | 0.031-0.045        |  |  |
| 12      | 119.73-119.78 | 0.037-0.044        |  |  |
| 13      | 123.82-123.85 | 0.038-0.047        |  |  |
| 14      | 127.83-127.88 | 0.038-0.049        |  |  |
| 15      | 131.93-131.97 | 0.035–0.051        |  |  |
| 016S539 |               |                    |  |  |
| 5       | 74.96-75.01   | 0.033-0.047        |  |  |
| 8       | 87.58-87.61   | 0.030-0.044        |  |  |
| 9       | 91.78–91.81   | 0.021-0.039        |  |  |
| 10      | 95.91–95.95   | 0.038-0.046        |  |  |
| 11      | 100.06-100.09 | 0.038–0.046        |  |  |
| 12      | 104.20-104.22 | 0.041-0.045        |  |  |
| 13      | 108.30-108.36 | 0.031-0.044        |  |  |
| 14      | 112.42-112.46 | 0.037-0.050        |  |  |
| 15      | 116.52-116.58 | 0.037-0.048        |  |  |
| 018551  |               |                    |  |  |
| 7       | 124.68-124.73 | 0.035–0.060        |  |  |
| 9       | 132.53-132.57 | 0.044-0.059        |  |  |
| 10      | 136.46-136.50 | 0.040-0.056        |  |  |
| 10.2    | 138.37-138.42 | 0.040-0.056        |  |  |
| 11      | 140.38-140.43 | 0.038-0.055        |  |  |
| 12      | 144.33–144.37 | 0.039-0.059        |  |  |
| 13      | 148.27-148.31 | 0.048-0.054        |  |  |
| 13.2    | 150.19-150.22 | 0.040-0.062        |  |  |
| 14      | 152.21-152.24 | 0.043-0.057        |  |  |
| 14.2    | 154.14-154.18 | 0.035-0.054        |  |  |
| 15      | 156.17-156.20 | 0.042-0.061        |  |  |
| 16      | 160.13-160.16 | 0.047-0.060        |  |  |
| 17      | 164.06-164.10 | 0.046-0.057        |  |  |
| 18      | 168.05-168.06 | 0.039–0.058        |  |  |
| 19      | 172.00-172.02 | 0.041-0.054        |  |  |
| 20      | 175.97–175.99 | 0.035–0.061        |  |  |

| Allele | Mean          | Standard Deviation |  |  |
|--------|---------------|--------------------|--|--|
| 21     | 179.93-179.96 | 0.045–0.055        |  |  |
| 22     | 183.92-183.95 | 0.048-0.064        |  |  |
| 23     | 187.89–187.94 | 0.043-0.062        |  |  |
| 24     | 191.87-191.91 | 0.045-0.058        |  |  |
| D18S51 |               | _ <u> </u>         |  |  |
| 7      | 124.68-124.73 | 0.035–0.060        |  |  |
| 9      | 132.53-132.57 | 0.044-0.059        |  |  |
| 10     | 136.46-136.50 | 0.040-0.056        |  |  |
| 10.2   | 138.37-138.42 | 0.040-0.056        |  |  |
| 11     | 140.38-140.43 | 0.038-0.055        |  |  |
| 12     | 144.33-144.37 | 0.039-0.059        |  |  |
| 13     | 148.27-148.31 | 0.048-0.054        |  |  |
| 13.2   | 150.19-150.22 | 0.040-0.062        |  |  |
| 14     | 152.21-152.24 | 0.043-0.057        |  |  |
| 14.2   | 154.14-154.18 | 0.035–0.054        |  |  |
| 15     | 156.17-156.20 | 0.042-0.061        |  |  |
| 16     | 160.13-160.16 | 0.047-0.060        |  |  |
| 17     | 164.06-164.10 | 0.046-0.057        |  |  |
| 18     | 168.05-168.06 | 0.039–0.058        |  |  |
| 19     | 172.00-172.02 | 0.041-0.054        |  |  |
| 20     | 175.97–175.99 | 0.035-0.061        |  |  |
| 21     | 179.93-179.96 | 0.045-0.055        |  |  |
| 22     | 183.92-183.95 | 0.048-0.064        |  |  |
| 23     | 187.89-187.94 | 0.043-0.062        |  |  |
| 24     | 191.87-191.91 | 0.045-0.058        |  |  |
| 25     | 195.85–195.87 | 0.053-0.070        |  |  |
| 26     | 199.86-199.89 | 0.047-0.063        |  |  |
| 27     | 203.84-203.88 | 0.044-0.070        |  |  |
| D21511 |               |                    |  |  |
| 24     | 186.96-186.99 | 0.056-0.067        |  |  |
| 24.2   | 188.95–188.97 | 0.047-0.066        |  |  |
| 25     | 190.89-190.92 | 0.051-0.071        |  |  |
| 26     | 194.82-194.84 | 0.052-0.063        |  |  |
| 27     | 198.67–198.7  | 0.053-0.071        |  |  |
| 28     | 202.71-202.74 | 0.055–0.065        |  |  |
| 28.2   | 204.63-204.66 | 0.060-0.070        |  |  |
| 29     | 206.73-206.77 | 0.048-0.072        |  |  |
| 29.2   | 208.50-208.55 | 0.051-0.077        |  |  |

| Allele  | Mean          | Standard Deviation |  |  |
|---------|---------------|--------------------|--|--|
| 30      | 210.59–210.63 | 0.053–0.075        |  |  |
| 30.2    | 212.53-212.59 | 0.058-0.067        |  |  |
| 31      | 214.54-214.59 | 0.054-0.069        |  |  |
| 31.2    | 216.51-216.55 | 0.054-0.075        |  |  |
| 32      | 218.48-218.55 | 0.051-0.067        |  |  |
| 32.2    | 220.48-220.53 | 0.057–0.073        |  |  |
| 33      | 222.46-222.51 | 0.055–0.073        |  |  |
| 33.2    | 224.52-224.57 | 0.052-0.078        |  |  |
| 34      | 226.35-226.39 | 0.054–0.063        |  |  |
| 34.2    | 228.42-228.47 | 0.049-0.072        |  |  |
| 35      | 230.35-230.40 | 0.047-0.081        |  |  |
| 35.2    | 232.38-232.45 | 0.055–0.083        |  |  |
| 36      | 234.42-234.48 | 0.053–0.080        |  |  |
| 37      | 238.31-238.36 | 0.057-0.074        |  |  |
| 38      | 242.41-242.47 | 0.063-0.077        |  |  |
| D2S1338 |               | 1                  |  |  |
| 15      | 120.06–120.10 | 0.032-0.042        |  |  |
| 16      | 124.11–124.16 | 0.028-0.044        |  |  |
| 17      | 128.07–128.12 | 0.031-0.044        |  |  |
| 18      | 132.04–132.08 | 0.036-0.051        |  |  |
| 19      | 136.05–136.08 | 0.028-0.046        |  |  |
| 20      | 140.00–140.04 | 0.028-0.045        |  |  |
| 21      | 144.01–144.04 | 0.034-0.043        |  |  |
| 22      | 147.99–148.02 | 0.029–0.039        |  |  |
| 23      | 151.96–151.99 | 0.034-0.044        |  |  |
| 24      | 155.95–155.97 | 0.029-0.042        |  |  |
| 25      | 159.93–159.94 | 0.038-0.049        |  |  |
| 26      | 163.91–163.94 | 0.032-0.055        |  |  |
| 27      | 167.99–168.01 | 0.033-0.052        |  |  |
| 28      | 172.24–172.26 | 0.038-0.052        |  |  |
| D7S820  |               |                    |  |  |
| 6       | 149.69–149.73 | 0.032-0.051        |  |  |
| 7       | 153.65–153.68 | 0.036-0.051        |  |  |
| 8       | 157.62–157.65 | 0.031-0.051        |  |  |
| 9       | 161.59–161.62 | 0.032-0.057        |  |  |
| 10      | 165.55–165.57 | 0.035–0.046        |  |  |
| 11      | 169.53–169.54 | 0.037–0.050        |  |  |
| 12      | 173.50–173.52 | 0.034–0.055        |  |  |

| Allele | Mean                           | Standard Deviation |  |  |
|--------|--------------------------------|--------------------|--|--|
| 13     | 177.48-177.50                  | 0.041-0.047        |  |  |
| 14     | 181.46–181.49                  | 0.034-0.050        |  |  |
| 15     | 185.45–185.47                  | 0.034-0.053        |  |  |
| GA     |                                |                    |  |  |
| 17     | 150.52-150.55                  | 0.031-0.040        |  |  |
| 18     | 154.26-154.29                  | 0.031-0.043        |  |  |
| 19     | 158.03-158.04                  | 0.029-0.047        |  |  |
| 20     | 161.78–161.80                  | 0.033-0.044        |  |  |
| 21     | 165.55-165.57                  | 0.030-0.042        |  |  |
| 22     | 169.32-169.34                  | 0.031-0.047        |  |  |
| 23     | 173.11-173.12                  | 0.032-0.041        |  |  |
| 24     | 176.88–176.91                  | 0.034-0.048        |  |  |
| 25     | 180.68-180.70                  | 0.025-0.045        |  |  |
| 26     | 184.49–184.51                  | 0.031-0.047        |  |  |
| 26.2   | 186.29–186.34                  | 0.027–0.049        |  |  |
| 27     | 188.34-188.37                  | 0.022-0.047        |  |  |
| 28     | 192.20-192.25                  | 0.037-0.047        |  |  |
| 29     | 195.97-196.02                  | 0.032-0.046        |  |  |
| 30     | 199.69–199.74                  | 0.032-0.047        |  |  |
| 30.2   | 202.12-202.17                  | 0.034-0.055        |  |  |
| 31.2   | 205.94-205.98                  | 0.034-0.055        |  |  |
| 32.2   | 209.74-209.80                  | 0.034-0.051        |  |  |
| 33.2   | 213.57-213.64                  | 0.035-0.064        |  |  |
| 42.2   | 248.46-248.55                  | 0.042-0.064        |  |  |
| 43.2   | 252.35-252.43                  | 0.038-0.067        |  |  |
| 44.2   | 256.39-256.46                  | 0.043-0.064        |  |  |
| 45.2   | 260.28-260.36                  | 0.043-0.054        |  |  |
| 46.2   | 263.89-263.95                  | 0.040-0.055        |  |  |
| 47.2   | 267.71-267.77                  | 0.039-0.057        |  |  |
| 48.2   | 271.69-271.76                  | 0.040–0.058        |  |  |
| 50.2   | 279.48-279.54                  | 0.036-0.062        |  |  |
| 51.2   | 51.2 283.23-283.28 0.041-0.061 |                    |  |  |

## Extra peaks in the electropherogram

Causes of extra peaks

Peaks other than the target alleles may be detected on the electropherogram. Causes for the appearance of extra peaks include stutter products, incomplete 3' A nucleotide addition (at the n-1 position), dye artifacts, and mixed DNA samples (see DAB Standard 8.1.2.2).

#### Stutter products

Stutter is a well-characterized PCR artifact that refers to the appearance of a minor peak one repeat unit smaller (or less frequently, one repeat larger) than the major STR product (Butler, 2005; Mulero *et al.*, 2006). Sequence analysis of stutter products at tetranucleotide STR loci has revealed that the stutter product is missing a single tetranucleotide core repeat unit relative to the main allele (Walsh *et al.*, 1996).

The proportion of the stutter product relative to the main allele (stutter percent) is measured by dividing the height of the stutter peak by the height of the main allele peak. Peak heights were measured for amplified samples (n=967) at the loci used in the MiniFiler<sup>TM</sup> Kit. All data were generated on the Applied Biosystems<sup>TM</sup> 3130*xl* Genetic Analyzer.

Some conclusions from these measurements and observations are:

- For each MiniFiler<sup>™</sup> Kit locus, the stutter percentage generally increases with allele length, as shown in Figure 8 on page 76 through Figure 11 on page 77.
- Smaller alleles display a lower level of stutter relative to the longer alleles within each locus.
- Each allele within a locus displays a consistent stutter percentage.
- Stutter filter sets in GeneMapper<sup>™</sup> ID and GeneMapper<sup>™</sup> ID-X Software, calculated as the mean stutter for the locus plus three standard deviations (N = 668), are shown in Table 4 on page 78. Peaks in the stutter position that are above the stutter filter percentage specified in the software are not filtered. Peaks in the stutter position that have not been filtered and remain labeled can be further evaluated.
- The measurement of stutter percentage for allele peaks that are off-scale may be unusually high.

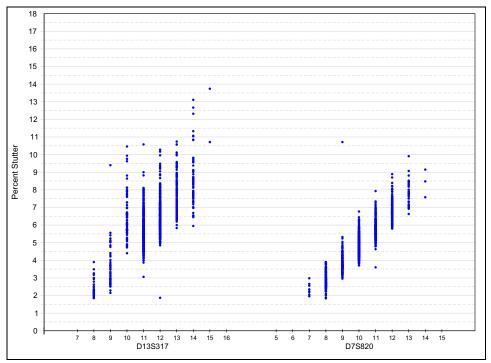

Figure 8 Stutter percentages for D13S317 and D7S820 loci

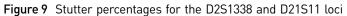

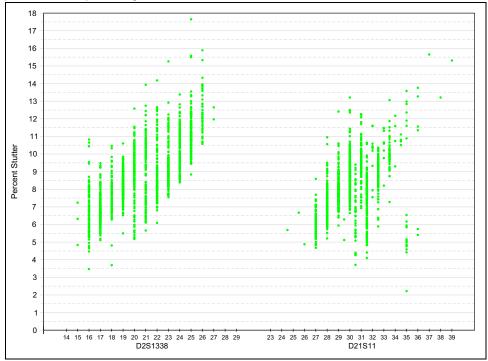

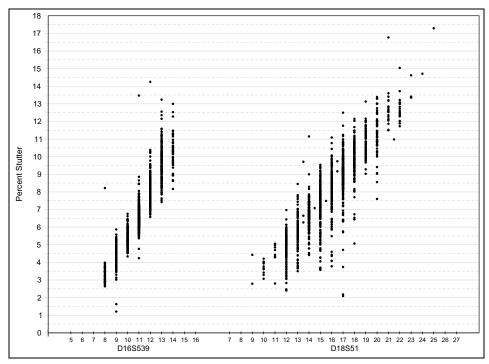

Figure 10 Stutter percentages for the D16S539 and D18S51 loci

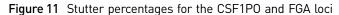

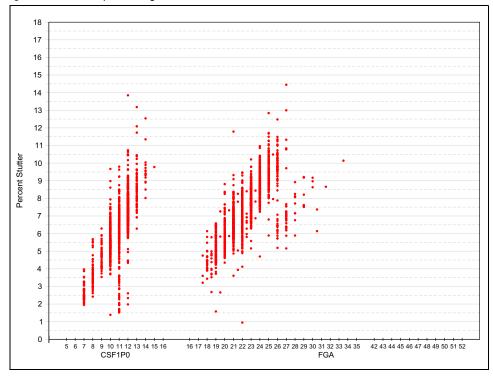

| Locus <sup>†</sup> | % Stutter |
|--------------------|-----------|
| D13S317            | 14        |
| D7S820             | 11        |
| D2S1338            | 18        |
| D21S11             | 16        |
| D16S539            | 15        |
| D18S51             | 18        |
| CSF1P0             | 14        |
| FGA                | 15        |

Table 4 Marker-specific stutter filter percentages for MiniFiler<sup>™</sup> Kit loci

† These percentages are used as stutter filters in GeneMapper<sup>™</sup> *ID* v3.2.1 AmpFLSTR\_MiniFiler\_Panels\_v1.txt and GeneMapper<sup>™</sup> *ID*-X AmpFLSTR\_Stutter\_v2X.

**IMPORTANT!** The values shown are the values we determined during developmental validation studies. We recommend that laboratories perform internal validation studies to determine the appropriate values to use.

#### Addition of 3' A nucleotide

Many DNA polymerases can catalyze the addition of a single nucleotide (predominantly adenosine) to the 3' ends of double-stranded PCR products (Clark, 1988; Magnuson *et al.*, 1996). This nontemplate addition results in a PCR product that is one nucleotide longer than the actual target sequence. The PCR product with the extra nucleotide is referred to as the "+A" form.

The efficiency of +A addition is related to the particular sequence of the DNA at the 3′ end of the PCR product. The MiniFiler<sup>™</sup> Kit includes two main design features that promote maximum +A addition:

- The primer sequences have been optimized to encourage +A addition.
- The new, highly robust PCR chemistry allows complete +A addition with a short final incubation at 60°C for 5 minutes.

This final extension step gives the DNA polymerase additional time to complete +A addition to all double-stranded PCR products. STR systems, where each allele is represented by two peaks one nucleotide apart, that have not been optimized for +A addition may have "split peaks."

Figure 12 shows examples of incomplete and normal +A addition.

**Figure 12** Omission of the final extension step resulted in split peaks due to incomplete A nucleotide addition. These data were generated on the 310 Genetic Analyzer using another  $AmpF\ell STR^{TM}$ kit.

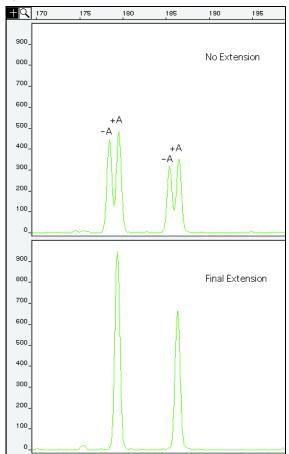

Lack of complete +A nucleotide addition may be observed in MiniFiler<sup>™</sup> Kit results when the amount of input DNA is greater than the recommended protocols, because more time is needed for the DNA Polymerase to add the +A nucleotide to all molecules as more PCR product is generated. Amplification of too much input DNA may also result in off-scale data.

Artifacts

Artifacts and anomalies are seen in all molecular biological systems. Artifacts are typically reproducible while anomalies are non-reproducible, intermittent occurrences that are not observed consistently in a system (for example, spikes and baseline noise). Artifacts have been seen in data produced on genetic analyzers when using the MiniFiler<sup>™</sup> Kit. In amplified samples, artifacts in the non-calling region may appear in the blue (70 nt) and VIC<sup>™</sup> (80 nt) dyes. Low-level artifacts in the calling region may appear in the blue (117 and 127 nt), green (118 nt), and black (166 nt) dyes, depending on the sensitivity of the instrument.

Figure 13 shows examples of baseline noise and artifacts in an electropherogram while using the MiniFiler<sup>TM</sup> Kit. You should consider possible noise and artifacts when interpreting data from the MiniFiler<sup>TM</sup> Kit on the Applied Biosystems<sup>TM</sup> 3130*xl* Genetic Analyzer.

**Note:** A high degree of magnification (y-axis) is used in Figure 13 to illustrate these artifacts (data produced on capillary electrophoresis instrument platforms).

Figure 13 Examples of baseline noise and reproducible artifacts in data produced on an Applied Biosystems<sup>™</sup> 3130*xl* Genetic Analyzer

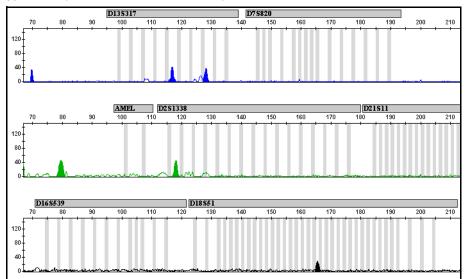

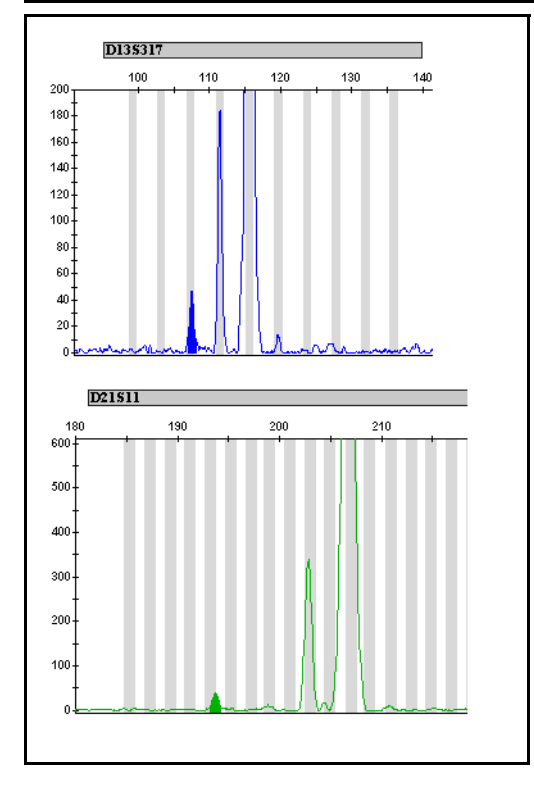

Another type of PCR artifact occurs when the amount of input DNA exceeds the recommended amount (0.50 to 0.75 ng). These artifacts were characterized as secondary stutter products in D13S317 and D21S11 as shown in the bottom example in Figure 13. Their mobility varies with that of the main amplification product.

Genotyping may result in the detection of these artifacts as off-ladder alleles, or "OL Alleles". This occurs if the recommended amount of input DNA is exceeded and off-scale data is obtained.

## Characterization of loci

| SWGDAM guideline<br>2.1        | "The basic characteristics of a genetic marker must be determined and documented." (SWGDAM, July 2003)                                                                                                    |
|--------------------------------|----------------------------------------------------------------------------------------------------|
|                                | This section describes basic characteristics of the eight loci and the sex-determining marker, Amelogenin, which are amplified with the MiniFiler <sup>™</sup> Kit. Most of these loci have been extensively characterized by other laboratories.                                                                                                    |
| Nature of the<br>polymorphisms | The primers for the Amelogenin locus flank a six-nucleotide deletion within intron 1 of the X homologue. Amplification results in 104-nt and 110-nt products from the X and Y chromosomes, respectively. (Sizes are the actual nucleotide size according to sequencing results, including 3′ A nucleotide addition.) The remaining MiniFiler <sup>™</sup> Kit loci are all tetranucleotide short tandem repeat (STR) loci. The length differences among alleles of a particular locus result from differences in the number of 4-nt repeat units.                                                    |
|                                | We have sequenced all the alleles in the AmpF <i>t</i> STR <sup>™</sup> MiniFiler <sup>™</sup> Allelic Ladder. In addition, other groups in the scientific community have sequenced alleles at some of these loci. Among the various sources of sequence data on the MiniFiler <sup>™</sup> Kit loci, there is consensus on the repeat patterns and structure of the STRs.                                                                                                    |
| Inheritance                    | The Centre d'Etude du Polymorphisme Humain (CEPH) has collected DNA from families of Utah Mormon, French Venezuelan, and Amish descent. These DNA sets have been extensively studied all over the world and are routinely used to characterize the mode of inheritance of various DNA loci. Each family set contains three generations, generally including four grandparents, two parents, and several offspring. Consequently, the CEPH family DNA sets are ideal for studying inheritance patterns (Begovich <i>et al.</i> , 1992).                                                               |
|                                | Three CEPH family DNA sets were examined. 0.50 ng of DNA from each sample was amplified using the MiniFiler <sup>™</sup> Kit and Identifiler <sup>™</sup> Kit, followed by analysis using an Applied Biosystems <sup>™</sup> 3130 <i>xl</i> Genetic Analyzer. The families examined included #1333 (9 offspring), #1340 (7 offspring), and #1345 (7 offspring), representing 23 meiotic divisions. The results showed concordance between MiniFiler <sup>™</sup> Kit and Identifiler <sup>™</sup> Kit genotypes and confirmed that the loci are inherited according to Mendelian rules, as expected. |
| Mapping                        | The MiniFiler <sup>™</sup> Kit loci have been mapped, and the chromosomal locations have been published (Nakahori <i>et al.,</i> 1991; Edwards <i>et al.,</i> 1992; Kimpton <i>et al.,</i> 1992; Mills <i>et al.,</i> 1992; Sharma and Litt, 1992; Li <i>et al.,</i> 1993; Straub et al., 1993; Barber and Parkin, 1996).                                                                                                    |

## **Species specificity**

SWGDAM Guideline 2.2

5

"For techniques designed to type human DNA, the potential to detect DNA from forensically relevant nonhuman species should be evaluated." (SWGDAM, July 2003)

The MiniFiler<sup>™</sup> Kit provides the required specificity for primates. Other species do not amplify for the loci tested.

#### Nonhuman studies

The following species were tested (in the specified amounts) using standard PCR and capillary electrophoresis conditions for the MiniFiler<sup>TM</sup> Kit.

- Primates: gorilla, chimpanzee, orangutan, and macaque (0.50 ng each)
- Non-primates: mouse, dog, pig, cat, horse, hamster, rat, chicken and cow (10 ng each)
- Microorganisms: Candida alb icans, Escherichia coli, Lactob acillus casei, Staphylococcus aureus, Neisseria gonorrhoeae, Bacillus sub tilis, and Lactob acillus rhamnosus (equivalent to 10<sup>5</sup> copies).

The chimpanzee and gorilla DNA samples produced partial profiles within the 70 to 283 nucleotide region.

The remaining species tested did not yield reproducible detectable products.

Figure 14 on page 82 shows example electropherogram results from the species specificity tests.

Figure 14 Representative electropherograms for some species tested in a species specificity study including positive and non-template controls (NTC)

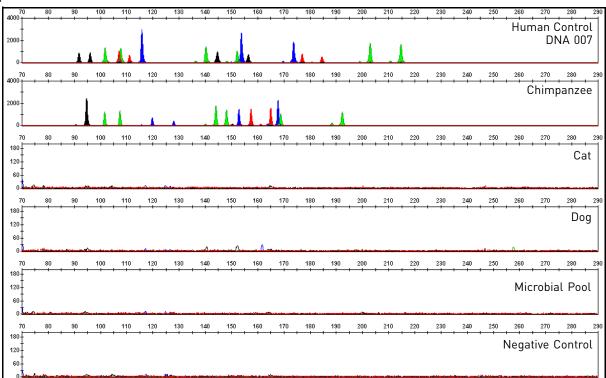

## Sensitivity

| SWGDAM guideline | "When appropriate, the range of DNA quantities able to produce reliable typing |
|------------------|--------------------------------------------------------------------------------|
| 2.3              | results should be determined." (SWGDAM, July 2003)                             |

Effect of DNA quantity on results If too much DNA is added to the PCR reaction, the increased amount of PCR product that is generated can result in:

• Fluorescence intensity that exceeds the linear dynamic range for detection by the instrument ("off-scale" data).

Off-scale data is a problem because:

- Quantitation (peak height and area) for off-scale peaks is not accurate. For example, an allele peak that is off-scale can cause the corresponding stutter peak to appear higher in relative intensity, thus increasing the calculated percent stutter.
- Multicomponent analysis of off-scale data is not accurate. This inaccuracy results in poor spectral separation ("pull-up").
- Incomplete +A nucleotide addition.

The sample can be re-amplified using less DNA.

When the total number of allele copies added to the PCR is extremely low, unbalanced amplification of the alleles may occur because of stochastic fluctuation.

Individual laboratories may find it useful to determine an appropriate minimum peak height threshold based on their own results and instruments using low amounts of input DNA.

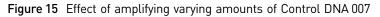

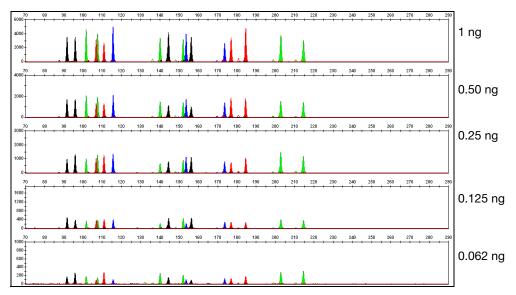

Note that the y-axis scale is magnified for the lower amounts of DNA, analyzed using the Applied Biosystems<sup>™</sup> 3130*xl* Genetic Analyzer.

## Stability

**SWGDAM guideline** 2.4 "The ability to obtain results from DNA recovered from biological samples deposited on various substrates and subjected to various environmental and chemical insults has been extensively documented. In most instances, assessment of the effects of these factors on new forensic DNA procedures is not required. However, if substrates and/ or environmental and/or chemical insults could potentially affect the analytical process, then the process should be evaluated using known samples to determine the effects of such factors." (SWGDAM, July 2003)

**Degraded DNA** As the average size of degraded DNA approaches the size of the target sequence, the amount of PCR product generated is reduced, due to the reduced number of intact templates in the size range necessary for amplification.

Degraded DNA was prepared to examine the potential for preferential amplification of loci. High molecular weight Raji DNA was sonicated and incubated with increasing doses of DNase I (0 to 6 Units) for 20 minutes (Bender *et al.,* 2004). The DNA was examined by capillary electrophoresis analysis to determine the average size of the DNA fragments at each time point.

One nanogram of degraded DNA was amplified using the MiniFiler<sup>TM</sup> Kit and Identifiler<sup>TM</sup> Kit. Two nanograms of degraded DNA was amplified using the SGM  $Plus^{TM}$  PCR Amplification Kit. As the DNA became increasingly degraded, the larger size Identifiler<sup>TM</sup> Kit and SGM  $Plus^{TM}$  Kit loci became undetectable. However, the amplification with the MiniFiler<sup>TM</sup> Kit resulted in an increased overall typing success rate.

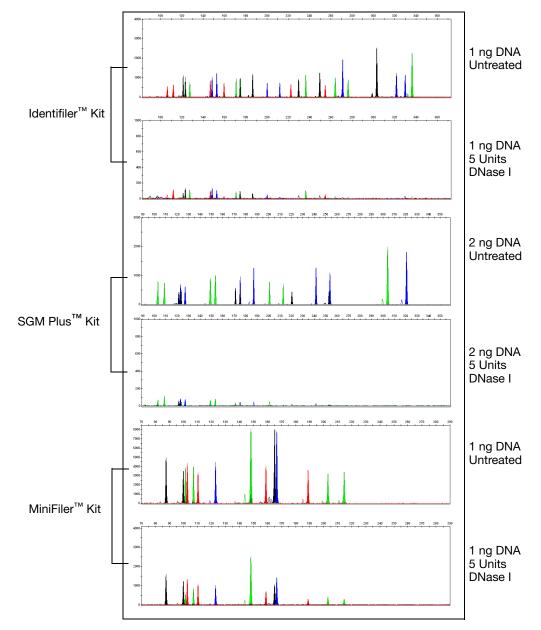

Figure 16 Amplification of Raji DNA samples untreated or sonicated for 5 minutes and incubated with DNase I

The performance of the three kits was compared in a simulated model of DNA degradation (sonication and DNase I treatments). Only those loci (>50 RFUs) represented in the MiniFiler<sup>™</sup> Kit were measured in the Identifiler<sup>™</sup> Kit and SGM Plus<sup>™</sup> Kit (see Table 5). A complete profile with Raji DNA yields 14 peaks using the MiniFiler<sup>™</sup> Kit.

| DNase I | MiniFiler <sup>™</sup> Kit | ldentifiler <sup>™</sup> Kit | SGM Plus <sup>™</sup> kit |
|---------|----------------------------|------------------------------|---------------------------|
| 0 units | 14/14, 14/14, 14/14        | 14/14, 14/14, 14/14          | 10/10, 10/10, 10/10       |
| 4 units | 14/14, 14/14, 14/14        | 8/14, 3/14, 4/14             | 2/10, 4/10, 5/10          |
| 5 units | 14/14, 14/14, 14/14        | 3/14, 4/14, 4/14             | 2/10, 2/10, 2/10          |
| 6 units | 14/14, 14/14, 13/14        | 0/14, 0/14, 0/14             | 0/10, 1/10, 1/10          |

**Table 5** Comparison of MiniFiler<sup>TM</sup>, Identifiler<sup>TM</sup>, and SGM Plus<sup>TM</sup> Kit performance in simulated model of DNA degradation (n = 3)

#### Effect of inhibitors - Hematin

Heme compounds have been identified as PCR inhibitors in DNA samples extracted from bloodstains (DeFranchis *et al.*, 1988; Akane *et al.*, 1994). It is believed that the inhibitor is co-extracted and co-purified with the DNA and subsequently interferes with PCR by inhibiting polymerase activity.

To examine the effects of hematin on the amplification results obtained by the MiniFiler<sup>TM</sup> Kit, male Control DNA 007 (1 ng input DNA for the MiniFiler<sup>TM</sup> Kit and the Identifiler<sup>TM</sup> Kit and 2 ng for the SGM Plus<sup>TM</sup> Kit) was amplified with increasing concentrations of hematin. The concentrations of hematin used were 0  $\mu$ M, 20  $\mu$ M, 40  $\mu$ M, 60  $\mu$ M, and 80  $\mu$ M. No preferential amplification was observed in the presence of increasing amounts of hematin (Figure 17 on page 87).

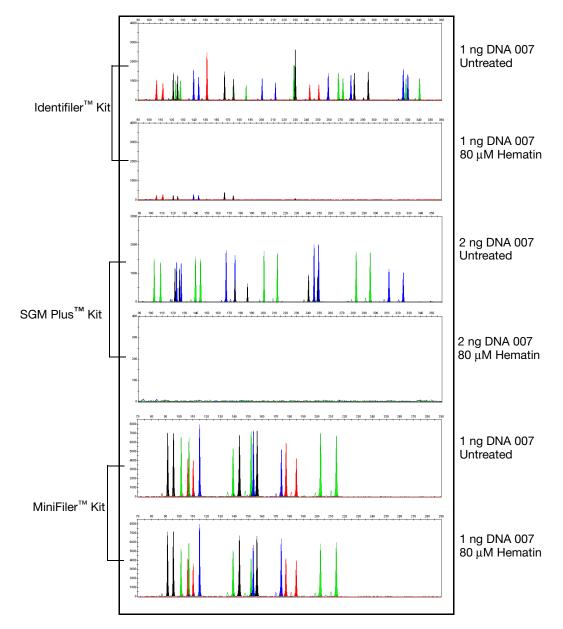

Figure 17 Amplification of Control DNA 007 in the presence of hematin analyzed on the Applied Biosystems<sup>™</sup> 3130*xl* Genetic Analyzer

Comparison of performance of the three kits in a simulated model of hematin inhibition. Only those loci (>50 RFU) represented in the MiniFiler<sup>TM</sup> Kit were measured in the Identifiler<sup>TM</sup> Kit and SGM Plus<sup>TM</sup> Kit (see Table 6). A complete profile with Control DNA 007 yields 17 peaks using the MiniFiler<sup>TM</sup> Kit.

| Hematin | MiniFiler <sup>™</sup> Kit | ldentifiler <sup>™</sup> Kit | SGM Plus <sup>™</sup> kit |
|---------|----------------------------|------------------------------|---------------------------|
| 20 µM   | 17/17, 17/17, 17/17        | 17/17, 17/17, 17/17          | 14/14, 14/14, 14/14       |
| 40 µM   | 17/17, 17/17, 17/17        | 17/17, 17/17, 9/17           | 14/14, 14/14, 14/14       |
| 60 μM   | 17/17, 17/17, 17/17        | 2/17, 2/17, 0/17             | 2/14, 1/14, 2/14          |
| 80 µM   | 17/17, 17/17, 17/17        | 0/17, 0/17, 0/17             | 0/14, 0/14, 0/14          |

**Table 6** Comparison of MiniFiler<sup>TM</sup>, Identifiler<sup>TM</sup>, and SGM Plus<sup>TM</sup> Kit performance in simulated model of hematin inhibition (n = 3)

#### Effect of inhibitors - Humic Acid

b

Traces of humic acid may inhibit the PCR amplification of DNA evidence collected from soil. In this study, we tested increasing amounts of humic acid in the PCR amplification of 1 ng of Control DNA 007 with the Identifiler<sup>TM</sup> Kit and the MiniFiler<sup>TM</sup> Kit and 2 ng with the SGM Plus<sup>TM</sup> Kit. As the concentration of humic acid increased in the reaction, the larger Identifiler<sup>TM</sup> Kit and SGM Plus<sup>TM</sup> Kit loci failed to amplify. However, the MiniFiler<sup>TM</sup> Kit loci efficiently amplified the DNA at concentrations of humic acid that inhibited the amplification of DNA with the Identifiler<sup>TM</sup> Kit and SGM Plus<sup>TM</sup> Kit (Figure 18 on page 89). The concentrations of humic acid tested were 0, 10, 30, and 50 ng/µL.

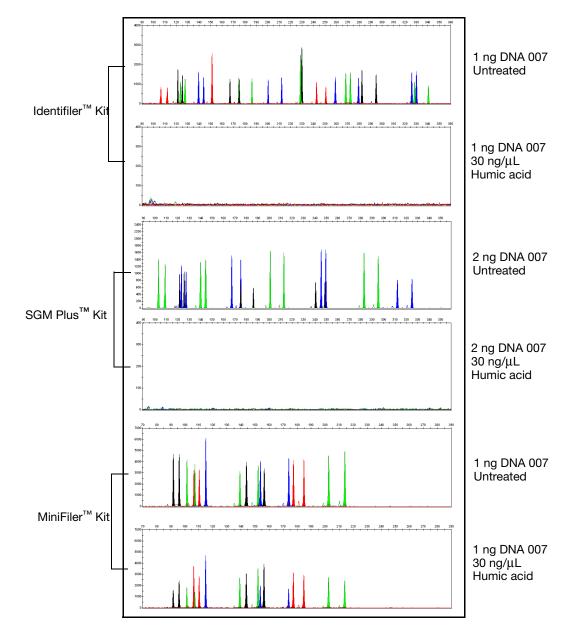

**Figure 18** Amplification of Control DNA 007 in the presence of humic acid analyzed on the Applied Biosystems<sup>TM</sup> 3130xl Genetic Analyzer

Comparison of performance of the three kits in a simulated model of humic acid inhibition. Only those loci (>50 RFU) represented in the MiniFiler<sup>TM</sup> Kit were measured in the Identifiler<sup>TM</sup> Kit and SGM Plus<sup>TM</sup> Kit (see Table 7). A complete profile with control 007 DNA yields 17 peaks using the MiniFiler<sup>TM</sup> Kit.

| Humic Acid | MiniFiler <sup>™</sup> Kit | ldentifiler <sup>™</sup> Kit | SGM Plus <sup>™</sup> kit |
|------------|----------------------------|------------------------------|---------------------------|
| 10 ng/µL   | 17/17, 17/17, 17/17,       | 17/17, 17/17, 17/17,         | 14/14, 14/14, 14/14,      |
|            | 17/17, 17/17               | 17/17, 14/17                 | 14/14, 14/14              |
| 30 ng/µL   | 17/17, 17/17, 17/17,       | 0/17, 0/17, 0/17, 0/         | 0/14, 0/14, 0/14, 0/      |
|            | 17/17, 17/17               | 17, 0/17                     | 14, 0/14                  |
| 50 ng/μL   | 17/17, 17/17, 17/17,       | 0/17, 0/17, 0/17, 0/         | 0/14, 0/14, 0/14, 0/      |
|            | 17/17, 14/17               | 17, 0/17                     | 14, 0/14                  |

 
 Table 7
 Comparison of MiniFiler<sup>TM</sup>, Identifiler<sup>TM</sup>, and SGM Plus<sup>TM</sup> Kit performance in
 simulated model of humic acid inhibition (n = 5)

#### Mixture studies

2.8

SWGDAM guideline "The ability to obtain reliable results from mixed source samples should be determined." (SWGDAM, July 2003)

> Evidence samples may contain DNA from more than one individual. The possibility of multiple contributors should be considered when interpreting the results. We recommend that individual laboratories assign a minimum peak height threshold based on validation experiments performed in each laboratory to avoid typing when stochastic effects are likely to interfere with accurate interpretation of mixtures.

Mixture studies Evidence samples that contain body fluids and/or tissues originating from more than one individual are an integral component of forensic casework. Therefore, it is essential to ensure that the DNA typing system is able to detect DNA mixtures. Mixed samples can be distinguished from single source samples in a variety of ways:

- The presence of greater than two alleles at a locus.
- The presence of a peak at a stutter position that is significantly greater in ٠ percentage than what is typically observed in a single-source sample.
- Significantly imbalanced alleles for a heterozygous genotype.

The peak height ratio is defined as the height of the lower peak (in RFU) divided by the height of the higher peak (in RFU), expressed as a percentage. Mean, median, minimum, and maximum peak height ratios observed for alleles in the MiniFiler<sup>™</sup> Kit loci in unmixed population database samples are shown in Table 8.

| Allele  | Number of<br>Observatio<br>ns (n) | Mean | Median | Minimum | Maximum |
|---------|-----------------------------------|------|--------|---------|---------|
| CSF1P0  | 781                               | 87.9 | 89.3   | 57.9    | 100.0   |
| D2S1338 | 911                               | 87.0 | 88.8   | 52.3    | 100.0   |
| D7S820  | 820                               | 88.1 | 89.7   | 58.4    | 100.0   |
| D13S317 | 733                               | 88.4 | 90.4   | 50.5    | 100.0   |
| D16S539 | 804                               | 87.5 | 89.1   | 46.1    | 100.0   |
| D18S51  | 906                               | 87.9 | 89.2   | 55.1    | 100.0   |
| D21S11  | 856                               | 88.2 | 90.0   | 47.1    | 100.0   |
| FGA     | 904                               | 88.0 | 89.4   | 53.9    | 100.0   |

 Table 8
 Peak height ratios for 0.50 ng input DNA

If an unusually low peak height ratio is observed for one locus, and there are no other indications that the sample is a mixture, the sample may be reamplified and reanalyzed to determine if the imbalance is reproducible. Possible causes of imbalance at a locus are:

- Degraded DNA
- Presence of inhibitors
- Extremely low amounts of input DNA
- SNP in one of the primer binding sites
- Presence of an allele containing a rare sequence that does not amplify as efficiently as the other allele

# Resolution of genotypes in mixed samples

A sample containing DNA from two sources can be comprised (at a single locus) of any of the seven genotype combinations listed below.

- Heterozygote + heterozygote, no overlapping alleles (four peaks)
- Heterozygote + heterozygote, one overlapping allele (three peaks)
- Heterozygote + heterozygote, two overlapping alleles (two peaks)
- Heterozygote + homozygote, no overlapping alleles (three peaks)
- Heterozygote + homozygote, overlapping allele (two peaks)
- Homozygote + homozygote, no overlapping alleles (two peaks)
- Homozygote + homozygote, overlapping allele (one peak)

Specific genotype combinations and input DNA ratios of the samples contained in a mixture determine whether it is possible to resolve the genotypes of the major and minor component(s) at a single locus.

The ability to obtain and compare quantitative values for the different allele peak heights on Life Technologies instruments provides additional valuable data to aid in resolving mixed genotypes. This quantitative value is much less subjective than comparing relative intensities of bands on a stained gel.

ხ

Ultimately, the likelihood that any sample is a mixture must be determined by the analyst in the context of each particular case, including the information provided from known reference sample(s).

Figure 19 Amplification of DNA mixtures at various ratios

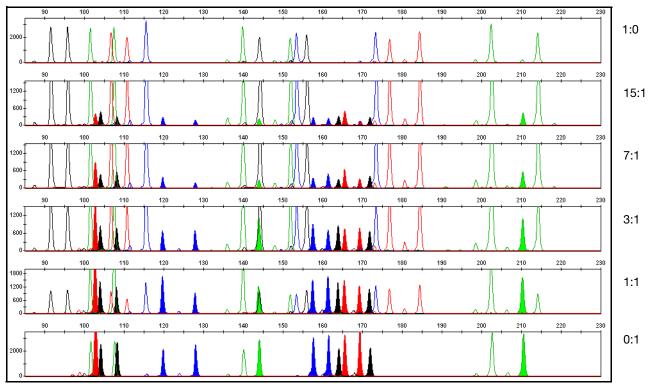

#### Limit of detection of the minor component

Mixtures of two DNA samples were examined at various ratios (0:1, 1:1, 3:1, 7:1, 15:1, 1:0). The total amount of genomic input DNA mixed at each ratio was 1 ng. The samples were amplified in a GeneAmp<sup>TM</sup> PCR System 9700 and were electrophoresed and detected using an Life Technologies 3130xl Genetic analyzer.

The results of the mixed DNA samples are shown in Figure 19 above, where samples A and B were mixed according to the ratios provided. The minor component allele calls at non-overlapping loci are highlighted. The amplification of the minor contributor at 3:1 and 7:1 (0.875:0.125 ng) mixture ratios was readily typeable. 15:1 ratios generally resulted in partial profiles for the minor component.

The profiles of the samples in Figure 19 are shown in Table 9.

| Allele     | Profile Sample A<br>(Control DNA 007) | Profile Sample B |
|------------|---------------------------------------|------------------|
| D13S317    | 11                                    | 12, 14           |
| D7S820     | 7, 12                                 | 8, 9             |
| Amelogenin | Х, Ү                                  | Х, Ү             |
| D2S1338    | 20, 23                                | 20, 21           |
| D21S11     | 28, 31                                | 28, 30           |
| D16S539    | 9, 10                                 | 12, 13           |
| D18S51     | 12, 15                                | 17, 19           |
| CSF1P0     | 11, 12                                | 10               |
| FGA        | 24, 26                                | 21, 22           |

 Table 9
 Genotypes of mixed DNA samples

The MiniFiler kit has been optimized to amplify and type approximately 0.50 to 0.75 ng of single source DNA reliably.

## **Population data**

| SWGDAM guideline<br>2.7 | "The distribution of genetic markers in populations should be determined in relevant population groups." (SWGDAM, July 2003)                                                                                                    |
|-------------------------|----------------------------------------------------------------------------------------------------|
| Overview                | To interpret the significance of a match between genetically typed samples, you must<br>know the population distribution of alleles at each locus in question. If the genotype of<br>the relevant evidence sample is:                                                                                                    |
|                         | • Different from the genotype of a suspects reference sample, then the suspect is excluded as the donor of the biological evidence that was tested. An exclusion is independent of the frequency of the two genotypes in the population.                                                                                                    |
|                         | • The same as the genotype of a suspects reference sample, then the suspect is included as a possible source of the evidence sample.                                                                                                    |
|                         | The probability that another, unrelated individual would also match the evidence sample is estimated by the frequency of that genotype in the relevant population(s).                                                                                                    |
|                         | The MiniFiler <sup>TM</sup> Kit contains loci for which extensive population data are available.<br>For additional information on 11 loci shared between many of the AmpFlSTR <sup>TM</sup> kits, see the population data and additional studies section of the AmpFlSTR <sup>TM</sup> Identifiler <sup>TM</sup> PCR Amplification Kit User Guide (Part no. 4323291). |
|                         | Analyzing the four databases                                                                                                    |
|                         | Analysis across the four databases of 2274 total chromosomes per locus revealed the following number of different alleles: 10 CSF1PO alleles, 13 D2S1338 alleles, 9 D7S820 alleles, 8 D13S317 alleles, 8 D16S539 alleles, 20 D18S51 alleles, 26 D21S11 alleles, and 31 FGA alleles.                                                                                   |

Developmental Validation

In addition to the alleles that were observed and recorded in the Life Technologies databases, other alleles have been published or reported to us by other laboratories (see the STRBase at www.cstl.nist.gov/div831/strbase).

#### Low-frequency alleles

Some alleles of the MiniFiler<sup>TM</sup> Kit loci occur at a low frequency. For these alleles, a minimum frequency (five divided by 2n, where n equals the number of individuals in the database) was assigned for the MiniFiler<sup>TM</sup> Kit African-American, U.S. Caucasian, U.S. Hispanic and Native American databases, as suggested in the 1996 report of the Committee on DNA Forensic Science (National Research Council, 1996). These databases are summarized in Chapter 5 of the *AmpFtSTR<sup>TM</sup> Identifiler<sup>TM</sup> PCR Amplification Kit User Guide* (Part no. 4323291). The minimum reportable genotype frequency at each locus is as follows:.

- 1.19 x 10<sup>-4</sup> for the African-American database
- 1.19 x 10<sup>-4</sup> for the U.S. Caucasian database
- 1.70 x 10<sup>-4</sup> for the U.S. Hispanic database; and
- $2.97 \times 10^{-4}$  for the Native American database  $[p^2 + p(1-p) \theta$ , where  $\theta = 0.01]$ .

Therefore, the minimum combined multilocus genotype frequency at 8 loci is as follows:

- 4.02 x 10<sup>-32</sup> for the African-American database;
- $4.02 \times 10^{-32}$  for the U.S. Caucasian database;
- 6.98 x 10<sup>-31</sup> for the U.S. Hispanic database; and
- 6.05 x 10<sup>-29</sup> for the Native American database

## Concordance studies

Primer relocation in the MiniFiler<sup>TM</sup> Kit could unintentionally lead to allele imbalance or allele dropouts that are not found in the Identifiler<sup>TM</sup> kit. These may be caused by a SNP or a deletion in the primer binding site. Experimental data was used to quantitate allele calling differences between the MiniFiler<sup>TM</sup> Kit and the Identifiler<sup>TM</sup> Kit.

We analyzed 1,064 samples (353 Caucasians, 347 African Americans, 207 Hispanics, and 157 Asians) by comparing allele calls between the Identifiler<sup>™</sup> Kit and MiniFiler<sup>™</sup> Kit. In the majority of samples analyzed, the results were found to be concordant between the kits with minor discordancy found in few exceptions. Discordant data were found in D13S317 (1.73% in African Americans, 0.57% in Caucasians, and 1.45% in Hispanics), D7S820 (0.29% in African Americans), CSF1PO (0.48% in Hispanics), D16S539 (1.73% in African Americans and 0.64% in Asians), and D18S51 (0.48% in Hispanics). The variants leading to discordant genotypes in the D13S317 locus have been characterized previously (Drabek, 2004).

### **Mutation rate**

| Estimating germ-<br>line mutations | Estimation of spontaneous or induced germ-line mutation at genetic loci can be<br>achieved by comparing the genotypes of offspring to those of their parents. From such<br>comparisons the number of observed mutations are counted directly.                                                                                                    |  |  |
|------------------------------------|----------------------------------------------------------------------------------------------------|--|--|
|                                    | In previous studies, genotypes of ten STR loci that were amplified by the AmpF4STR SGM Plus <sup>™</sup> PCR Amplification Kit were determined for a total of 146 parent-offspring allelic transfers (meioses) at the Forensic Science Service, Birmingham, England. One length-based STR mutation was observed at the D18S11 locus; mutations were not detected at any of the other nine STR loci. The D18S11 mutation was represented by an increase of one 4-nt repeat unit, allele 17 was inherited as allele 18 (single-step mutation). The maternal/paternal source of this mutation could not be distinguished. |  |  |
| Additional<br>mutation studies     | Additional studies (Edwards <i>et al.</i> , 1991; Edwards <i>et al.</i> , 1992; Weber and Wong, 1993;<br>Hammond <i>et al.</i> , 1994; Brinkmann <i>et al.</i> , 1995; Chakraborty <i>et al.</i> , 1996; Chakraborty <i>et al.</i> , 1997; Brinkmann <i>et al.</i> , 1998; Momhinweg <i>et al.</i> , 1998; Szibor <i>et al.</i> , 1998) of direct mutation rate counts produced:                                                                                                    |  |  |
|                                    | <ul> <li>Larger sample sizes for some of the MiniFiler<sup>™</sup> Kit loci.</li> </ul>                                                                                                    |  |  |
|                                    | <ul> <li>Methods for modifications of these mutation rates (to infer mutation rates<br/>indirectly for those loci where the rates are not large enough to be measured<br/>directly and/or to account for those events undetectable as Mendelian errors).</li> </ul>                                                                                                    |  |  |

## **Probability of identity**

Table 10 shows the Probability of identity (P<sub>I</sub>) values of the MiniFiler<sup>TM</sup> Kit loci individually and combined. The P<sub>I</sub> value is the probability that two individuals selected at random will have an identical MiniFiler<sup>TM</sup> Kit genotype (Sensabaugh, 1982). The P<sub>I</sub> values for the populations described in this section are then approximately  $1/1.53 \times 10^{10}$  (African-American),  $1/1.22 \times 10^{10}$  (U.S. Caucasian),  $1/9.57 \times 10^{9}$  (U.S. Hispanic), and  $1/4.82 \times 10^{9}$  (Native American).

African-Native Locus Caucasian Hispanic American American CSF1P0 0.079 0.132 0.141 0.123 D2S1338 0.023 0.038 0.027 0.043 D7S820 0.085 0.083 0.063 0.081 D13S317 0.132 0.079 0.056 0.056 D16S539 0.077 0.097 0.090 0.082 D18S51 0.033 0.031 0.031 0.046 D21S11 0.037 0.044 0.047 0.074 FGA 0.034 0.035 0.032 0.031

8.21 x 10<sup>-11</sup>

1.05 x 10<sup>-10</sup>

**Table 10** Probability of identity ( $P_I$ ) values for the MiniFiler<sup>TM</sup> Kit loci

6.52 x 10<sup>-11</sup>

Combined

2.08 x 10<sup>-10</sup>

## Probability of paternity exclusion

Table 11 shows the Probability of paternity exclusion ( $P_E$ ) values of the MiniFiler<sup>TM</sup> Kit STR loci individually and combined.

| Locus    | African-<br>American | Caucasian | Hispanic | Native<br>American |
|----------|----------------------|-----------|----------|--------------------|
| CSF1P0   | 0.545                | 0.496     | 0.450    | 0.409              |
| D2S1338  | 0.748                | 0.725     | 0.671    | 0.399              |
| D7S820   | 0.591                | 0.582     | 0.574    | 0.492              |
| D13S317  | 0.383                | 0.487     | 0.638    | 0.370              |
| D16S539  | 0.649                | 0.566     | 0.567    | 0.428              |
| D18S51   | 0.760                | 0.731     | 0.767    | 0.329              |
| D21S11   | 0.737                | 0.708     | 0.586    | 0.399              |
| FGA      | 0.760                | 0.766     | 0.739    | 0.309              |
| Combined | 0.99985              | 0.99976   | 0.99970  | 0.98188            |

Table 11 Probability of paternity exclusion (P<sub>E</sub>) values for the MiniFiler<sup>™</sup> Kit loci

The  $P_E$  value is the probability, averaged over all possible mother-child pairs, that a random alleged father will be excluded from paternity after DNA typing using the MiniFiler<sup>TM</sup> Kit STR loci (Chakraborty, Stivers, and Zhong, 1996).

AmpFℓSTR<sup>™</sup> MiniFiler<sup>™</sup> PCR Amplification Kit User Guide

5

#### Section 5.1 Developmental Validation Probability of paternity exclusion

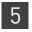

# **Section 5.2** Performance Validation After Buffer and Enzyme Component Replacement

## **Overview**

As part of an ongoing program to exercise greater control over raw materials used in the AmpFℓSTR<sup>™</sup> PCR Amplification Kits, manufacturing of the AmpliTaq Gold<sup>™</sup> enzyme and 10× PCR Buffer II (Tris-KCl buffer) components is transitioning from Roche Molecular Systems to Life Technologies. Manufacturing of both components by Life Technologies will be conducted according to the same specifications used previously by Roche. The in-house components are established raw materials in our next generation kits (for example, the NGM<sup>™</sup>, NGM SElect<sup>™</sup> and Identifiler<sup>™</sup> Plus Kits).

#### **Experiments**

We performed studies to compare the performance of the MiniFiler<sup>™</sup> Kit containing the in-house components (updated kit) with the performance of the original kit, focussing on studies most relevant to forensic DNA testing (see SWGDAM Guidelines effective January 1, 2011). These studies, while not exhaustive, are in our opinion appropriate for a manufacturer.

Our studies compared the performance of two Roche-manufactured enzyme and buffer lots (Control mixes) with three new lots of buffer and two new lots of enzyme manufactured by Life Technologies (Test mixes). Studies were performed using Test mixes containing both the enzyme and buffer manufactured by Life Technologies.

| Test<br>Material | Control A mix              | Control B mix              | Test A mix           | Test B mix                 | Test C mix           |
|------------------|----------------------------|----------------------------|----------------------|----------------------------|----------------------|
| Buffer           | Control Buffer<br>Lot 1    | Control Buffer<br>Lot 2    | Test Buffer<br>Lot 1 | Test Buffer<br>Lot 2       | Test Buffer<br>Lot 3 |
| Enzyme           | Control<br>Enzyme<br>Lot 1 | Control<br>Enzyme<br>Lot 2 | TestEnzyme<br>Lot 1  | Control<br>Enzyme<br>Lot 2 | Test Enzyme<br>Lot 2 |

Each of the five mixes listed above were used to conduct reproducibility, sensitivity, degraded DNA, and inhibition studies. All amplifications were performed using a GeneAmp<sup>TM</sup> PCR System 9700 with either silver or gold-plated silver block using the recommended amplification conditions and cycle number for the MiniFiler<sup>TM</sup> Kit. All data was run on an Applied Biosystems<sup>TM</sup> 3130*xl* Genetic Analyzer running Data Collection Software v3.0 and analyzed using GeneMapper<sup>TM</sup> *ID-X* Software. Subsequent data analysis was performed using Minitab<sup>TM</sup> Statistical Software.

## **Reproducibility study**

For the reproducibility study, 12 replicates of control DNA 007 at 0.5 ng input and three negative control replicates were amplified. The results were evaluated for intracolor balance, stutter percentage, and the presence, signal intensity, and location of artifacts.

**Intracolor balance** No significant difference (<10% increase or decrease) in the level of intracolor balance was observed between the Test and Control mixes with the exception of Control B Mix, which showed slightly increased levels of intracolor balance for the FAM<sup>™</sup> dye (blue) but decreased intracolor balance results for the PET<sup>™</sup> dye (red) (Figure 20). The levels of intracolor balance obtained for all Test and Control mixes fall within the expected range of performance for the MiniFiler<sup>™</sup> Kit.

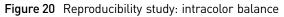

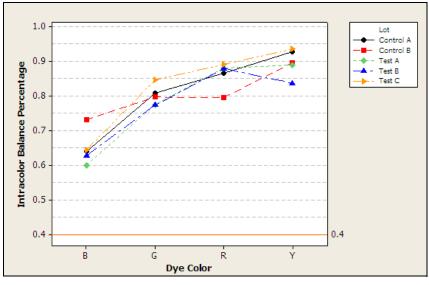

#### Stutter percentages

Stutter percentage results for each marker were comparable across all Test and Control mixes (Figure 21).

11 Amp Con Control A Control B 10 Mean of Stutter Percentage Test A Test B 9 Test C 8 7 6 5 6,021511 P.SEIPO 8,015820 6,251338 \* FEA 116559 × 018551 1235 **Dye Color and Locus** 

Figure 21 Reproducibility study: mean stutter percentage

#### Artifacts

Known artifacts observed showed the same morphology, signal intensity, and location in all Test and Control mixes and do not exceed 50 RFU (Figure 22). No new artifacts were observed in the Test mixes.

No artifacts were observed in the Test and Control mixes for the 6-FAM<sup>TM</sup> dye (blue), NED<sup>TM</sup> dye (yellow), and PET<sup>TM</sup> (red) dye. A very low level artifact was visible in the VIC<sup>TM</sup> (green) dye at ~115 bp for all Test and Control mixes but did not exceed 50 RFU.

Figure 22 Reproducibility study: known artifact VIC<sup>™</sup> dye (Y-scale 50 RFU)

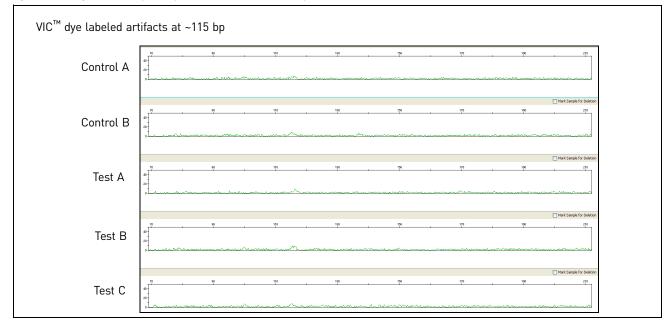

AmpFℓSTR<sup>™</sup> MiniFiler<sup>™</sup> PCR Amplification Kit User Guide

5

## Sensitivity study

For the sensitivity study, dilution series of three genomic DNA samples were amplified: 0.75 ng (three replicates), 0.5 ng, 0.25 ng, and 0.125 ng (four replicates each). The results were evaluated for mean referenced peak height, degree of linearity between input DNA concentration and peak height, level of allelic dropout at 125 pg, and genotype concordance.

## Mean referenced peak height

Overall mean referenced peak height observations were consistent between all Test and Control mixes (Figure 23) demonstrating equivalent performance (Figure 24).

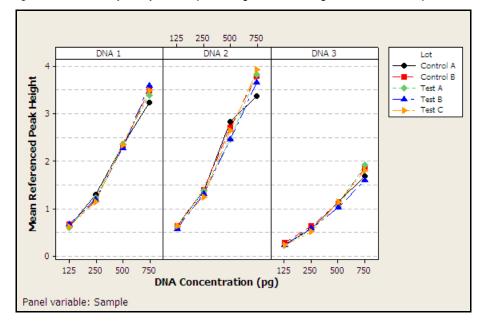

Figure 23 Sensitivity study: mean peak heights for three genomic DNA samples

Performance Validation: Buffer and Enzyme Replacement

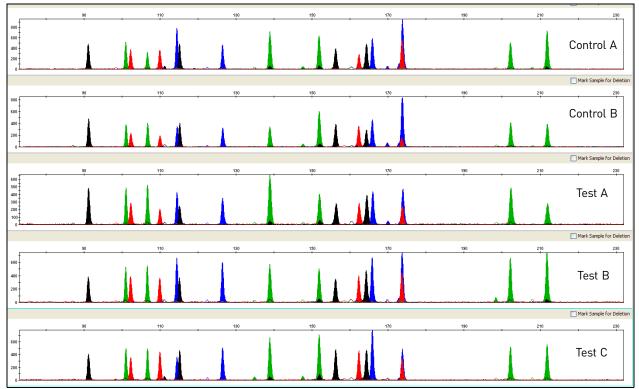

**Figure 24** Sensitivity study: representative electropherograms for Sample 2 amplified using 250 pg input DNA (Y-scale 500 RFU)

#### DNA concentration and peak height

5

The calculated slope and R<sup>2</sup> values for each of the plotted curves are equivalent, showing comparable relationships between peak height and DNA input amount for the Test and Control mixes (Figure 25).

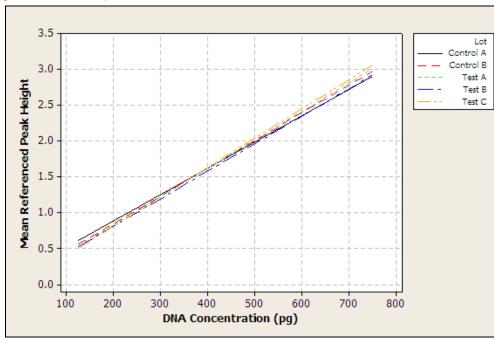

Figure 25 Sensitivity study: linear regression plot of combined mean peak height for three genomic DNA samples

# Allelic dropout Allelic dropout was only visible at 125 pg input DNA concentration. Levels of allelic dropout at 125 pg were comparable across all Test and Control mixes and are compared in Table 12. Examples of allelic dropout are shown in Figure 26 and Figure 27.

 Table 12
 Sensitivity study: summary of allelic dropout observed at 125 pg input DNA concentration

| Reagent Mix | Number of<br>samples | Number of<br>alleles<br>expected | Number of<br>alleles<br>dropped | Percent of<br>alleles<br>dropped |
|-------------|----------------------|----------------------------------|---------------------------------|----------------------------------|
| Test A      | 3                    | 51                               | 2                               | 4%                               |
| Test B      | 4                    | 68                               | 4                               | 6%                               |
| Test C      | 4                    | 68                               | 2                               | 3%                               |
| Control A   | 4                    | 68                               | 2                               | 3%                               |
| Control B   | 4                    | 68                               | 4                               | 6%                               |

**Figure 26** Sensitivity study: electropherogram of 125 ng Sample 3 amplified with Control B Mix. Two alleles are below the analysis threshold of 50 RFU: at the D18S51 locus in the NED<sup>TM</sup> dye (yellow); at the FGA locus in the PET<sup>TM</sup> dye (red) (Y-scale 400 RFU)

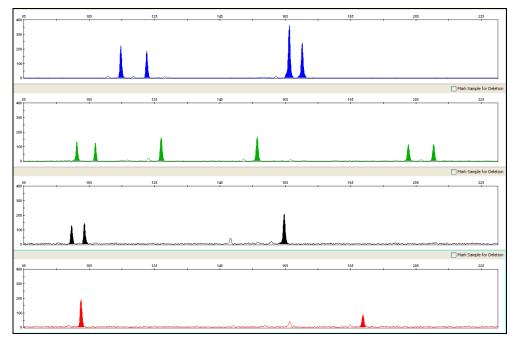

**Figure 27** Sensitivity study: electropherogram of 125 ng Sample 3 amplified with Test B Mix. One allele at the D7S820 locus in the FAM<sup>™</sup> dye (blue) is below the analysis threshold of 50 RFU: (Y-scale 300 RFU)

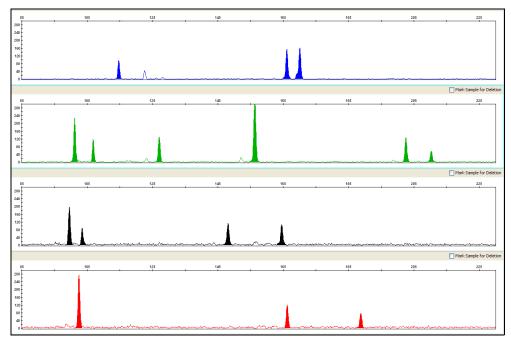

#### Genotypes for Test and Control mixes were 100% concordant (Table 13).

## Genotype concordance

 Table 13
 Sensitivity study: genotype concordance

| DNA Input Amount | Reagent Mix | Genotype Concordance |
|------------------|-------------|----------------------|
| 125 pg           | Test A      | 100%                 |
|                  | Test B      | 100%                 |
|                  | Test C      | 100%                 |
|                  | Control A   | 100%                 |
|                  | Control B   | 100%                 |
| 250 pg           | Test A      | 100%                 |
|                  | Test B      | 100%                 |
|                  | Test C      | 100%                 |
|                  | Control A   | 100%                 |
|                  | Control B   | 100%                 |
| 500 pg           | Test A      | 100%                 |
|                  | Test B      | 100%                 |
|                  | Test C      | 100%                 |
|                  | Control A   | 100%                 |
|                  | Control B   | 100%                 |
| 750 pg           | Test A      | 100%                 |
|                  | Test B      | 100%                 |
|                  | Test C      | 100%                 |
|                  | Control A   | 100%                 |
|                  | Control B   | 100%                 |

## **Degraded DNA study**

To reflect the specific design of the MiniFiler<sup>™</sup> Kit for degraded samples, 5 replicates of 0.5 ng degraded Control DNA 007 DNA and 5 replicates of 0.5 ng pristine Control DNA 007 were amplified. Results were evaluated for intracolor balance, mean referenced peak height, and levels of allelic dropout (degraded DNA replicates only). Degraded DNA was prepared by first sonicating the DNA then treating with 1 U DNAse I enzyme for increasing time increments to simulate increasing levels of degradation. A final input DNA concentration of 500 pg was used for all amplifications.
 Intracolor balance No significant difference (<10% increase of decrease) in the level of intracolor balance was observed between the Test and Control mixes on either degraded or pristine DNA with the exception of Test A Mix, which showed higher levels of intracolor balance for the NED<sup>™</sup> (yellow) dye in degraded samples. The levels of intracolor balance for the MiniFiler<sup>™</sup> Kit.

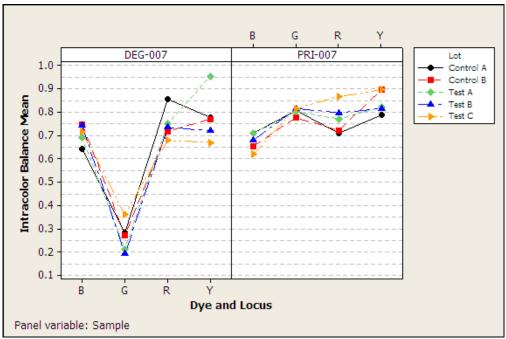

Figure 28 Degraded DNA study: intracolor balance 0.5 ng input DNA amount

#### Mean referenced peak height

5

Overall mean referenced peak height observations were consistent between all Test and Control mixes with the exception of Test C Mix on pristine DNA, which showed slightly higher referenced peak heights overall. The mean referenced peak height results for all Test and Control mixes fall within the expected range of performance for the MiniFiler<sup>TM</sup> Kit.

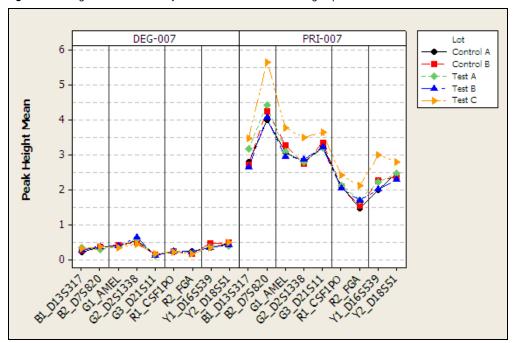

Figure 29 Degraded DNA study: intracolor balance 0.5 ng input DNA amount

Allelic dropout Simulated degraded samples showed an overall drop in peak height compared to pristine DNA samples. Peak height of the higher molecular weight loci showed a greater drop in peak height compared to lower molecular weight loci, in some cases leading to allelic dropout. This is representative of the typical pattern observed in partially degraded samples. Profile morphology and levels of allelic dropout were comparable across all Test and Control mixes demonstrating equivalent performance.

Degraded DNA study: summary of Allelic Dropout observed at 125 pg input DNA concentration

| Reagent Mix | Number of<br>samples | Number of<br>alleles<br>expected | Number of<br>alleles<br>dropped | Percent of<br>alleles<br>dropped |
|-------------|----------------------|----------------------------------|---------------------------------|----------------------------------|
| Control A   | 5                    | 85                               | 3                               | 4%                               |
| Control B   | 5                    | 85                               | 9                               | 11%                              |
| Test A      | 5                    | 85                               | 12                              | 14%                              |
| Test B      | 5                    | 85                               | 5                               | 6%                               |
| Test C      | 5                    | 85                               | 13                              | 15%                              |

**Figure 30** Degraded DNA study: representative electropherograms from 500 pg input DNA amplifications of simulated degraded DNA samples (Y-scale 1000 RFU)

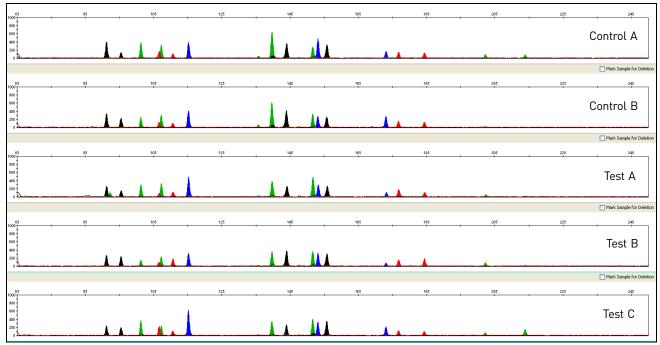

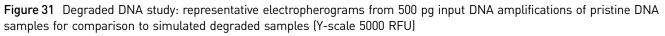

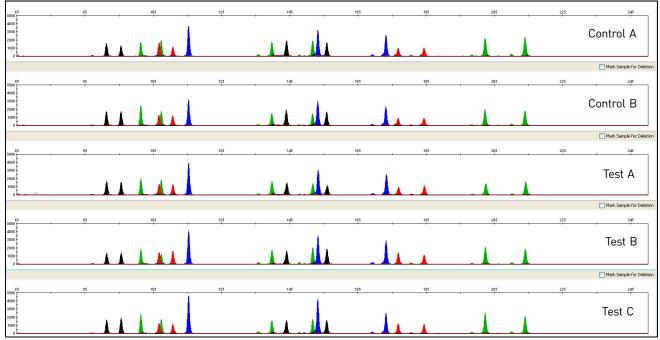

## Inhibition study

ხ

An inhibition series of 0.5 ng control DNA 007 consisting of uninhibited control, humic acid at a final concentration of 50 ng/ $\mu$ L, and hematin at a final concentration of 45  $\mu$ M in replicates of five were amplified using each of Test and Control mixes. The amount of each inhibitor tested was titrated to cause an approximate 50% reduction in overall peak height of the samples. Results were evaluated for mean peak height, minimum peak height, intracolor balance, and levels of allelic dropout.

Mean peak height, minimum mean peak height, and intracolor balance

No significant difference in mean peak height or mean minimum peak height was observed for any Test or Control mixes tested on Control DNA 007 inhibited with hematin or humic acid. A significant increase in intracolor balance was observed only for Control A Mix on Control DNA 007 inhibited with Hematin (Figure 32, 33, and 34).

More variation was seen in mean peak height, mean minimum peak height, and intracolor balance on uninhibited DNA. This is not unexpected because the MiniFiler<sup>™</sup> Kit was designed and developed for use on inhibited or degraded samples and is optimized for performance on such sample types. All results obtained for all Test and Control mixes fall within the expected range of performance for the MiniFiler<sup>™</sup> Kit.

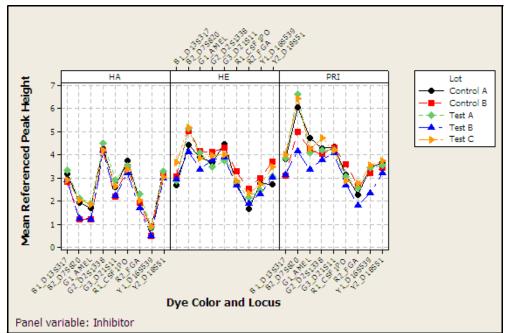

Figure 32 Inhibition study: mean referenced peak height

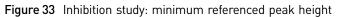

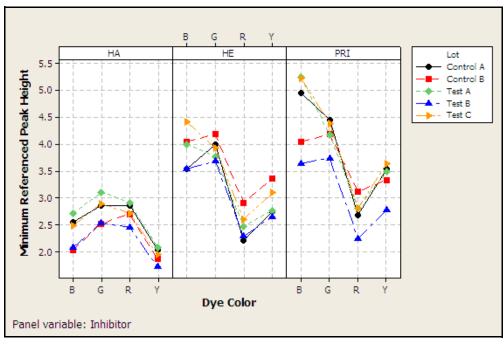

Figure 34 Inhibition study: intracolor balance

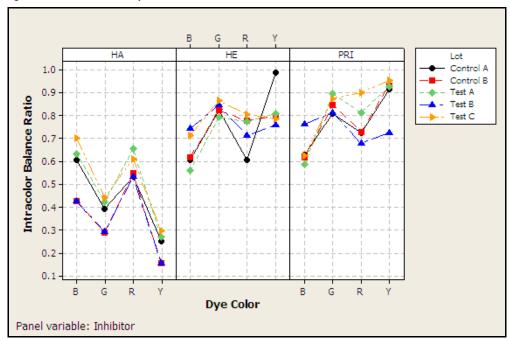

Representative electropherograms from the inhibition study are shown in Figure 35, Figure 36, and Figure 37.

Figure 35 Inhibition study: representative electropherograms using uninhibited Control DNA 007 (Y-scale 3000 RFU)

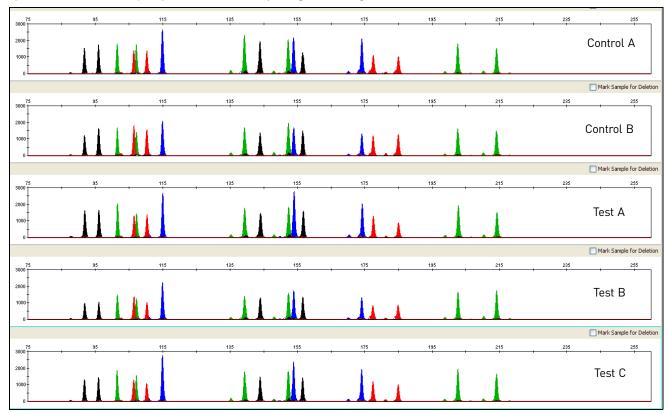

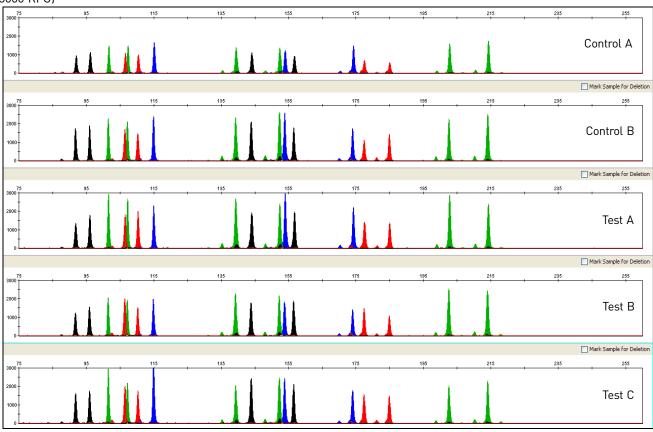

Figure 36 Inhibition study: representative electropherograms using Control DNA 007 inhibited with 45 µM Hematin (Y-scale 3000 RFU)

**Figure 37** Inhibition study: representative electropherograms using Control DNA 007 inhibited with 50 ng/µL Humic Acid (Y-scale 4000 RFU)

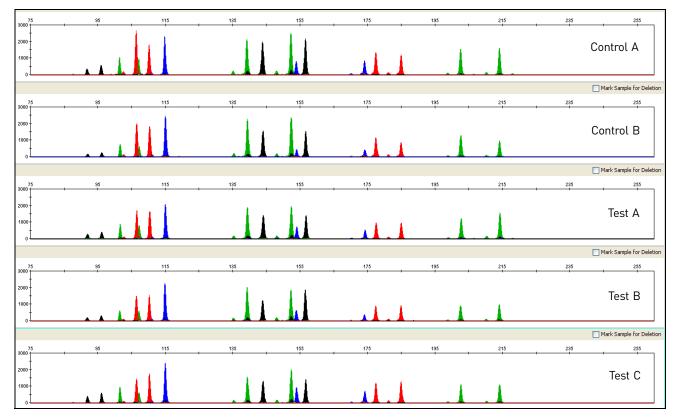

#### Allelic dropout

5

No allelic dropout events were seen for any Test or Control mixes tested on uninhibited Control DNA 007 and Control DNA 007 inhibited with hematin or humic acid.

## Conclusions

Laboratories can expect to obtain equivalent quality profiles across a wide range of forensic samples when using the MiniFiler<sup>TM</sup> Kit containing the AmpliTaq Gold<sup>TM</sup> enzyme and 10× PCR Buffer II manufactured by Life Technologies as compared to the original MiniFiler<sup>TM</sup> Kit containing AmpliTaq Gold<sup>TM</sup> enzyme and 10× PCR Buffer II manufactured by Roche Molecular Systems.

# Troubleshooting

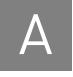

Follow the actions recommended in this appendix to troubleshoot problems that occur during analysis.

| Observation                                   | Possible causes                                                                                      | Recommended actions                                                                                                    |
|-----------------------------------------------|----------------------------------------------------------------------------------------------------|----------------------------------------------------------------------------------------------------|
| Faint or no signal from both the Control      | Incorrect volume or absence of<br>Master Mix or Primer Set                                           | Repeat amplification.                                                                                                    |
| DNA 007 and the DNA test samples at all loci  | No activation of DNA Polymerase                                                                      | Repeat amplification, making sure to hold reactions initially at 95°C for 1 minute.                                                              |
|                                               | Master Mix not vortexed thoroughly before aliquoting                                                 | Vortex the Master Mix thoroughly.                                                                                                    |
|                                               | Primer Set exposed to too much light                                                                 | Store the Primer Set protected from light.                                                                                                    |
|                                               | PCR System malfunction                                                                               | Refer to the thermal cycler user's manual and check instrument calibration.                                                                      |
|                                               | Use of incorrect thermal cycling parameters                                                          | Check the protocol for correct thermal cycling parameters.                                                                                       |
|                                               | MicroAmp <sup>™</sup> Base used with tray/<br>retainer set and tubes in<br>GeneAmp <sup>™</sup> 9700 | Remove MicroAmp Base from tray/retainer set<br>and repeat test.                                                                                  |
|                                               | Insufficient PCR product<br>electrokinetically injected                                              | Prepare PCR product as described in Chapter 3,<br>"Perform Electrophoresis" on page 25.                                                          |
|                                               | Degraded formamide                                                                                   | Check the storage of formamide; do not thaw and refreeze multiple times. Try Hi-Di™ Formamide.                                                   |
| Positive signal from<br>Control DNA 007 but   | Quantity of test DNA sample is below assay sensitivity                                               | Quantitate DNA and add 0.5 to 0.75 ng of DNA.<br>Repeat test.                                                                                    |
| partial or no signal from<br>DNA test samples | Test sample contains high concentration of PCR inhibitor (e.g.,                                      | Quantitate DNA and add minimum necessary volume. Repeat test.                                                                                    |
|                                               | heme compounds, certain dyes)                                                                        | Wash the sample in a Centricon <sup>™</sup> -100. Repeat<br>test.                                                                                |
|                                               | Test sample DNA is severely<br>degraded                                                              | If possible, evaluate the quality of DNA sample by<br>running an agarose gel. If DNA is degraded,<br>re-amplify with an increased amount of DNA. |
|                                               | Dilution of test sample DNA in water<br>or wrong buffer (for example, wrong<br>EDTA concentration)   | Redilute DNA using TE Buffer (with 0.1-mM<br>EDTA).                                                                                              |

 Table 14
 Troubleshooting

Δ

| Observation                                                | Possible causes                                                 | Recommended actions                                                                                                    |
|------------------------------------------------------------|-----------------------------------------------------------------|----------------------------------------------------------------------------------------------------|
| More than two alleles present at a locus                   | Presence of exogenous DNA                                       | Use appropriate techniques to avoid introducing foreign DNA during laboratory handling.                                                                                                 |
|                                                            | Too much DNA in reaction                                        | Use recommended amount of template DNA (0.5 to 0.75 ng).                                                                                                    |
|                                                            | Mixed sample                                                    | See "Stutter products" on page 75.                                                                                                    |
|                                                            | Amplification of stutter product<br>(1 repeat unit position)    |                                                                                                    |
|                                                            | Incomplete 3´A base addition (n–1 nt position)                  | See "Experiments and Results" on page 63. Be<br>sure to include the final extension step of 60°C for<br>5 minutes in the PCR.                                                           |
|                                                            | Signal exceeds dynamic range of instrument (off-scale data)     | Ensure cycle number is optimized according to<br>instructions on page 19. Repeat PCR amplification<br>using fewer PCR cycles or use your laboratory's<br>SOP to analyze off-scale data. |
|                                                            | Poor spectral separation (bad matrix)                           | Follow the steps for creating a spectral file.                                                                                                    |
|                                                            |                                                                 | Confirm that Filter Set G5 modules are installed and used for analysis.                                                                                                    |
| Some but not all loci<br>visible on<br>electropherogram of | Test sample DNA is severely degraded                            | If possible, evaluate the quality of DNA sample by<br>running an agarose gel. If DNA is degraded, re-<br>amplify with an increased amount of DNA.                                       |
| DNA Test Samples                                           | Test sample contains high concentrations of a PCR inhibitor for | Quantitate DNA and add minimum necessary volume. Repeat test.                                                                                                    |
|                                                            | example, heme compounds, certain dyes)                          | Wash the sample in a Centricon-100.                                                                                                    |

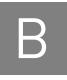

## The 3rd Order Least Squares Sizing Method

You can use the 3rd Order Least Squares Sizing Method as an alternative to the Local Southern method when analyzing MiniFiler<sup>™</sup> Kit data.

#### When to use

We recommend using the 3rd Order Least Squares method to size data obtained when analyzing MiniFiler<sup>™</sup> Kit data using the GeneScan<sup>™</sup> 500 LIZ<sup>™</sup> Size Standard.

The Least Squares methods (both 2nd Order and 3rd Order) use regression analysis to build a best-fit size-calling curve. This method is used to extrapolate sizes that extend beyond the physical range of the size standard. Small (< 75 nt) fragments generated by the MiniFiler<sup>™</sup> Kit can be sized using the GeneScan<sup>™</sup> 500 LIZ<sup>™</sup> Size Standard.

## About the Local Southern algorithm

For the highest level of accuracy, the Local Southern method requires two size-standard fragments below the smallest unknown fragment and two size-standard fragments above the largest unknown fragment. All AmpFℓSTR<sup>™</sup> kits except the MiniFiler<sup>™</sup> Kit, have an allele size range between 100 to 360 nt. Optimal genotyping accuracy of all kits other than MiniFiler, require detection of all of the GeneScan<sup>™</sup> 500 LIZ<sup>™</sup> Size Standard (or ROX<sup>™</sup>) fragments between 75 and 450 nt (or 75 and 400 nt depending on the kit).

In the MiniFiler<sup>™</sup> Kit, the amplicon sizes for the large AmpFℓSTR<sup>™</sup> loci have been reduced to improve genotyping performance with degraded and inhibited DNA samples. The allele range for the MiniFiler<sup>™</sup> Kit is 70 to 283 nt. In order to use the Local Southern algorithm, at least one peak <70 nt would have to be detected.

Although the GeneScan<sup>TM</sup> 500 LIZ<sup>TM</sup> Size Standard does contain 50-nt and 35-nt size-standard peaks, they are often difficult or impossible to detect. The fragments are obscured by the primer front associated with the MiniFiler<sup>TM</sup> Kit amplifications.

Because fragment sizes cannot be extrapolated when using the Local Southern algorithm, we recommend the 3rd Order Least Squares algorithm as an alternative sizing method for the MiniFiler<sup>™</sup> Kit.

For a full description of the Least Squares Method refer to the *GeneMapper<sup>™</sup> ID* Software Version 3.1 Human Identification Analysis: User Guide (Part no. 4338775).

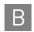

## **Comparing genotyping accuracy**

We compared the Local Southern and 3rd Order Least Squares methods for genotyping accuracy, using a data set of 1,156 Identifiler<sup>TM</sup> Kit amplifications. The amplified samples were from a single source, electrophoresed on an Applied Biosystems<sup>TM</sup> 3100 or 3130xl instruments, and sized with the GeneScan<sup>TM</sup> 500 LIZ<sup>TM</sup> Size Standard. The samples were analyzed using both sizing methods and their allele calls were compared. The size standard definitions for both methods include all the peaks from 75 to 450 nt, with the exception of the 250-nt peak.

The genotyping results (n=36,000 alleles) for the two methods were compared for concordance. The genotyping accuracy rates for the Local Southern and 3rd Order Least Squares algorithms were equivalent. No alleles were labeled with an incorrect genotype and only a very small percentage (Local Southern, 0.05%; 3rd Order Least Squares, 0.008%) of the alleles were designated as off-ladder when they did not represent a true micovariant allele. All of the discordant off-ladder allele calls were within 0.08 nt of the  $\pm$ 0.5 nt off set for the bin sizing window.

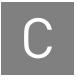

# **Ordering Information**

## Equipment and materials not included

Table 15 Equipment

| Equipment                                                                      | Source                               |
|--------------------------------------------------------------------------------|--------------------------------------|
| Applied Biosystems <sup>™</sup> 3100/3100- <i>Avant</i> Genetic Analyzer       | Contact your local Life              |
| Applied Biosystems <sup>™</sup> 3500/3500xL Genetic Analyzer                   | Technologies sales<br>representative |
| Applied Biosystems <sup>™</sup> 3130/3130 <i>xl</i> Genetic Analyzer           |                                      |
| Veriti™ 96-Well Thermal Cycler                                                 | 4375786                              |
| GeneAmp <sup>™</sup> PCR System 9700 with the Silver 96-Well Block             | N8050001                             |
| GeneAmp <sup>™</sup> PCR System 9700 with the Gold-plated Silver 96-Well Block | 4314878                              |
| Silver 96-Well Sample Block                                                    | N8050251                             |
| Gold-plated Silver 96-Well Sample Block                                        | 4314443                              |
| Tabletop centrifuge with 96-Well Plate Adapters (optional)                     | MLS (major laboratory supplier)      |

#### Table 16 User-supplied materials

| Item <sup>†</sup>                                                         | Source   |
|---------------------------------------------------------------------------|----------|
| AmpFℓSTR <sup>™</sup> MiniFiler <sup>™</sup> PCR Amplification Kit        | 4373872  |
| 3100 Analyzer materials                                                   |          |
| 96-Well Plate Septa                                                       | 4315933  |
| Reservoir Septa                                                           | 4315932  |
| 3100/3130 <i>xl</i> Genetic Analyzer Capillary Array, 36-cm               | 4315931  |
| POP-4 <sup>TM</sup> Polymer for 3100/3100- <i>Avant</i> Genetic Analyzers | 4316355  |
| 3100/3100-Avant Genetic Analyzer Autosampler Plate Kit, 96-well           | 4316471  |
| GeneScan <sup>™</sup> 500 LIZ <sup>™</sup> Size Standard <i>OR</i>        | 4322682  |
| GeneScan <sup>™</sup> 600 LIZ <sup>™</sup> Size Standard v2.0             | OR       |
|                                                                           | 4408399  |
| Running Buffer, 10×                                                       | 402824   |
| Hi-Di <sup>™</sup> Formamide                                              | 4311320  |
| DS-33 Matrix Standard Kit (Dye Set G5)                                    | 4345833  |
| MicroAmp <sup>™</sup> Optical 96-Well Reaction Plate                      | N8010560 |
| 250-µL Glass Syringe (array-fill syringe)                                 | 4304470  |

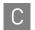

| For a complete list of parts and accessories for the 3100 instrument, refer to Appendix B of the 3100 Genetic Analyzer at<br>3100-Avant Genetic Analyzer User Reference Guide (Part no. 4335393).3130x/ Analyzer materials2%-Well Plate Septa4.315933Reservoir Septa4.3159323100/3130x/ Genetic Analyzer Capillary Array, 36-cm4.31593120P-4 <sup>™</sup> Polymer for 3130/3130x/ Genetic Analyzers4.3226823100/3100-Avant Genetic Analyzer Autosampler Plate Kit, 96-well4.316471Senescan <sup>™</sup> 500 LIZ <sup>™</sup> Size Standard OR4.02824Genescan <sup>™</sup> 600 LIZ <sup>™</sup> Size Standard v2.0OR4.40883994.0408399Running Buffer, 10×4.02824S3.3 Matrix Standard Kit (Dye Set 65)4.345833MicroAmp <sup>™</sup> Optical 96-Well Reaction PlateN80105604ii-Di <sup>™</sup> Formamide4.393277Cathode buffer container (ABC)Analyzer materialsAnode buffer container (ABC)4.4393302Cathode buffer container (ABC)4.439371020P-4 <sup>™</sup> polymer 1960 samples) for 3500/3500xL Genetic Analyzers43937104393718Cathode buffer container (ABC)Aurona dense List of parts and accessories for the 3130xl instrument, refer to Appendix A of the AppliedBiosystems <sup>™</sup> 31303130xl Genetic Analyzers Maintenance, Troubleshooting, and Reference Guide (Part no. 4352716).355-33 Matrix Standard Kit (Dye Set 65)Cathode buffer container (ABC)Cathode buffer co                                                                                                    | ltem <sup>†</sup>                                                                                                    | Source                                    |
|----------------------------------------------------------------------------------------------------|----------------------------------------------------------------------------------------------------|-------------------------------------------|
| 3100-Avant Genetic Analyzer User Reference Guide [Part no. 4335393].         3130xl Analyzer materials         >>>         >>>         >>>         >>>         >>>         >>>         >>>         >>>         >>>         >>>         >>>         >>>         >>>         >>>         >>>         >>>         >>>         >>>         >>>         >>>         >>>         >>>         >>>         >>>         >>>>         >>>>         >>>>         >>>>         >>>>         >>>>         >>>>         >>>>         >>>>         >>>>         >>>>         >>>>         >>>>>         >>>>>>>         >>>>>>>>>>>>>>>>>>>>>>>>>>>>>>                                                                                                    | 5.0-mL Glass Syringe (polymer-reserve syringe)                                                                                                    | 628-3731                                  |
| Add Well Plate Septa4315933Reservoir Septa43159321100/3130x/ Genetic Analyzer Capillary Array, 36-cm4315931POP-4 <sup>™</sup> Polymer for 3130/3130x/ Genetic Analyzers43527553100/3100-Avant Genetic Analyzer Autosampler Plate Kit, 96-well4316471GeneScan <sup>™</sup> 500 LIZ <sup>™</sup> Size Standard 0R4322682GeneScan <sup>™</sup> 600 LIZ <sup>™</sup> Size Standard v2.00RAutosampler Plate Kit, 96-well4408399Running Buffer, 10×402824DS-33 Matrix Standard Kit (Dye Set 65)4345833MicroAmp <sup>™</sup> Optical 96-Well Reaction PlateN8010560Hi-Di <sup>™</sup> Formamide4311320For a complete list of parts and accessories for the 3130x/i instrument, refer to Appendix A of the AppliedBiosystems <sup>™</sup> 3130/3130xl Genetic Analyzers Maintenance, Troubleshooting, and Reference Guide (Part no. 4352716).3500/3500xL Analyzer materials439327Cathode buffer container (ABC)4393271Cathode buffer container (CBC)4408256DS-33 Matrix Standard Kit (Dye Set 65)43345833POP-4 <sup>™</sup> polymer (960 samples) for 3500/3500xL Genetic Analyzers4393710POP-4 <sup>™</sup> polymer (960 samples) for 3500/3500xL Genetic Analyzers4393715GeneScan <sup>™</sup> 600 LIZ <sup>™</sup> Size Standard v2.04408399Conditioning reagent43937183-Capillary array, 36 cm for 3500 Genetic Analyzers440468324-Capillary array, 36 cm for 3500 Genetic Analyzers440468724-Capillary array, 36 cm for 3500XL Genetic Analyzers440468724-Capillary array, 36 cm for 3500XL Genetic Analyzers4404687                                                                    | For a complete list of parts and accessories for the 3100 instrument, refer to App<br>3100-Avant Genetic Analyzer User Reference Guide (Part no. 4335393). | pendix B of the 3100 Genetic Analyzer and |
| Reservoir Septa43159323100/3130x/ Genetic Analyzer Capillary Array, 36-cm431593120P-4 <sup>™</sup> Polymer for 3130/3130x/ Genetic Analyzers43527553100/3100-Avant Genetic Analyzer Autosampler Plate Kit, 96-well4316471GeneScan <sup>™</sup> 500 LIZ <sup>™</sup> Size Standard <i>OR</i> 4322682GeneScan <sup>™</sup> 600 LIZ <sup>™</sup> Size Standard v2.0 <i>OR</i> Autosamp <sup>™</sup> Optical 96-Well Reaction Plate4345833MicroAmp <sup>™</sup> Optical 96-Well Reaction PlateN8010560Hi-Di <sup>™</sup> Formamide431320For a complete list of parts and accessories for the 3130x/ instrument, refer to Appendix A of the AppliedBiosystems <sup>™</sup> 3130/3130x/ Genetic Analyzers Maintenance, Troubleshooting, and Reference Guide (Part no. 4352716).3500/3500xL Analyzer materialsAnode buffer container (ABC)4393927Cathode buffer container (CBC)4408256DS-33 Matrix Standard Kit (Dye Set 65)4345833POP-4 <sup>™</sup> polymer (960 samples) for 3500/3500xL Genetic Analyzers4393710POP-4 <sup>™</sup> polymer (960 samples) for 3500/3500xL Genetic Analyzers4393715GeneScan <sup>™</sup> 600 LIZ <sup>™</sup> Size Standard v2.04408399Conditioning reagent43937183-Capillary array, 36 cm for 3500 Genetic Analyzers440468324-Capillary array, 36 cm for 3500xL Genetic Analyzers440468724-Capillary array, 36 cm for 3500xL Genetic Analyzers440468724-Capillary array, 36 cm for 3500xL Genetic Analyzers440468724-Capillary array, 36 cm for 3500xL Genetic Analyzers440468724-Capillary array, 36 cm for 3500xL Genetic Analyzers440468724-Capillary | 3130 <i>xl</i> Analyzer materials                                                                                                    |                                           |
| 1100/3130x/ Genetic Analyzer Capillary Array, 36-cm4315931POP-4 <sup>™</sup> Polymer for 3130/3130x/ Genetic Analyzers43527553100/3100-Avant Genetic Analyzer Autosampler Plate Kit, 96-well4316471GeneScan <sup>™</sup> 500 LlZ <sup>™</sup> Size Standard OR4322682GeneScan <sup>™</sup> 600 LlZ <sup>™</sup> Size Standard v2.0OR44083994408399Running Buffer, 10×402824OS-33 Matrix Standard Kit (Dye Set G5)4345833MicroAmp <sup>™</sup> Optical 96-Well Reaction PlateN8010560Hi-Di <sup>™</sup> Formamide4311320For a complete list of parts and accessories for the 3130x/ instrument, refer to Appendix A of the Applied<br>Biosystems <sup>™</sup> 3130/3130x/ Genetic Analyzers Maintenance, Troubleshooting, and Reference Guide (Part no. 4352716),3500/3500xL Analyzer materials4393972Cathode buffer container (ABC)43933710OP-4 <sup>™</sup> polymer (960 samples) for 3500/3500xL Genetic Analyzers4393710OP-4 <sup>™</sup> polymer (960 samples) for 3500/3500xL Genetic Analyzers4393711OP-4 <sup>™</sup> polymer (384 samples) for 3500/3500xL Genetic Analyzers43937183-Capillary array, 36 cm for 3500 Genetic Analyzers440468324-Capillary array, 36 cm for 3500/L Genetic Analyzers440468724-Capillary array, 36 cm for 3500/X500xL Genetic Analyzers440468724-Capillary array, 36 cm for 3500/L Genetic Analyzers440468724-Capillary array, 36 cm for 3500/X500xL Genetic Analyzers440468724-Capillary array, 36 cm for 3500/L Genetic Analyzers4404687                                                                                                    | 96-Well Plate Septa                                                                                                    | 4315933                                   |
| POP-4 <sup>™</sup> Polymer for 3130/3130x/ Genetic Analyzers43527553100/3100-Avant Genetic Analyzer Autosampler Plate Kit, 96-well4316471GeneScan <sup>™</sup> 500 LIZ <sup>™</sup> Size Standard OR4322682GeneScan <sup>™</sup> 600 LIZ <sup>™</sup> Size Standard v2.0OR44083994408399Running Buffer, 10×402824DS-33 Matrix Standard Kit (Dye Set 65)4345833MicroAmp <sup>™</sup> Optical 96-Well Reaction PlateN80105604i-D1 <sup>™</sup> Formamide4311320For a complete list of parts and accessories for the 3130xl instrument, refer to Appendix A of the Applied<br>Biosystems <sup>™</sup> 31303130xl Genetic Analyzers Maintenance, Troubleshooting, and Reference Guide (Part no. 4352716).3500/3500xL Analyzer materials4309327Cathode buffer container (ABC)4309327Cathode buffer container (CBC)4408256DS-33 Matrix Standard Kit (Dye Set 65)4345833POP-4 <sup>™</sup> polymer (960 samples) for 3500/3500xL Genetic Analyzers4393710POP-4 <sup>™</sup> polymer (960 samples) for 3500/3500xL Genetic Analyzers4393715GeneScan <sup>™</sup> 600 LIZ <sup>™</sup> Size Standard v2.04408399Conditioning reagent43937183-Capillary array, 36 cm for 3500XL Genetic Analyzers440468324-Capillary array, 36 cm for 3500XL Genetic Analyzers440468724-Capillary array, 36 cm for 3500XL Genetic Analyzers440468724-Capillary array, 36 cm for 3500XL Genetic Analyzers440468724-Capillary array, 36 cm for 3500XL Genetic Analyzers4404687                                                                                                    | Reservoir Septa                                                                                                    | 4315932                                   |
| 3100/3100-Avant Genetic Analyzer Autosampler Plate Kit, 96-well4316471GeneScan™ 500 LIZ™ Size Standard OR4322682GeneScan™ 600 LIZ™ Size Standard v2.0ORAuto83994408399Running Buffer, 10×40282425-33 Matrix Standard Kit [Dye Set G5]4345833MicroAmp™ Optical 96-Well Reaction PlateN8010560Hi-Di™ Formamide4311320For a complete list of parts and accessories for the 3130xl instrument, refer to Appendix A of the Applied<br>Biosystems™ 3130/3130xl Genetic Analyzers Maintenance, Troubleshooting, and Reference Guide [Part no. 4352716].3500/3500xL Analyzer materials4393927Cathode buffer container (ABC)4393927Cathode buffer container (CBC)4408256DS-33 Matrix Standard Kit [Dye Set G5]4345833POP-4™ polymer [960 samples] for 3500/3500xL Genetic Analyzers4393710POP-4™ polymer [960 samples] for 3500/3500xL Genetic Analyzers4393715GeneScan™ 600 LIZ™ Size Standard v2.04408399Conditioning reagent43937183-Capillary array, 36 cm for 3500 Genetic Analyzers440468324-Capillary array, 36 cm for 3500xL Genetic Analyzers440468724-Capillary array, 36 cm for 3500xL Genetic Analyzers440468724-Capillary array, 36 cm for 3500xL Genetic Analyzers440468724-Capillary array, 36 cm for 3500xL Genetic Analyzers440468724-Capillary array, 36 cm for 3500xL Genetic Analyzers440468724-Capillary array, 36 cm for 3500xL Genetic Analyzers440468724-Capillary array, 36 cm for 3500xL Genetic Analyzers4404687 </td <td>3100/3130<i>xl</i> Genetic Analyzer Capillary Array, 36-cm</td> <td>4315931</td>                                                         | 3100/3130 <i>xl</i> Genetic Analyzer Capillary Array, 36-cm                                                                                                | 4315931                                   |
| GeneScan™ 500 LIZ™ Size Standard 0R4322682GeneScan™ 600 LIZ™ Size Standard v2.00R44083994408399Running Buffer, 10×402824DS-33 Matrix Standard Kit (Dye Set G5)4345833WicroAmp™ Optical 96-Well Reaction PlateN8010560Hi-Di™ Formamide4311320For a complete list of parts and accessories for the 3130xl instrument, refer to Appendix A of the AppliedBiosystems™ 3130/3130xl Genetic Analyzers Maintenance, Troubleshooting, and Reference Guide (Part no. 4352716).3500/3500xL Analyzer materialsAnode buffer container (ABC)4393927Cathode buffer container (CBC)4408256DS-33 Matrix Standard Kit (Dye Set G5)4345833POP-4™ polymer (960 samples) for 3500/3500xL Genetic Analyzers4393710POP-4™ polymer (960 samples) for 3500/3500xL Genetic Analyzers4393715GeneScan™ 600 LIZ™ Size Standard v2.04408399Conditioning reagent43937183-Capillary array, 36 cm for 3500 Genetic Analyzers440468324-Capillary array, 36 cm for 3500xL Genetic Analyzers440468324-Capillary array, 36 cm for 3500xL Genetic Analyzers440468726-well retainer & base set (Standard) 3500/3500xL Genetic Analyzers4404687                                                                                                    | POP-4 <sup>™</sup> Polymer for 3130/3130 <i>xl</i> Genetic Analyzers                                                                                       | 4352755                                   |
| GeneScan™ 600 LLZ™ Size Standard v2.0OR<br>4408399Running Buffer, 10×402824DS-33 Matrix Standard Kit (Dye Set G5)4345833MicroAmp™ Optical 96-Well Reaction PlateN8010560Hi-Di™ Formamide4311320For a complete list of parts and accessories for the 3130xl instrument, refer to Appendix A of the Applied<br>Biosystems™ 3130/3130xl Genetic Analyzers Maintenance, Troubleshooting, and Reference Guide (Part no. 4352716).3500/3500xL Analyzer materials4393927Cathode buffer container (ABC)4393927Cathode buffer container (CBC)4345833POP-4™ polymer (960 samples) for 3500/3500xL Genetic Analyzers4393710POP-4™ polymer (960 samples) for 3500/3500xL Genetic Analyzers4393715GeneScan™ 600 LLZ™ Size Standard v2.04408399Conditioning reagent4393718B-Capillary array, 36 cm for 3500 Genetic Analyzers440468324-Capillary array, 36 cm for 3500xL Genetic Analyzers440468324-Capillary array, 36 cm for 3500xL Genetic Analyzers440468726-conill retainer & base set (Standard) 3500/3500xL Genetic Analyzers440468726-conill retainer & base set (Standard) 3500/3500xL Genetic Analyzers4404687                                                                                                    | 3100/3100-Avant Genetic Analyzer Autosampler Plate Kit, 96-well                                                                                            | 4316471                                   |
| Aunning Buffer, 10×4408399Running Buffer, 10×402824DS-33 Matrix Standard Kit (Dye Set 65)4345833MicroAmp™ Optical 96-Well Reaction PlateN8010560Hi-Di™ Formamide4311320For a complete list of parts and accessories for the 3130 <i>xl</i> instrument, refer to Appendix A of the AppliedBiosystems™ 3130/3130 <i>xl</i> Genetic Analyzers Maintenance, Troubleshooting, and Reference Guide (Part no. 4352716).B500/3500xL Analyzer materialsAnode buffer container (ABC)4393927Cathode buffer container (CBC)4408256DS-33 Matrix Standard Kit (Dye Set 65)43345833POP-4™ polymer (960 samples) for 3500/3500xL Genetic Analyzers4393710POP-4™ polymer (960 samples) for 3500/3500xL Genetic Analyzers4393715GeneScan™ 600 LIZ™ Size Standard v2.04408399Conditioning reagent4393718B-Capillary array, 36 cm for 3500 Genetic Analyzers440468324-Capillary array, 36 cm for 3500xL Genetic Analyzers440468324-Capillary array, 36 cm for 3500xL Genetic Analyzers440468324-Capillary array, 36 cm for 3500xL Genetic Analyzers440468324-Capillary array, 36 cm for 3500xL Genetic Analyzers440468726-well retainer & base set (Standard) 3500/3500xL Genetic Analyzers4410228                                                                                                    | GeneScan <sup>™</sup> 500 LIZ <sup>™</sup> Size Standard <i>OR</i>                                                                                         | 4322682                                   |
| Running Buffer, 10×402824DS-33 Matrix Standard Kit (Dye Set G5)4345833MicroAmp <sup>™</sup> Optical 96-Well Reaction PlateN8010560Hi-Di <sup>™</sup> Formamide4311320For a complete list of parts and accessories for the 3130 <i>xl</i> instrument, refer to Appendix A of the AppliedBiosystems <sup>™</sup> 3130/3130xl Genetic Analyzers Maintenance, Troubleshooting, and Reference Guide (Part no. 4352716).B350/3500xL Analyzer materialsAnode buffer container (ABC)4393927Cathode buffer container (CBC)4408256DS-33 Matrix Standard Kit (Dye Set G5)4345833POP-4 <sup>™</sup> polymer (960 samples) for 3500/3500xL Genetic Analyzers4393710POP-4 <sup>™</sup> polymer (384 samples) for 3500/3500xL Genetic Analyzers4393715Genescan <sup>™</sup> 600 LIZ <sup>™</sup> Size Standard v2.04408399Conditioning reagent43937183-Capillary array, 36 cm for 3500 Genetic Analyzers440468324-Capillary array, 36 cm for 3500xL Genetic Analyzers440468776-well retainer & base set (Standard) 3500/3500xL Genetic Analyzers4410228                                                                                                    | GeneScan <sup>™</sup> 600 LIZ <sup>™</sup> Size Standard v2.0                                                                                              | OR                                        |
| DS-33 Matrix Standard Kit [Dye Set G5]4345833MicroAmp™ Optical 96-Well Reaction PlateN8010560Hi-Di™ Formamide4311320For a complete list of parts and accessories for the 3130xl instrument, refer to Appendix A of the Applied<br>Biosystems™ 3130/3130xl Genetic Analyzers Maintenance, Troubleshooting, and Reference Guide (Part no. 4352716).3500/3500xL Analyzer materials4393927Cathode buffer container (ABC)4393927Cathode buffer container (CBC)4408256DS-33 Matrix Standard Kit (Dye Set G5)4345833POP-4™ polymer (960 samples) for 3500/3500xL Genetic Analyzers4393710POP-4™ polymer (384 samples) for 3500/3500xL Genetic Analyzers4393715Genescan™ 600 LIZ™ Size Standard v2.04408399Conditioning reagent43937183-Capillary array, 36 cm for 3500 Genetic Analyzers440468324-Capillary array, 36 cm for 3500xL Genetic Analyzers440468324-Capillary array, 36 cm for 3500xL Genetic Analyzers440468324-Capillary array, 36 cm for 3500xL Genetic Analyzers440468324-Capillary array, 36 cm for 3500xL Genetic Analyzers440468324-Capillary array, 36 cm for 3500xL Genetic Analyzers440468324-Capillary array, 36 cm for 3500xL Genetic Analyzers440468324-Capillary array, 36 cm for 3500xL Genetic Analyzers440468324-Capillary array, 36 cm for 3500xL Genetic Analyzers440468324-Capillary array, 36 cm for 3500xL Genetic Analyzers4404683                                                                                                    |                                                                                                    | 4408399                                   |
| MicroAmp™ Optical 96-Well Reaction PlateN8010560Hi-Di™ Formamide4311320For a complete list of parts and accessories for the 3130xl instrument, refer to Appendix A of the Applied<br>Biosystems™ <i>3130/3130xl Genetic Analyzers Maintenance, Troubleshooting, and Reference Guide</i> [Part no. 4352716]. <b>3500/3500xL Analyzer materials</b> Anode buffer container (ABC)4393927Cathode buffer container (CBC)4408256DS-33 Matrix Standard Kit (Dye Set G5)4345833POP-4™ polymer (960 samples) for 3500/3500xL Genetic Analyzers4393710POP-4™ polymer (384 samples) for 3500/3500xL Genetic Analyzers4393715GeneScan™ 600 LIZ™ Size Standard v2.04408399Conditioning reagent43937183-Capillary array, 36 cm for 3500 Genetic Analyzers440468324-Capillary array, 36 cm for 3500xL Genetic Analyzers440468764-well retainer & base set (Standard) 3500/3500xL Genetic Analyzers4410228                                                                                                    | Running Buffer, 10×                                                                                                    | 402824                                    |
| Hi-Di™ Formamide4311320For a complete list of parts and accessories for the 3130 <i>xl</i> instrument, refer to Appendix A of the Applied<br>Biosystems™ <i>3130/3130xl Genetic Analyzers Maintenance, Troubleshooting, and Reference Guide</i> (Part no. 4352716). <b>3500/3500xL Analyzer materials</b> 4393927Anode buffer container (ABC)4393927Cathode buffer container (CBC)4408256DS-33 Matrix Standard Kit (Dye Set G5)4345833POP-4™ polymer (960 samples) for 3500/3500xL Genetic Analyzers4393710POP-4™ polymer (384 samples) for 3500/3500xL Genetic Analyzers4393715GeneScan™ 600 LIZ™ Size Standard v2.04408399Conditioning reagent4393718B-Capillary array, 36 cm for 3500xL Genetic Analyzers440468324-Capillary array, 36 cm for 3500xL Genetic Analyzers440468726-well retainer & base set (Standard) 3500/3500xL Genetic Analyzers4401228                                                                                                    | DS-33 Matrix Standard Kit (Dye Set G5)                                                                                                    | 4345833                                   |
| For a complete list of parts and accessories for the 3130xl instrument, refer to Appendix A of the Applied<br>Biosystems <sup>™</sup> 3130/3130xl Genetic Analyzers Maintenance, Troubleshooting, and Reference Guide (Part no. 4352716).3500/3500xL Analyzer materialsAnode buffer container (ABC)4393927Cathode buffer container (CBC)4408256DS-33 Matrix Standard Kit (Dye Set G5)4345833POP-4 <sup>™</sup> polymer (960 samples) for 3500/3500xL Genetic Analyzers4393710POP-4 <sup>™</sup> polymer (384 samples) for 3500/3500xL Genetic Analyzers4393715GeneScan <sup>™</sup> 600 LIZ <sup>™</sup> Size Standard v2.04408399Conditioning reagent4393718B-Capillary array, 36 cm for 3500xL Genetic Analyzers440468324-Capillary array, 36 cm for 3500xL Genetic Analyzers440468726-well retainer & base set (Standard) 3500/3500xL Genetic Analyzers4410228                                                                                                    | MicroAmp <sup>™</sup> Optical 96-Well Reaction Plate                                                                                                    | N8010560                                  |
| Biosystems <sup>™</sup> 3130/3130xl Genetic Analyzers Maintenance, Troubleshooting, and Reference Guide (Part no. 4352716).<br><b>3500/3500xL Analyzer materials</b><br>Anode buffer container (ABC) 4393927<br>Cathode buffer container (CBC) 4408256<br>DS-33 Matrix Standard Kit (Dye Set G5) 4345833<br>POP-4 <sup>™</sup> polymer (960 samples) for 3500/3500xL Genetic Analyzers 4393710<br>POP-4 <sup>™</sup> polymer (384 samples) for 3500/3500xL Genetic Analyzers 4393715<br>GeneScan <sup>™</sup> 600 LIZ <sup>™</sup> Size Standard v2.0 4408399<br>Conditioning reagent 4393718<br>3-Capillary array, 36 cm for 3500 Genetic Analyzers 4404683<br>24-Capillary array, 36 cm for 3500xL Genetic Analyzers 4404687<br>26-well retainer & base set (Standard) 3500/3500xL Genetic Analyzers 4410228                                                                                                    | Hi-Di <sup>™</sup> Formamide                                                                                                    | 4311320                                   |
| Anode buffer container (ABC)4393927Cathode buffer container (CBC)4408256DS-33 Matrix Standard Kit (Dye Set G5)4345833POP-4 <sup>™</sup> polymer (960 samples) for 3500/3500xL Genetic Analyzers4393710POP-4 <sup>™</sup> polymer (384 samples) for 3500/3500xL Genetic Analyzers4393715GeneScan <sup>™</sup> 600 LIZ <sup>™</sup> Size Standard v2.04408399Conditioning reagent4393718B-Capillary array, 36 cm for 3500 Genetic Analyzers440468324-Capillary array, 36 cm for 3500xL Genetic Analyzers440468326-well retainer & base set (Standard) 3500/3500xL Genetic Analyzers4410228                                                                                                    |                                                                                                    |                                           |
| Cathode buffer container (CBC)4408256DS-33 Matrix Standard Kit (Dye Set G5)4345833POP-4 <sup>™</sup> polymer (960 samples) for 3500/3500xL Genetic Analyzers4393710POP-4 <sup>™</sup> polymer (384 samples) for 3500/3500xL Genetic Analyzers4393715GeneScan <sup>™</sup> 600 LIZ <sup>™</sup> Size Standard v2.04408399Conditioning reagent4393718B-Capillary array, 36 cm for 3500xL Genetic Analyzers440468324-Capillary array, 36 cm for 3500xL Genetic Analyzers440468726-well retainer & base set (Standard) 3500/3500xL Genetic Analyzers4410228                                                                                                    | 3500/3500xL Analyzer materials                                                                                                    |                                           |
| DS-33 Matrix Standard Kit (Dye Set G5)4345833POP-4 <sup>™</sup> polymer (960 samples) for 3500/3500xL Genetic Analyzers4393710POP-4 <sup>™</sup> polymer (384 samples) for 3500/3500xL Genetic Analyzers4393715GeneScan <sup>™</sup> 600 LIZ <sup>™</sup> Size Standard v2.04408399Conditioning reagent4393718B-Capillary array, 36 cm for 3500 Genetic Analyzers440468324-Capillary array, 36 cm for 3500xL Genetic Analyzers440468726-well retainer & base set (Standard) 3500/3500xL Genetic Analyzers4410228                                                                                                    | Anode buffer container (ABC)                                                                                                    | 4393927                                   |
| POP-4 <sup>™</sup> polymer (960 samples) for 3500/3500xL Genetic Analyzers4393710POP-4 <sup>™</sup> polymer (384 samples) for 3500/3500xL Genetic Analyzers4393715GeneScan <sup>™</sup> 600 LIZ <sup>™</sup> Size Standard v2.04408399Conditioning reagent4393718B-Capillary array, 36 cm for 3500 Genetic Analyzers440468324-Capillary array, 36 cm for 3500xL Genetic Analyzers440468726-well retainer & base set (Standard) 3500/3500xL Genetic Analyzers4410228                                                                                                    | Cathode buffer container (CBC)                                                                                                    | 4408256                                   |
| POP-4™ polymer (384 samples) for 3500/3500xL Genetic Analyzers4393715GeneScan™ 600 LIZ™ Size Standard v2.04408399Conditioning reagent4393718B-Capillary array, 36 cm for 3500 Genetic Analyzers440468324-Capillary array, 36 cm for 3500xL Genetic Analyzers440468726-well retainer & base set (Standard) 3500/3500xL Genetic Analyzers4410228                                                                                                    | DS-33 Matrix Standard Kit (Dye Set G5)                                                                                                    | 4345833                                   |
| GeneScan™ 600 LIZ™ Size Standard v2.04408399Conditioning reagent4393718B-Capillary array, 36 cm for 3500 Genetic Analyzers440468324-Capillary array, 36 cm for 3500xL Genetic Analyzers440468726-well retainer & base set (Standard) 3500/3500xL Genetic Analyzers4410228                                                                                                    | POP-4 <sup>™</sup> polymer (960 samples) for 3500/3500xL Genetic Analyzers                                                                                 | 4393710                                   |
| Conditioning reagent4393718B-Capillary array, 36 cm for 3500 Genetic Analyzers440468324-Capillary array, 36 cm for 3500xL Genetic Analyzers4404687P6-well retainer & base set (Standard) 3500/3500xL Genetic Analyzers4410228                                                                                                    | POP-4 <sup>™</sup> polymer (384 samples) for 3500/3500xL Genetic Analyzers                                                                                 | 4393715                                   |
| B-Capillary array, 36 cm for 3500 Genetic Analyzers440468324-Capillary array, 36 cm for 3500xL Genetic Analyzers440468726-well retainer & base set (Standard) 3500/3500xL Genetic Analyzers4410228                                                                                                    | GeneScan <sup>™</sup> 600 LIZ <sup>™</sup> Size Standard v2.0                                                                                              | 4408399                                   |
| 24-Capillary array, 36 cm for 3500xL Genetic Analyzers440468726-well retainer & base set (Standard) 3500/3500xL Genetic Analyzers4410228                                                                                                    | Conditioning reagent                                                                                                    | 4393718                                   |
| P6-well retainer & base set (Standard) 3500/3500xL Genetic Analyzers       4410228                                                                                                    | 8-Capillary array, 36 cm for 3500 Genetic Analyzers                                                                                                    | 4404683                                   |
|                                                                                                    | 24-Capillary array, 36 cm for 3500xL Genetic Analyzers                                                                                                    | 4404687                                   |
| 3-Tube retainer & base set (Standard) for 3500/3500xL Genetic Analyzers 4410231                                                                                                    | 96-well retainer & base set (Standard) 3500/3500xL Genetic Analyzers                                                                                       | 4410228                                   |
|                                                                                                    | 8-Tube retainer & base set (Standard) for 3500/3500xL Genetic Analyzers                                                                                    | 4410231                                   |

8-Strip Septa for 3500/3500xL Genetic Analyzers441070196-Well Septa for 3500/3500xL Genetic Analyzers4412614Septa Cathode Buffer Container, 3500 series4410715For a complete list of parts and accessories for the 3500/3500xL instrument, refer to the Applied Biosystems™

For a complete list of parts and accessories for the 3500/3500xL instrument, refer to the Applied Biosystems' *3500/3500xL Genetic Analyzer User Guide* (PN 4401661).

С

| Item <sup>†</sup>                                                                                                    | Source            |
|----------------------------------------------------------------------------------------------------|-------------------|
| 310 Analyzer materials                                                                                                    |                   |
| 310 DNA Analyzer capillary array, 47-cm                                                                                                    | 402839            |
| 0.5 mL sample tray                                                                                                    | 5572              |
| 96-well tray adaptor (for 9700 thermal cycler trays)                                                                                                    | 4305051           |
| GeneScan <sup>™</sup> 500 LIZ <sup>™</sup> Size Standard <i>OR</i>                                                                                      | 4322682           |
| GeneScan <sup>™</sup> 600 LIZ <sup>™</sup> Size Standard v2.0                                                                                           | OR                |
|                                                                                                    | 4408399           |
| Running Buffer, 10×                                                                                                    | 4335643           |
| Genetic analyzer septa retainer clips for 96-tube sample tray                                                                                           | 402866            |
| Genetic analysis sample tubes (0.5-mL)                                                                                                    | 401957            |
| Septa for 0.5-mL sample tubes                                                                                                    | 401956            |
| DS-33 Matrix Standard Set (6-FAM <sup>™</sup> , VIC <sup>™</sup> , NED <sup>™</sup> , PET <sup>™</sup> , and LIZ <sup>™</sup> dyes) for 310/377 systems | 4318159           |
| MicroAmp <sup>™</sup> 8-tube strip, 0.2-mL                                                                                                    | N8010580          |
| MicroAmp <sup>™</sup> 96-well base (holds 0.2-mL reaction tubes)                                                                                        | N8010531          |
| MicroAmp <sup>™</sup> 96-well full plate cover                                                                                                    | N8010550          |
| MicroAmp <sup>™</sup> 96-well tray/retainer set                                                                                                    | 403081            |
| POP-4 <sup>TM</sup> polymer for the 310 Genetic Analyzer                                                                                                | 402838            |
| For a complete list of parts and accessories for the 310 instrument, refer to Appendix B of the 316<br>Guide (Pub. no. 4317588).<br>PCR Amplification   |                   |
| MicroAmp <sup>™</sup> 96-Well Tray                                                                                                    | N8010541          |
| MicroAmp <sup>™</sup> Reaction Tube with Cap, 0.2-mL                                                                                                    | N8010540          |
| MicroAmp <sup>™</sup> 8-Tube Strip, 0.2-mL                                                                                                    | N8010580          |
| MicroAmp <sup>™</sup> 8-Cap Strip                                                                                                    | N8010535          |
| MicroAmp <sup>™</sup> 96-Well Tray/Retainer Set                                                                                                    | 403081            |
| MicroAmp <sup>™</sup> 96-Well Base                                                                                                    | N8010531          |
| MicroAmp <sup>™</sup> Clear Adhesive Film                                                                                                    | 4306311           |
| MicroAmp <sup>™</sup> Optical Adhesive Film                                                                                                    | 4311971           |
| MicroAmp <sup>™</sup> Optical 96-Well Reaction Plate                                                                                                    | N8010560          |
| Other user-supplied materials                                                                                                    |                   |
| Hi-Di <sup>™</sup> Formamide, 25-mL                                                                                                    | 4311320           |
| Aerosol resistant pipette tips                                                                                                    |                   |
|                                                                                                    | MLS               |
| Microcentrifuge tubes                                                                                                    | MLS               |
| Microcentrifuge tubes Pipettors                                                                                                    |                   |
| -                                                                                                    | MLS               |
| Pipettors                                                                                                    | MLS<br>MLS        |
| Pipettors Tape, labeling                                                                                                    | MLS<br>MLS<br>MLS |

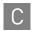

| Item <sup>†</sup> | Source |
|-------------------|--------|
| Vortex            | MLS    |

+ For the Safety Data Sheet (SDS) of any chemical not distributed by Life Technologies, contact the chemical manufacturer. Before handling any chemicals, refer to the SDS provided by the manufacturer, and observe all relevant precautions.

# PCR Work Areas

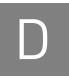

| Work area setup and lab design | 121 |
|--------------------------------|-----|
| PCR setup work area            | 121 |

## Work area setup and lab design

Many resources are available for the appropriate design of a PCR laboratory. If you are using an AmpFℓSTR<sup>™</sup> Kit for:

- Forensic DNA testing, refer to "Forensic Laboratories: Handbook for Facility Planning, Design, Construction and Moving," National Institute of Justice, 1998
- Parentage DNA testing, refer to the "Guidance for Standards for Parentage Relationship Testing Laboratories," American Association of Blood Banks, 7th edition, 2004

The sensitivity of AmpFℓSTR<sup>™</sup> Kits (and other PCR-based tests) enables amplification of minute quantities of DNA, necessitating precautions to avoid contamination of samples yet to be amplified (Kwok and Higuchi, 1989).

Also take care while handling and processing samples to prevent contamination by human DNA. Wear gloves at all times and change them frequently. Close sample tubes when not in use. Limit aerosol dispersal by handling sample tubes and reagents carefully.

**Note:** We do not intend these references for laboratory design to constitute all precautions and care necessary for using PCR technology.

## PCR setup work area

IMPORTANT! These items should never leave the PCR Setup Work Area.

- Calculator
- Gloves, disposable
- Marker pen, permanent
- Microcentrifuge
- Microcentrifuge tubes, 1.5-mL, or 2.0-mL, or other appropriate clean tube (for Master Mix preparation)
- Microcentrifuge tube rack
- Pipette tips, sterile, disposable hydrophobic filter-plugged
- Pipettors

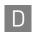

- Tube decapper, autoclavable
- Vortex

## Amplified DNA work area

IMPORTANT! Place the thermal cyclers in the Amplified DNA Work Area.

You can use the following systems:

- Veriti<sup>™</sup> 96-Well Thermal Cycler (Part no. 4375786)
- GeneAmp<sup>™</sup> PCR System 9700 with the Silver 96-Well Block
- GeneAmp<sup>™</sup> PCR System 9700 with the Gold-plated Silver 96-Well Block

**IMPORTANT!** The MiniFiler<sup>TM</sup> Kit is validated for use with the Veriti<sup>TM</sup> 96-well Thermal Cycler (Part no. 4375786) and the GeneAmp<sup>TM</sup> PCR System 9700 with the silver block (Part no. N8050251) or the gold-plated silver block (Part no. 4314443).

It is not verified for use with the Veriti<sup>™</sup> 96-Well Fast Thermal Cycler (Part no. 4375305) or the GeneAmp<sup>™</sup> PCR System 9700 with the aluminum block (Part no. 4314879).

# Safety

Ε

WARNING! GENERAL SAFETY. Using this product in a manner not specified in the user documentation may result in personal injury or damage to the instrument or device. Ensure that anyone using this product has received instructions in general safety practices for laboratories and the safety information provided in this document.

- Before using an instrument or device, read and understand the safety information provided in the user documentation provided by the manufacturer of the instrument or device.
- Before handling chemicals, read and understand all applicable Safety Data Sheets (SDSs) and use appropriate personal protective equipment (gloves, gowns, eye protection, etc). To obtain SDSs, see the "Documentation and Support" section in this document.

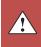

E

## **Chemical safety**

| <u>/!</u> \ | ensure laboratory personnel read and practice the general safety guidelines for chemical usage, storage, and waste provided below, and consult the relevant SDS for specific precautions and instructions:                                                                                                    |
|-------------|----------------------------------------------------------------------------------------------------|
|             | • Read and understand the Safety Data Sheets (SDSs) provided by the chemical manufacturer before you store, handle, or work with any chemicals or hazardous materials. To obtain SDSs, see the "Documentation and Support" section in this document.                                                                        |
|             | • Minimize contact with chemicals. Wear appropriate personal protective equipment when handling chemicals (for example, safety glasses, gloves, or protective clothing).                                                                                                    |
|             | • Minimize the inhalation of chemicals. Do not leave chemical containers open. Use only with adequate ventilation (for example, fume hood).                                                                                                    |
|             | • Check regularly for chemical leaks or spills. If a leak or spill occurs, follow the manufacturer's cleanup procedures as recommended in the SDS.                                                                                                    |
|             | • Handle chemical wastes in a fume hood.                                                                                                    |
|             | • Ensure use of primary and secondary waste containers. (A primary waste container holds the immediate waste. A secondary container contains spills or leaks from the primary container. Both containers must be compatible with the waste material and meet federal, state, and local requirements for container storage.) |
|             | • After emptying a waste container, seal it with the cap provided.                                                                                                    |
|             | • Characterize (by analysis if necessary) the waste generated by the particular applications, reagents, and substrates used in your laboratory.                                                                                                    |
|             | • Ensure that the waste is stored, transferred, transported, and disposed of according to all local, state/provincial, and/or national regulations.                                                                                                    |
|             | • <b>IMPORTANT!</b> Radioactive or biohazardous materials may require special handling, and disposal limitations may apply.                                                                                                    |

| Specific chemical<br>handling | CAS        | Chemical     | Phrase                                                                                      |
|-------------------------------|------------|--------------|---------------------------------------------------------------------------------------------|
| 5                             | 26628-22-8 | Sodium Azide | Sodium azide may react with lead and copper plumbing to form highly explosive metal azides. |

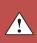

## **Biological hazard safety**

**WARNING!** Potential Biohazard. Depending on the samples used on this instrument, the surface may be considered a biohazard. Use appropriate decontamination methods when working with biohazards.

WARNING! BIOHAZARD. Biological samples such as tissues, body fluids, infectious agents, and blood of humans and other animals have the potential to transmit infectious diseases. Follow all applicable local, state/provincial, and/or national regulations. Wear appropriate protective equipment, which includes but is not limited to: protective eyewear, face shield, clothing/lab coat, and gloves. All work should be conducted in properly equipped facilities using the appropriate safety equipment (for example, physical containment devices). Individuals should be trained according to applicable regulatory and company/ institution requirements before working with potentially infectious materials. Read and follow the applicable guidelines and/or regulatory requirements in the following:

In the U.S.:

- U.S. Department of Health and Human Services guidelines published in Biosafety in Microbiological and Biomedical Laboratories found at: www.cdc.gov/biosafety
- Occupational Safety and Health Standards, Bloodborne Pathogens (29 CFR§1910.1030), found at: www.access.gpo.gov/nara/cfr/waisidx\_01/ 29cfr1910a\_01.html
- Your company's/institution's Biosafety Program protocols for working with/ handling potentially infectious materials.
- Additional information about biohazard guidelines is available at: www.cdc.gov

In the EU:

Check local guidelines and legislation on biohazard and biosafety precaution and refer to the best practices published in the World Health Organization (WHO) Laboratory Biosafety Manual, third edition, found at: www.who.int/ csr/resources/publications/biosafety/WHO\_CDS\_CSR\_LYO\_2004\_11/en/

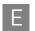

Appendix E Safety Biological hazard safety

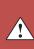

## Bibliography

Akane, A., Matsubara, K., Nakamura, H., Takahashi, S., and Kimura, K. 1994. Identification of the heme compound copurified with deoxyribonucleic acid (DNA) from bloodstains, a major inhibitor of polymerase chain reaction (PCR) amplification. *J. Forensic Sci.* 39:362–372.

Barber, M.D. and Parkin, B.H. 1996. Sequence analysis and allelic designation of the two short tandem repeat loci D18S51 and D8S1179. *Intl. J. Legal Med.* 109:62–65.

Baron, H., Fung, S., Aydin, A., Bahrig, S., Luft, F.C., Schuster, H. 1996. Oligonucleotide ligation assay (OLA) for the diagnosis of familial hypercholesterolemia. *Nat. Biotechnol.* 14:1279–1282.

Begovich A.B., McClure G.R., Suraj V.C., Helmuth R.C., Fildes N., Bugawan T.L., Erlich H.A., Klitz W. 1992. Polymorphism, recombination, and linkage disequilibrium within the HLA class II region. *J. Immunol.* 148:249–58.

Bender, K., Farfan, M.J., Schneider, P.M. 2004. Preparation of degraded human DNA under controlled conditions. *Forensic Sci. Int.* 139:134–140.

Brinkman, B., Klintschar, M., Neuhuber, F., Huhne, J. and Rolf, B. 1998. Mutation rate in human microsatellites: Influence of the structure and length of the tandem repeat. *Am. J. Hum. Genet.* 62:1408–1415.

Brinkman, B., Moller, A. and Wiegand, P. 1995. Structure of new mutations in 2 STR systems. *Intl. J. Legal Med.* 107:201–203.

Butler, J.M. 2005. Forensic DNA Typing. Burlington, MA:Elsevier Academic Press.

Butler, J.M., Shen, Y., McCord, B.R. 2003. The development of reduced size STR amplicons as tools for analysis of degraded DNA. J. Forensic Sci. 48:1054–1064.

Chakraborty, R. Kimmel, M., Stivers, D., Davison, L., and Deka, R. 1997. Relative mutation rates at di-, tri-, and tetranucleotide microsatellite loci. *Proc. Natl. Acad. Sci. USA* 94:1041–1046.

Chakraborty, R., Stivers, D., and Zhong, Y. 1996. Estimation of mutation rates from parentage exclusion data: applications to STR and VNTR loci. *Mutat. Res.* 354:41–48.

Chung, D.T., Drabek, J., Opel, K.L., Butler, J.M. and McCord, B.R. 2004. A study of the effects of degradation and template concentration on the amplification efficiency of the Miniplex primer sets. *J. Forensic Sci.* 49:733–740.

Clark J.M. 1988. Novel non-templated nucleotide addition reactions catalyzed by procaryotic and eucaryotic DNA polymerases. *Nucleic Acids Res.* 16:9677–9686.

Coble, M.D. and Butler, J.M. 2005. Characterization of new miniSTR loci to aid analysis of degraded DNA. *J. Forensic Sci.* 50:43–53.

DeFranchis, R., Cross, N.C.P., Foulkes, N.S., and Cox, T.M. 1988. A potent inhibitor of Taq DNA polymerase copurifies with human genomic DNA. *Nucleic Acids Res.* 16:10355.

DNA Advisory Board, Federal Bureau of Investigation, U.S. Department of Justice. 1998. Quality assurance standards for forensic DNA testing laboratories.

Drabek, J., Chung, D.T., Butler, J.M., McCord, B.R. 2004. Concordance study between Miniplex assays and a commercial STR typing kit. *J. Forensic Sci.* 49:859–860.

Edwards, A., Civitello, A., Hammond, H., and Caskey, C. 1991. DNA typing and genetic mapping with trimeric and tetrameric tandem repeats. *Am. J. Hum. Genet.* 49:746–756.

Edwards, A., Hammond, H.A., Lin, J., Caskey, C.T., and Chakraborty, R. 1992. Genetic variation at five trimeric and tetrameric tandem repeat loci in four human population groups. *Genomics* 12:241–253.

Frank, W., Llewellyn, B., Fish, P., *et al.* 2001. Validation of the AmpFℓSTR<sup>™</sup> Profiler Plus<sup>™</sup> PCR Amplification Kit for use in forensic casework. *J. Forensic Sci.* 46:642–646.

Grossman, P.D., Bloch, W., Brinson, E., Chang, C.C., Eggerding, F.A., Fung, S., Iovannisci, D.M., Woo, S., Winn-Deen, E.S. 1994. High-density multiplex detection of nucleic acid sequences: oligonucleotide ligation assay and sequence-coded separation. *Nucleic Acids Res.* 22:4527–4534.

Grubwieser, P. Muhlmann, R., Berger, B., Niederstatter, H., Palvic, M., Parson, W. 2006. A new "mini-STR-multiplex" displaying reduced amplicon lengths for the analysis of degraded DNA. *Int. J. Legal Med.* 120:115–120.

Hammond, H., Jin, L., Zhong, Y., Caskey, C., and Chakraborty, R. 1994. Evaluation of 13 short tandem repeat loci for use in personal identification applications. *Am J. Hum. Genet.* 55:175–189.

Holt, C., Stauffer, C., Wallin, J., *et al.* 2000. Practical applications of genotypic Surveys for forensic STR testing. *Forensic Sci. Int.* 112:91–109.

Kimpton, C., Walton, A., and Gill, P. 1992. A further tetranucleotide repeat polymorphism in the vWF gene. *Hum. Mol. Genet.* 1:287.

Kwok, S., and Higuchi, R. 1989. Avoiding false positives with PCR. Nature 339:237–238.

Lazaruk, K., Walsh, P.S., Oaks, F., Gilbert, D., Rosenblum, B.B., Menchen, S., Scheibler, D., Wenz, H.M., Holt, C., Wallin, J. 1998. Genotyping of forensic short tandem repeat (STR) systems based on sizing precision in a capillary electrophoresis instrument. *Electrophoresis* 19:86–93.

Li, H. Schmidt, L., Wei, M-H., Hustad, T. Leman, M.I., Zbar, B. and Tory, K. 1993. Three tetranucleotide polymorphisms for loci:D3S1352; D3S1358; D3S1359. *Hum. Mol. Genet.* 2:1327.

Magnuson, V.L., Ally, D.S., Nylund, S.J., Karanjawala, Z.E., Rayman, J.B., Knapp, J.I., Lowe, A.L., Ghosh, S., Collins, F.S. 1996. Substrate nucleotide-determined non-templated addition of adenine by Taq DNA polymerase: implications for PCR-based genotyping and cloning. *Biotechniques* 21:700–709.

Mansfield, E.S., Robertson, J.M., Vainer, M., Isenberg, A.R., Frazier, R.R., Ferguson, K., Chow, S., Harris, D.W., Barker, D.L., Gill, P.D., Budowle, B., McCord, B.R. 1998. Analysis of multiplexed short tandem repeat (STR) systems using capillary array electrophoresis. *Electrophoresis* 19:101–107.

Mills, K.A., Even, D., and Murrau, J.C. 1992. Tetranucleotide repeat polymorphism at the human alpha fibrinogen locus (FGA). *Hum. Mol. Genet.* 1:779.

Momhinweg, E., Luckenbach, C., Fimmers, R., and Ritter, H. 1998. D3S1358: sequence analysis and gene frequency in a German population. *Forensic Sci. Int.* 95:173–178.

Moretti, T., Baumstark, A., Defenbaugh, D., Keys, K., Smerick, J., and Budowle, B. 2001. Validation of short tandem repeats (STRs) for forensic usage: Performance testing of fluorescent multiplex STR systems and analysis of authentic and simulated forensic samples. *J. Forensic Sci.* 46(3):647–660.

Mulero, J.J., Chang, C.W., and Hennessy, L.K. 2006. Characterization of N+3 stutter product in the trinucleotide repeat locus DYS392. *J. Forensic Sci.* 51:826–830.

Nakahori, Y., Takenaka, O., and Nakagome, Y. 1991. A human X-Y homologous region encodes amelogenin. *Genomics* 9:264–269.

Revised Validation Guidelines-Scientific Working Group on DNA Analysis Methods (SWGDAM). *Forensic Science Communications* (July 2004) Volume 6 (3). Available at www.fbi.gov/hq/lab/fsc/current/standards/2004\_03\_standards02.htm

Sensabaugh, G.F. 1982. Biochemical markers of individuality. In: Saferstein, R., ed. *Forensic Science Handbook*. Prentice-Hall, Inc., New York, pp. 338–415.

Sharma, V. and Litt, M. 1992. Tetranucleotide repeat polymorphism at the D21S11 locus. *Hum Mol. Genet.* 1:67.

Smith, R.N. 1995. Accurate size comparison of short tandem repeat alleles amplified by PCR. *Biotechniques* 18:122–128.

Sparkes, R., Kimpton, C., Watson, S., Oldroyd, N., Clayton, T., Barnett, L., Arnold, J., Thompson, C., Hale, R., Chapman, J., Urquhart, A., and Gill, P. 1996a. The validation of a 7-locus multiplex STR test for use in forensic casework. (I). Mixtures, ageing, degradation and species studies. *Int. J. Legal Med.* 109:186–194.

Sparkes, R., Kimpton, C., Gilbard, S., Carne, P., Andersen, J., Oldroyd, N., Thomas, D., Urquhart, A., and Gill, P. 1996b. The validation of a 7-locus multiplex STR test for use in forensic casework. (II), Artifacts, casework studies and success rates. *Int. J. Legal Med.* 109:195–204.

Straub, R.E., Speer, M.C., Luo, Y., Rojas, K., Overhauser, J., Ott, J., and Gilliam, T.C. 1993. A microsatellite genetic linkage map of human chromosome 18. *Genomics* 15:48–56.

Szibor, R., Lautsch, S., Plate, I., Bender, K., and Krause, D. 1998. Population genetic data of the STR HumD3S1358 in two regions of Germany. *Intl. J. Legal Med.* 111:160–161.

Wallin, J.M., Buoncristiani, M.R., Lazaruk, K.D., Fildes, N., Holt, C.L., Walsh, P.S. 1998. SWGDAM validation of the AmpFlSTR blue PCR amplification kit for forensic casework analysis. *J. Forensic Sci.* 43:854–870.

Wallin, J.M., Holt, C.L., Lazaruk, K.D., Nguyen, T.H., Walsh, P.S. 2002. Constructing universal multiplex PCR systems for comparative genotyping. *J. Forensic Sci.* 47:52–65.

Walsh, P.S., Fildes, N.J., Reynolds, R. 1996. Sequence analysis and characterization of stutter products at the tetranucleotide repeat locus vWA. *Nucleic Acids Res.* 24:2807–2812.

Weber, J. and Wong, C. 1993. Mutation of human short tandem repeats. *Hum. Mol. Genet.* 2:1123–1128.

Weir, B. 1990. Genetic Data Analysis. Sinauer Associates Sunderland, MA

Wiegand, P. and Kleiber, M. 2001. Less is more—length reduction of STR amplicons using redesigned primers. *Int. J. Legal Med.* 114:285–287.

# **Documentation and Support**

## **Related documentation**

| Document title                                                                                                    | Part<br>number |
|----------------------------------------------------------------------------------------------------|----------------|
| 3100/3100-Avant Data Collection v2.0 User Guide                                                                                                    | 4347102        |
| 3100/3100-Avant Genetic Analyzers Using Data Collection Software v2.0 User Bulletin                                                                                    | 4350218        |
| 3100 Genetic Analyzer User Manual (Data Collection v1.1)                                                                                                    | 4315834        |
| 3100/3100-Avant Genetic Analyzers Protocols for Processing AmpF <b>ℓ</b> STR <sup>™</sup> PCR Amplification Kit PCR<br>Products User Bulletin                          | 4332345        |
| Applied Biosystems <sup>™</sup> 3130/3100xl Genetic Analyzers Using Data Collection Software v3.0 User Bulletin                                                        | 4363787        |
| Applied Biosystems <sup>™</sup> 3130/3130xl Genetic Analyzers Getting Started Guide                                                                                    | 4352715        |
| Applied Biosystems <sup>™</sup> 3130/3130xl Genetic Analyzers Maintenance, Troubleshooting, and Reference Guide                                                        | 4352716        |
| Applied Biosystems <sup>™</sup> 3130/3130xl Genetic Analyzers Quick Reference Card                                                                                     | 4362825        |
| Applied Biosystems <sup>™</sup> 3130/3130xl Genetic Analyzers AB Navigator Software Administrator Guide                                                                | 4359472        |
| Applied Biosystems <sup>™</sup> 3130/3100xl DNA Analyzers User Guide                                                                                                   | 4331468        |
| Applied Biosystems <sup>™</sup> 3500/3500xL Genetic Analyzer Quick Reference Card                                                                                      | 4401662        |
| Applied Biosystems <sup>™</sup> 3500/3500xL Genetic Analyzer User Guide, Data Collection v1.0                                                                          | 4401661        |
| Life Technologies 3500/3500xL Genetic Analyzer User Bulletin: Solutions to issues related to software, data, hardware, and consumables                                 |                |
| Note: Additional user bulletins may be available at www.lifetechnologies.com                                                                                           |                |
| Life Technologies 3730/3730xl Genetic Analyzer Getting Started Guide                                                                                                   | 4359476        |
| GeneAmp <sup>™</sup> PCR System 9700 Base Module User's Manual                                                                                                    | N805-0200      |
| Quantifiler <sup>™</sup> Kits: Quantifiler <sup>™</sup> Human DNA Quantification Kit and Quantifiler <sup>™</sup> Y Human Male<br>DNA Quantification Kit User's Manual | 4344790        |
| GeneMapper <sup>™</sup> ID Software Version 3.1 Human Identification Analysis User Guide                                                                               | 4338775        |
| GeneMapper™ ID Software Versions 3.1 and 3.2 Human Identification Analysis Tutorial                                                                                    | 4335523        |
| Installation Procedures and New Features for GeneMapper <sup>™</sup> ID Software v3.2 User Bulletin                                                                    | 4352543        |
| GeneMapper <sup>™</sup> ID-X Software Version 1.0 Getting Started Guide                                                                                                | 4375574        |
| GeneMapper <sup>™</sup> ID-X Software Version 1.0 Quick Reference Guide                                                                                                | 4375670        |
| GeneMapper <sup>™</sup> ID-X Software Version 1.0 Reference Guide                                                                                                    | 4375671        |
| GeneMapper™ID-X Software Version 1.1 (Mixture Analysis) Getting Started Guide                                                                                          | 4396773        |
| GeneMapper™ ID-X Software Version 1.1 (Mixture Analysis) Quick Reference Guide                                                                                         | 4402094        |
| GeneMapper <sup>™</sup> ID-X Software Version 1.2 Reference Guide                                                                                                    | 4426481        |
| GeneMapper <sup>™</sup> ID-X Software Version 1.2 Quick Reference Guide                                                                                                | 4426482        |

Portable document format (PDF) versions of this guide and the documents listed above are available at **www.lifetechnologies.com**.

**Note:** To open the user documentation available from the our web site, use the  $Adobe^{TM} Acrobat^{TM} Reader^{TM}$  software available from **www.adobe.com**.

## **Obtain SDSs**

Safety Data Sheets (SDSs) are available from www.lifetechnologies.com/support.

**Note:** For the SDSs of chemicals not distributed by Life Technologies, contact the chemical manufacturer.

## **Obtain support**

For HID support:

- In North America Send an email to HIDTechSupport@lifetech.com, or call 888-821-4443 option 1.
- Outside North America Contact your local support office.

For the latest services and support information for all locations, go to:

#### www.lifetechnologies.com

At the website, you can:

- Access worldwide telephone and fax numbers to contact Technical Support and Sales facilities
- Search through frequently asked questions (FAQs)
- Submit a question directly to Technical Support
- Search for user documents, SDSs, vector maps and sequences, application notes, formulations, handbooks, certificates of analysis, citations, and other product support documents
- Obtain information about customer training
- · Download software updates and patches

#### Limited product warranty

Life Technologies Corporation and/or its affiliate(s) warrant their products as set forth in the Life Technologies' General Terms and Conditions of Sale found on Life Technologies' website at **www.thermofisher.com/us/en/home/global/terms-and-conditions.html**. If you have any questions, please contact Life Technologies at **www.thermofisher.com/support**.

## Index

#### Symbols

.fsa sample files 34 +A nucleotide addition defined 78 efficiency of 78

#### **Numerics**

310 instrument 31
3100/3100-Avant instruments 27
3130/3130xl instruments 27
3500/3500xL instruments 29

## A

accuracy and reproducibility 68 alleles, off-ladder 69 allelic dropout 103 allelic ladder profile 13 requirements for accurate genotyping 26 volume per reaction 28, 30, 32 amplification using bloodstained FTA cards 22 artifacts 79

## B

baseline noise, examples 80 bins check version 47 import 34, 48 biohazard safety 125 buffer, new 98

## С

characterization of loci, validation 81 chemical safety 124 contents of kit 16 control DNA 9947A 17 control DNA, about 17 cycle number, validation 67

#### D

data accuracy, precision, reproducibility 68 for different populations 90, 93 Data Collection Software 15 degraded DNA 105 developmental validation 65 DNA degraded 105 effect of quantity, figure 83 negative-control reaction 21 positive-control reaction 21 quantification 19 quantification methods 20 sample preparation 21 sensitivity 83 test sample 21 documentation, related 131

## Ε

electrophoresis Data Collection Software 27, 29, 31 prepare samples 28, 29 preparing samples on the 310 instrument 31 reagents and parts 31 references 27, 29, 31 run module 27, 29, 31 set up 31 emission spectra 16 enzyme, new 98 equipment, not included with kit 117 extra peaks, causes 75

#### F

five-dye fluorescent system 12 fluorescent dyes 15 FTA cards amplification 22 bloodstained 22

#### G

```
GeneMapper ID Software
   analyze project 44
   create analysis method 38
   create size standard 43
   examine and edit project 45
   import panels and bins 34
   overview 33
   set up 34
GeneMapper ID-X Software
   analyze project 60
   check version of panels, bins, and stutter 47
   create analysis method 53
   create size standard 58
   examine and edit project 61
   import panels, bins, and stutter 48
   overview 46
   set up 47
   size standard, create 58
GeneScan size standard
   about 17
   dye label 15
   volume per reaction 28, 29, 31
```

#### Η

Hi-Di formamide, volume per reaction 28, 29, 31

## I

identity, probability of 95 import size standard 58 inheritance 81 instrumentation 310 genetic analyzer 31 3100/3100-Avant 27 3130/3130xl 27 3500/3500xL 29 software compatibility 15

## Κ

```
kit
contents 16
description 11
fluorescent dyes 15
instruments for use with 11
loci amplified 12
master mix 16
```

PCR reaction mix 21 primers 11, 16, 20 purpose 11 reagents 16 storage 16 thermal cyclers for use with 122 kit performance, comparison hematin, table 88 humic acid, table 90

#### L

Limited Product Warranty 132 LIZ size standard about 17 volume per reaction 28, 29, 31 loci characterization 81 chromosomal location 12 dye label 12 mapping 81 low-TE buffer 19

#### Μ

materials and equipment 16 multicomponent analysis 15 mutation studies 95

#### Ν

negative control, sample preparation 21

## 0

off-ladder alleles 69 operating systems 15, 27, 29, 31 ordering information 117

#### Ρ

panel check version 47 import 48 panels import 34 part numbers 117 paternity exclusion, probability of 96 PCR components, validation of 66 cycle number, validation 67 performing 22 setup 121 thermal cycling conditions, programming 22 PCR work areas 117, 121 percent stutter 75 positive control, sample preparation 21 primers about 11 primers, volume per reaction 21 probability of identity, definition 95

#### Q

quantification, DNA 19

#### R

reaction mix, volume per reaction 21 reactions, preparing for PCR 21 reagents, user supplied 19 reproducibility 68 run module, electrophoresis 27, 29, 31

## S

safety biohazard 125 chemical 124 Safety Data Sheets (SDSs), obtaining 132 sample files .fsa 34 sample preparation 21 DNA negative control 21 DNA positive control 21 size deviation, sample alleles and ladder alleles 68, 69 size standard, create 58 sizing precision 69 species specificity 82 split peaks, +A nucleotide addition 78 standards for samples 17 STRBase 94 stutter check version 47 import 48 stutter peak or products 75 stutter percentages, marker-specific 78 support, obtaining 132

## Т

technical support 132 Terms and Conditions 132 thermal cyclers for use with kit 122 programming conditions 22 training, information on 132 troubleshooting 113

#### U

user-supplied reagents 19

#### V

validation accuracy, precision, reproducibility 68 annealing temperatures 66, 67 characterization of loci 81 conditions 65 developmental 65 effect of DNA quantity 83 loci characterization 81 mutation rate 95 PCR cycle number 67 performance after buffer and enzyme replacement 98 population data 93 probability of identity 95 probability of paternity exclusion 96 sensitivity 83 size deviation, sample and ladder alleles 68, 69 species specificity 82 stutter 75 thermal cycling parameters 66

#### W

warranty 132 work area amplified DNA 122 PCR setup 121 setup and lab design 121 workflow overview 14

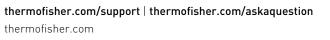

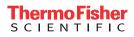